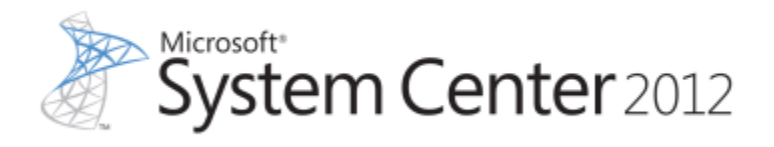

# **Cmdlet Reference for Service Provider Foundation in System Center 2012 SP1**

Microsoft Corporation Published: January 15, 2013

# **Applies To**

System Center 2012 Service Pack 1 (SP1) - Orchestrator

# **Feedback**

Send suggestions and comments about this guide to [sc2012docs@microsoft.com.](mailto:%20%20sc2012docs@microsoft.com?subject=SPF%20Cmdlet%20Reference%20for%20System%20Center%202012%20SP1)

This document is provided "as-is". Information and views expressed in this document, including URL and other Internet Web site references, may change without notice.

Some examples depicted herein are provided for illustration only and are fictitious. No real association or connection is intended or should be inferred.

This document does not provide you with any legal rights to any intellectual property in any Microsoft product. You may copy and use this document for your internal, reference purposes. You may modify this document for your internal, reference purposes.

This document is confidential and proprietary to Microsoft. It is disclosed and can be used only pursuant to a non-disclosure agreement.

© 2011 Microsoft Corporation. All rights reserved.

Microsoft, Active Directory, Bing, Excel, Hyper-V, Internet Explorer, Silverlight, SQL Server, Windows, Windows Intune, Windows PowerShell, Windows Server, and Windows Vista are trademarks of the Microsoft group of companies. All other trademarks are property of their respective owners.

# **Revision History**

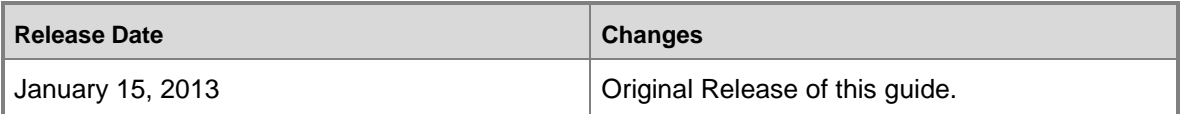

# **Contents**

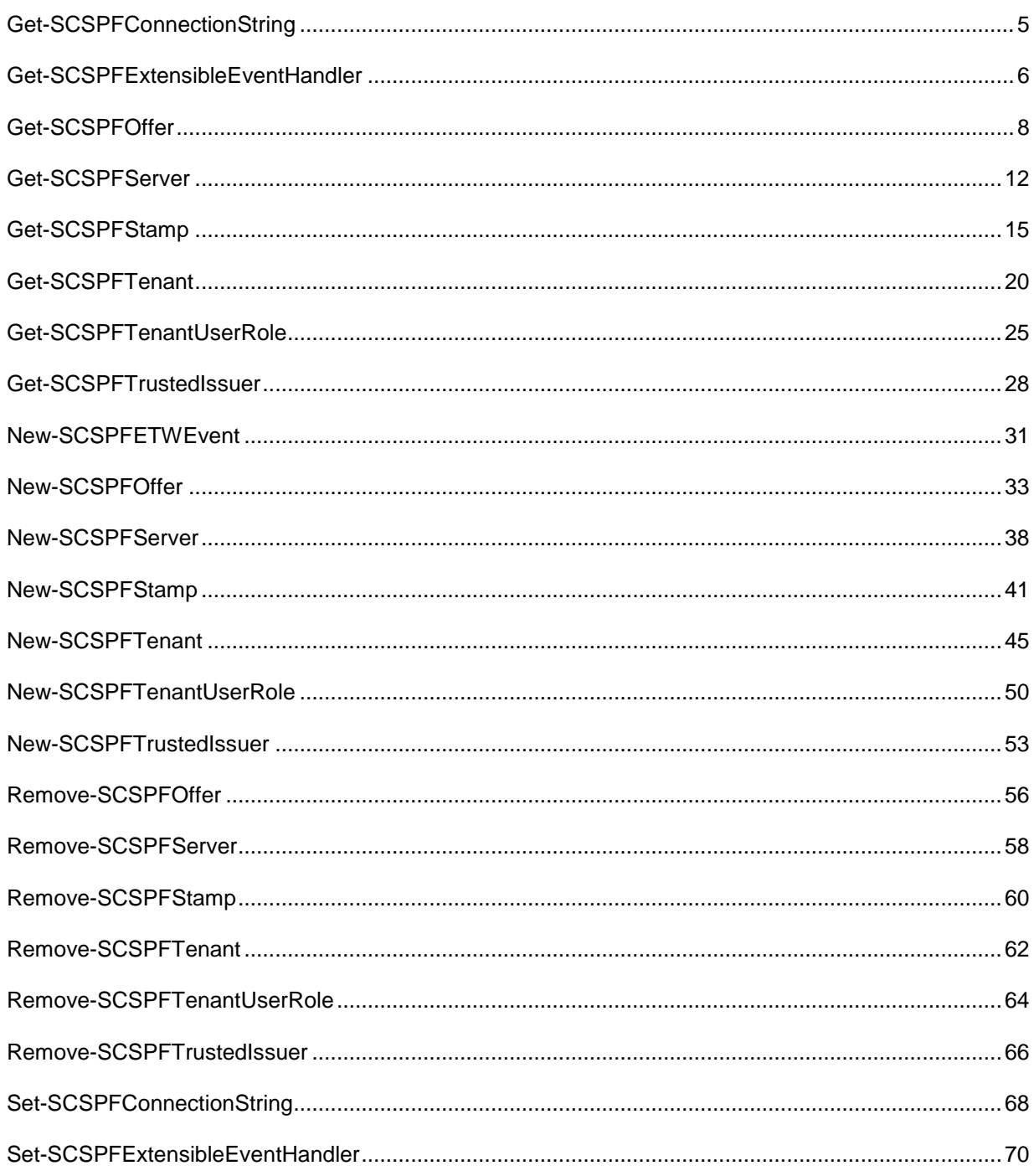

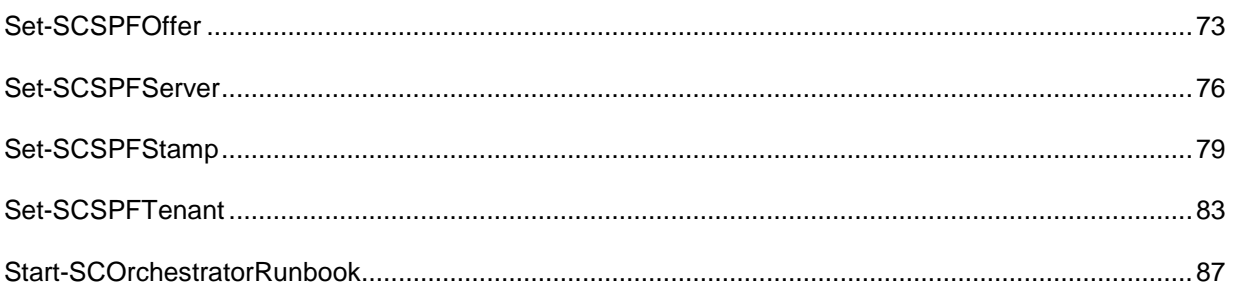

# <span id="page-4-0"></span>**Get-SCSPFConnectionString**

# **Get-SCSPFConnectionString**

Gets the connection string to the Service Provider Foundation database. Requires running Windows PowerShell as Administrator.

#### **Syntax**

```
Get-SCSPFConnectionString [ <CommonParameters>]
```
# **Detailed Description**

The Get-SCSPFConnectionString cmdlet gets the database connection string to the Service Provider Foundation database. The database can be on a different server than the server that is running Service Provider Foundation. This cmdlet requires running Windows PowerShell as Administrator.

## **Parameters**

#### **<CommonParameters>**

This cmdlet supports the common parameters: -Verbose, -Debug, -ErrorAction, -ErrorVariable, OutBuffer, and -OutVariable. For more information, see [about\\_CommonParameters.](http://technet.microsoft.com/en-us/library/dd315352.aspx)

# **Examples**

#### **1: Get the connection string.**

This command gets the connection string to the Service Provider Foundation database. PS C:\> Get-SCSPFConnectionString

# **Related topics**

[Set-SCSPFConnectionString](#page-67-0)

# <span id="page-5-0"></span>**Get-SCSPFExtensibleEventHandler**

#### **Get-SCSPFExtensibleEventHandler**

Gets an extensible event in Service Provider Foundation. Internal use only.

#### **Syntax**

```
Parameter Set: Default
Get-SCSPFExtensibleEventHandler -EventName <String> [ <CommonParameters>]
```
#### **Detailed Description**

The Get-SCSPFExtensibleEventHandler cmdlet supports the extensibility features in Service Provider Foundation and is not meant to be used directly by Administrators.

#### **Parameters**

#### **-EventName<String>**

Specifies either **VirtualMachineCreated** or **ServiceCreated** for the event that invokes an Orchestrator runbook. These are the only permitted values for this parameter.

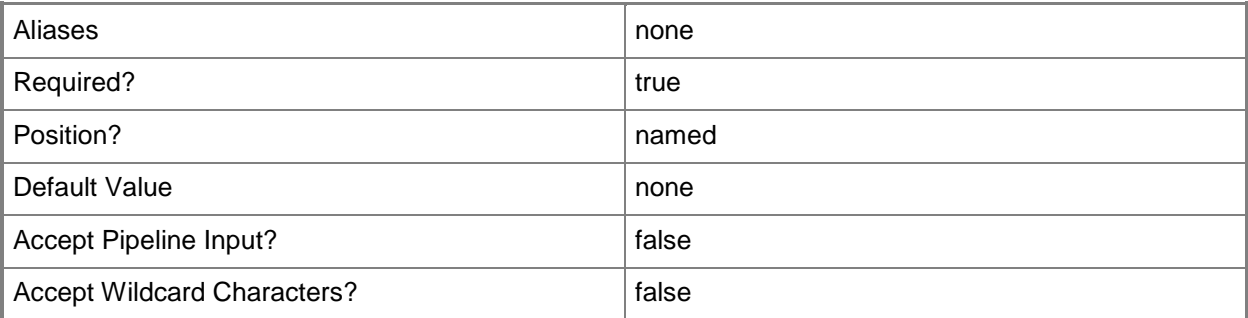

#### **<CommonParameters>**

This cmdlet supports the common parameters: -Verbose, -Debug, -ErrorAction, -ErrorVariable, - OutBuffer, and -OutVariable. For more information, see [about\\_CommonParameters.](http://technet.microsoft.com/en-us/library/dd315352.aspx)

# **Examples**

PS C:\> # The Get-SCSPFExtensibleEventHandler cmdlet is for internal use only.

# **Related topics**

[Set-SCSPFExtensibleEventHandler](#page-69-0)

# <span id="page-7-0"></span>**Get-SCSPFOffer**

## **Get-SCSPFOffer**

Gets one or more offer objects.

#### **Syntax**

```
Parameter Set: FromOfferIdParameterSetName
Get-SCSPFOffer -ID <Guid[]> [ <CommonParameters>]
Parameter Set: FromOfferNameParameterSetName
Get-SCSPFOffer -Name <String[]> [ <CommonParameters>]
Parameter Set: FromOfferStampParameterSetName
Get-SCSPFOffer -Stamp <Stamp> [ <CommonParameters>]
Parameter Set: FromOfferTenantParameterSetName
Get-SCSPFOffer -Tenant <Tenant> [ <CommonParameters>]
```
# **Detailed Description**

The Get-SCSPFOffer cmdlet gets one or more offer objects in Service Provider Foundation. To create a new offer, use the New-SCSPFOffer cmdlet.

#### **Parameters**

#### **-ID<Guid[]>**

Specifies one or more identifiers (as a GUID) for a specific object.

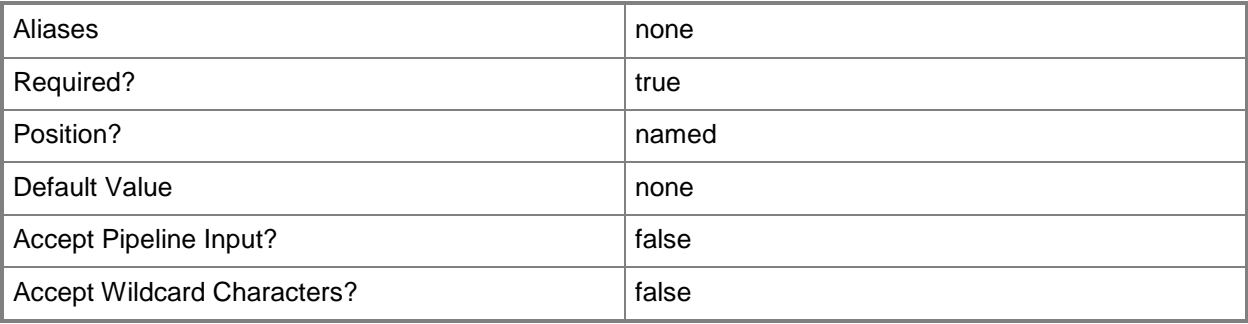

# **-Name<String[]>**

Specifies the name of one or more offers.

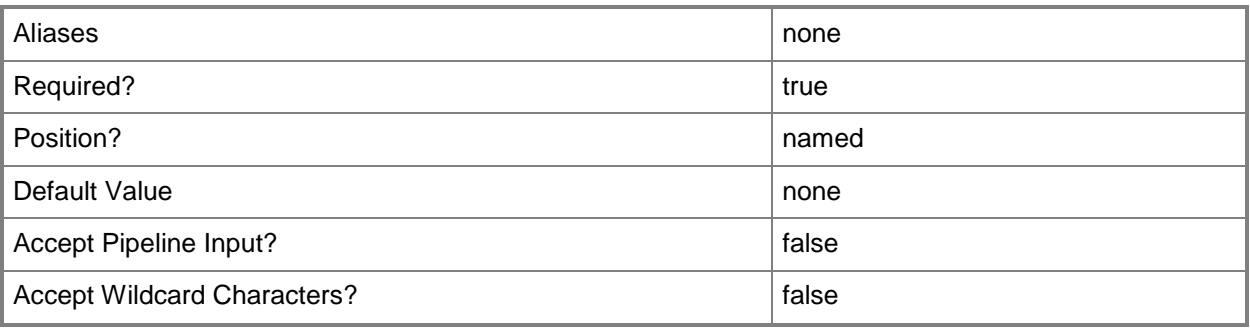

## **-Stamp<Stamp>**

Specifies a stamp for which this cmdlet will return associated offers. To obtain a stamp, use the Get-SCSPFStamp cmdlet.

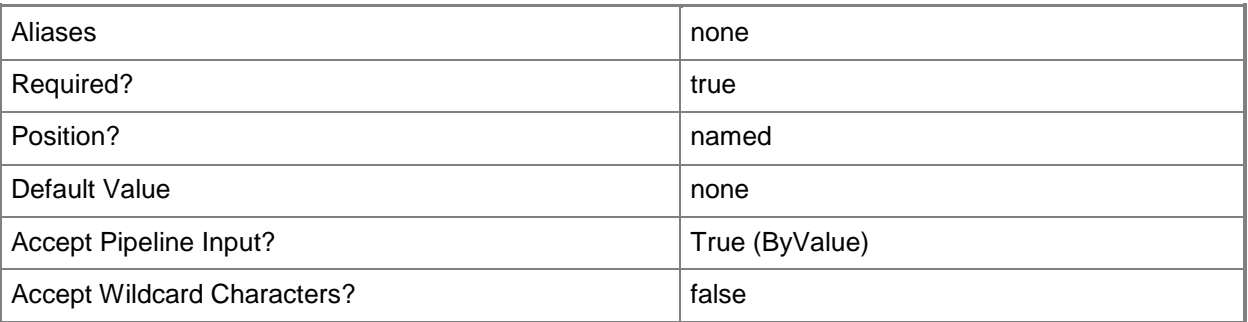

#### **-Tenant<Tenant>**

Specifies a tenant for which this cmdlet will return associated offers. To obtain a tenant, use the Get-SCSPFTenant cmdlet.

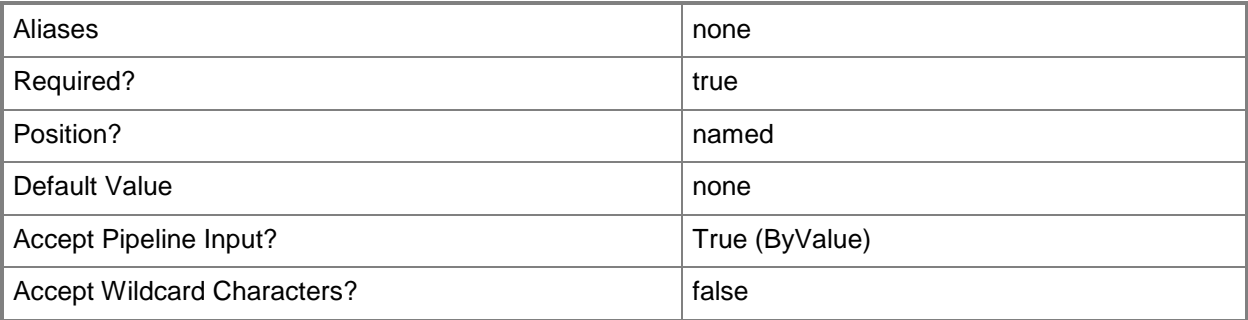

#### **<CommonParameters>**

This cmdlet supports the common parameters: -Verbose, -Debug, -ErrorAction, -ErrorVariable, - OutBuffer, and -OutVariable. For more information, see [about\\_CommonParameters.](http://technet.microsoft.com/en-us/library/dd315352.aspx)

#### **Examples**

#### **1: Get all offers.**

This command lists all the existing offers. PS C:\> Get-SCSPFOffer

#### **2: Get an offer by its ID.**

This command gets an offer by its ID. PS C:\> \$offr = Get-SCSPFOffer -ID aeea340e-abe4-478b-af3c-e2c95ccb7a1e

#### **3: Get an offer by its name.**

This command gets an offer by its name. PS C:\> \$offr = Get-SCSPFOffer -Name "Beginner"

#### **4: Get an offer that is associated to a particular stamp.**

The first command gets a stamp. The second command gets an offer from the stamp. PS C:\> \$stmp = Get-SCSPFStamp -Name "Silver" PS C:\> \$offr = Get-SCSPFOffer -Stamp \$stmp

#### **5: Get an offer that is associated to a particular tenant.**

The first command gets a tenant. The second command gets an offer from the tenant. PS C:\> \$tnnt = Get-SCSPFTenant -Name "Contoso" PS C:\> \$offr = Get-SCSPFOffer -Tenant \$tnnt

# **Related topics**

[New-SCSPFOffer](#page-32-0) [Set-SCSPFOffer](#page-72-0) [Remove-SCSPFOffer](#page-55-0)

# <span id="page-11-0"></span>**Get-SCSPFServer**

#### **Get-SCSPFServer**

Gets one or more server objects.

#### **Syntax**

```
Parameter Set: Empty
Get-SCSPFServer [-ServerType <String> ] [ <CommonParameters>]
```

```
Parameter Set: FromServerIdParameterSetName
Get-SCSPFServer -ID <Guid[]> [ <CommonParameters>]
```

```
Parameter Set: FromServerNameParameterSetName
Get-SCSPFServer -Name <String[]> [ <CommonParameters>]
```

```
Parameter Set: FromServerStampParameterSetName
Get-SCSPFServer -Stamp <Stamp> [-ServerType <String> ] [ <CommonParameters>]
```
#### **Detailed Description**

The Get-SCSPFServer cmdlet gets one or more server objects in Service Provider Foundation. In the current version of Service Provider Foundation, these are VMM server objects. To create a new server, use the New-SCSPFServer cmdlet.

#### **Parameters**

#### **-ID<Guid[]>**

Specifies one or more identifiers (as a GUID) for a specific object.

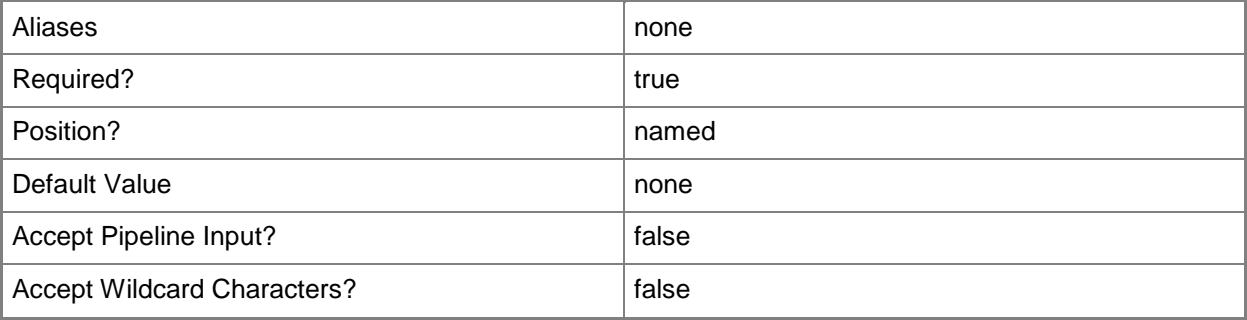

# **-Name<String[]>**

Specifies the name of one or more VMM servers.

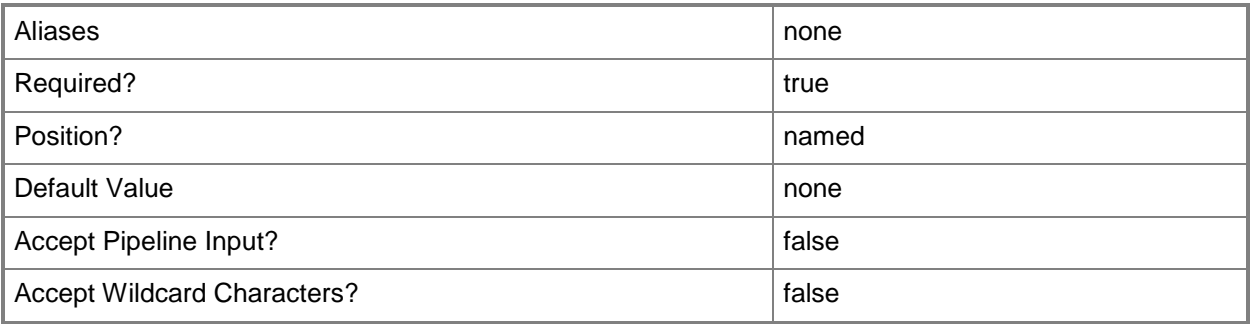

# **-ServerType<String>**

Specifies the type of server. You can specify only 0 for Virtual Machine Manager (VMM) as the server type, other values are reserved for future use.

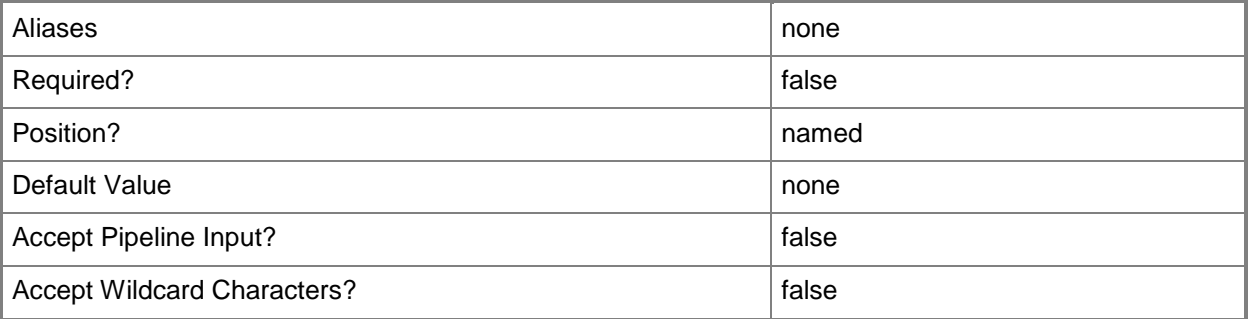

# **-Stamp<Stamp>**

Specifies a stamp for which this cmdlet will return associated servers. To obtain a stamp, use the Get-SCSPFStamp cmdlet.

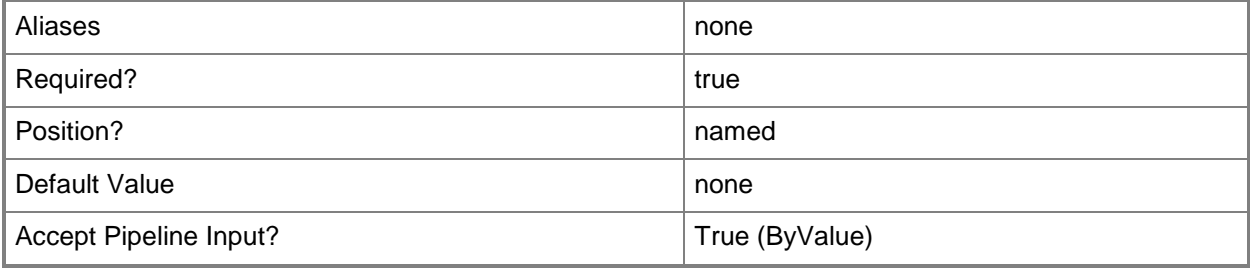

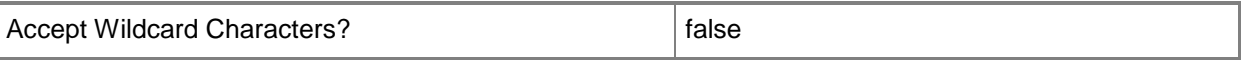

#### **<CommonParameters>**

This cmdlet supports the common parameters: -Verbose, -Debug, -ErrorAction, -ErrorVariable, OutBuffer, and -OutVariable. For more information, see [about\\_CommonParameters.](http://technet.microsoft.com/en-us/library/dd315352.aspx)

#### **Examples**

#### **1: Get all servers.**

This command lists all the defined servers. PS C:\> Get-SCSPFServer

#### **2: Get a server by its ID.**

This command gets a server by its ID. PS C:\> \$srvr = Get-SCSPFServer -ID f50e36aa-216f-4ade-a2c0-95cf17b93ee4

#### **3: Get a server by its name.**

This command gets a server by its name. PS C:\> \$srvr = Get-SCSPFServer -Name "VMAlaska"

#### **4: Get the server that is associated with a stamp.**

This first command gets a stamp. The second command gets the server associated with the stamp. PS C:\> \$stmp = Get-SCSPFStamp -Name "Silver" PS C:\> \$srvr = Get-SCSPFServer -Stamp \$stmp

#### **Related topics**

[New-SCSPFServer](#page-37-0) [Set-SCSPFServer](#page-75-0) [Remove-SCSPFServer](#page-57-0)

# <span id="page-14-0"></span>**Get-SCSPFStamp**

#### **Get-SCSPFStamp**

Gets one or more stamp objects.

#### **Syntax**

```
Parameter Set: FromStampDataCenterParameterSetName
Get-SCSPFStamp -DataCenter <DataCenter> [ <CommonParameters>]
Parameter Set: FromStampIdAndServerParameterSetName
Get-SCSPFStamp -ID <Guid[]> -Server <Server> [ <CommonParameters>]
Parameter Set: FromStampIdAndTenantParameterSetName
Get-SCSPFStamp -ID <Guid[]> -Tenant <Tenant> [ <CommonParameters>]
Parameter Set: FromStampIdParameterSetName
Get-SCSPFStamp -ID <Guid[]> [ <CommonParameters>]
Parameter Set: FromStampNameAndServerParameterSetName
Get-SCSPFStamp -Name <String[]> -Server <Server> [ <CommonParameters>]
Parameter Set: FromStampNameAndTenantParameterSetName
Get-SCSPFStamp -Name <String[]> -Tenant <Tenant> [ <CommonParameters>]
Parameter Set: FromStampNameParameterSetName
Get-SCSPFStamp -Name <String[]> [ <CommonParameters>]
Parameter Set: FromStampOfferParameterSetName
Get-SCSPFStamp -Offer <Offer> [ <CommonParameters>]
Parameter Set: FromStampServerParameterSetName
Get-SCSPFStamp -Server <Server> [ <CommonParameters>]
Parameter Set: FromStampTenantParameterSetName
Get-SCSPFStamp -Tenant <Tenant> [ <CommonParameters>]
```
**Detailed Description**

The Get-SCSPFStamp cmdlet gets one or more stamp objects in Service Provider Foundation. To create a stamp, use the New-SCSPFStamp cmdlet.

# **Parameters**

#### **-DataCenter<DataCenter>**

Specifies the name of a DataCenter object. To obtain a DataCenter object, use the New-Object cmdlet with Microsoft.SystemCenter.Foundation.SPFData.Types.DataCenter specified for its TypeName parameter. Then set its Name property to the name of the your data center, as shown in the following example.

PS C:\> \$DS = New-Object Microsoft.SystemCenter.Foundation.SPFData.Types.DataCenter

PS C:\> \$DS.Name = "DataCenter\_NorthAmerica"

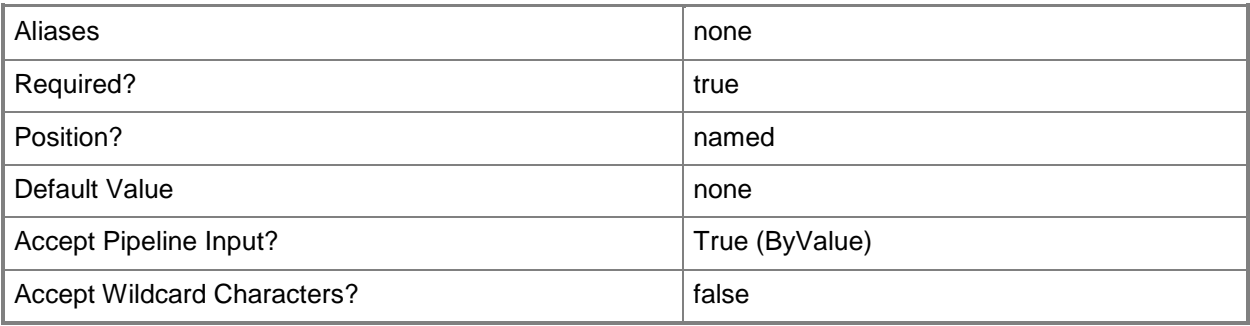

# **-ID<Guid[]>**

Specifies one or more identifiers (as a GUID) for a specific object.

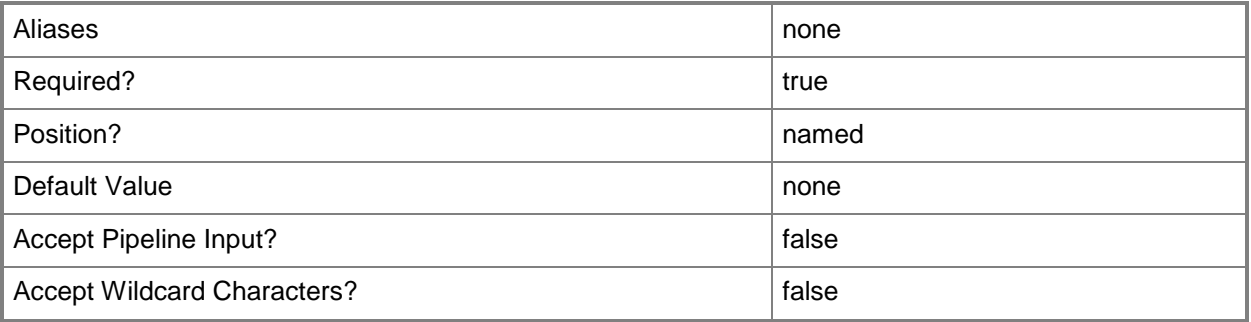

# **-Name<String[]>**

Specifies the name of one or more stamps.

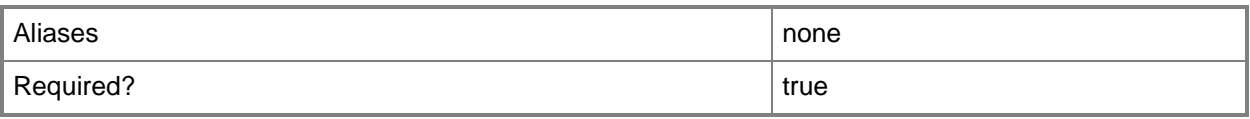

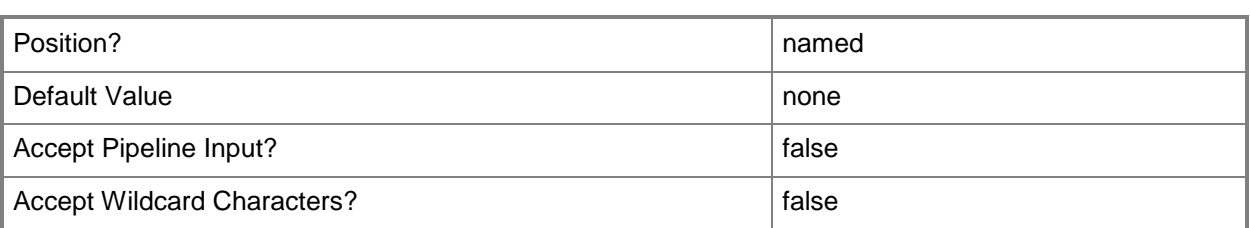

# **-Offer<Offer>**

Specifies an offer for which this cmdlet will return associated stamps. To obtain an offer, use the Get-SCSPFOffer cmdlet.

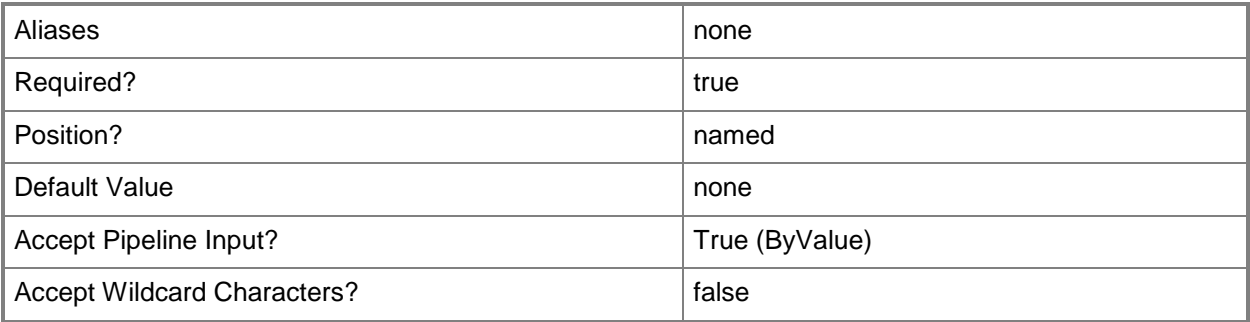

# **-Server<Server>**

Specifies an server for which this cmdlet will return associated stamps. To obtain a server, use the Get-SCSPFServer cmdlet.

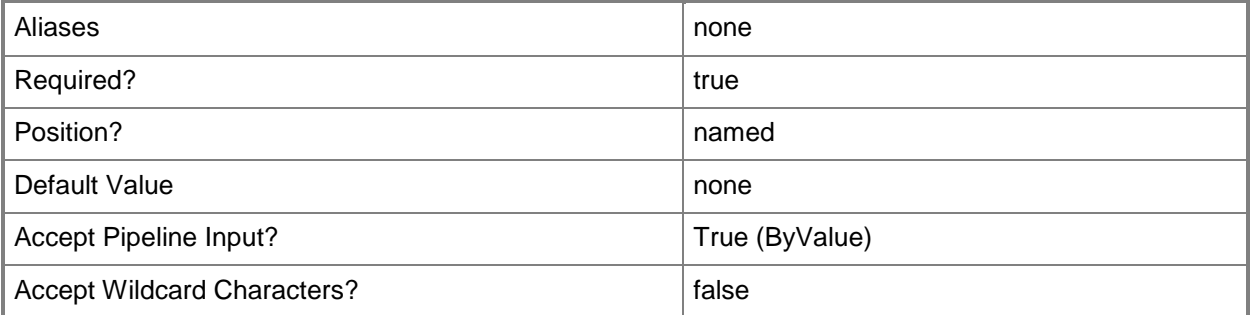

# **-Tenant<Tenant>**

Specifies an tenant for which this cmdlet will return associated stamps. To obtain a tenant, use the Get-SCSPFTenant cmdlet.

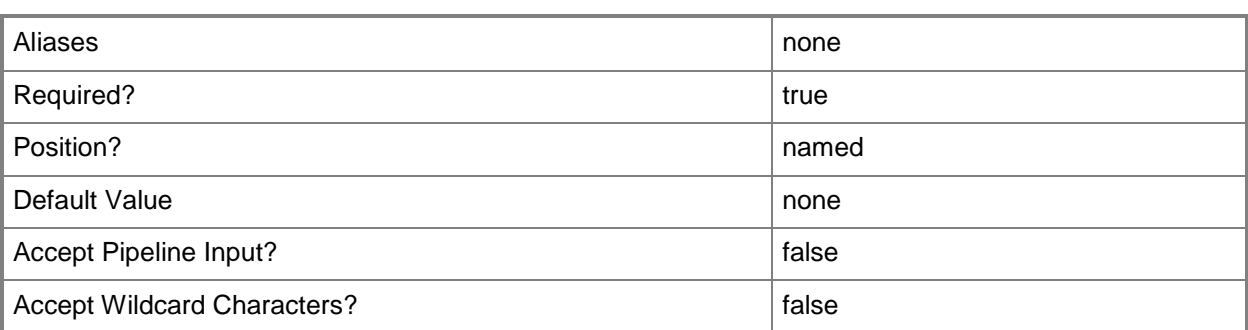

#### **<CommonParameters>**

This cmdlet supports the common parameters: -Verbose, -Debug, -ErrorAction, -ErrorVariable, - OutBuffer, and -OutVariable. For more information, see about CommonParameters.

#### **Examples**

#### **1: Get all stamps.**

This command lists all stamps. PS C:\> Get-SCSPFStamp

#### **2. Get a stamp by its ID.**

This command gets a stamp by its ID. PS C:\> \$stmp = Get-SCSPFStamp -ID db656655-68ff-4a21-bd1d-0a06bdbc762f

#### **3. Get a stamp by its name.**

This command gets a stamp by its name. PS C:\> \$stmp = Get-SCSPFStamp –Name "Ultimate"

#### **4: Get the stamps that are associated with an offer.**

The first command gets an offer. The second command gets the stamps associated with the offer. PS C:\> \$offr = Get-SCSPFOffer -Name "Beginner" PS C:\> \$stmp = Get-SCSPFStamp -Offer \$offr

#### **5: Get the stamp that is associated with a server.**

The first command gets a server. The second command gets the stamp that is associated with the server. PS C:\> \$srvr = Get-SCSPFServer -Name "serverVids7" PS C:\> \$stmps = Get-SCSPFStamp -Server \$srvr

# **6: Get the stamps that are associated with a tenant.**

The first command gets a tenant. The second command gets the stamps associated with the tenant. PS C:\> \$Contoso = Get-SCSPFTenant -Name "Contoso" PS C:\> \$stmps = Get-SCSPFStamp -Tenant \$Contoso

# **Related topics**

[Set-SCSPFStamp](#page-78-0) [New-SCSPFStamp](#page-40-0) [Remove-SCSPFStamp](#page-59-0)

# <span id="page-19-0"></span>**Get-SCSPFTenant**

#### **Get-SCSPFTenant**

Gets one or more tenant objects.

#### **Syntax**

```
Parameter Set: FromTenantIdParameterSetName
Get-SCSPFTenant -ID <Guid[]> [ <CommonParameters>]
```

```
Parameter Set: FromTenantIssuerParameterSetName
Get-SCSPFTenant -Issuer <Issuer> [ <CommonParameters>]
```

```
Parameter Set: FromTenantNameParameterSetName
Get-SCSPFTenant -Name <String[]> [ <CommonParameters>]
```

```
Parameter Set: FromTenantOfferParameterSetName
Get-SCSPFTenant -Offer <Offer> [ <CommonParameters>]
```

```
Parameter Set: FromTenantRoleParameterSetName
Get-SCSPFTenant -Role <Role> [ <CommonParameters>]
```

```
Parameter Set: FromTenantStampParameterSetName
Get-SCSPFTenant -Stamp <Stamp> [ <CommonParameters>]
```
#### **Detailed Description**

The Get-SCSPFTenant cmdlet gets one or more tenant objects in Service Provider Foundation. To create a tenant, use the New-SCSPFTenant command.

#### **Parameters**

# **-ID<Guid[]>**

Specifies one or more identifiers (as a GUID) for a specific object.

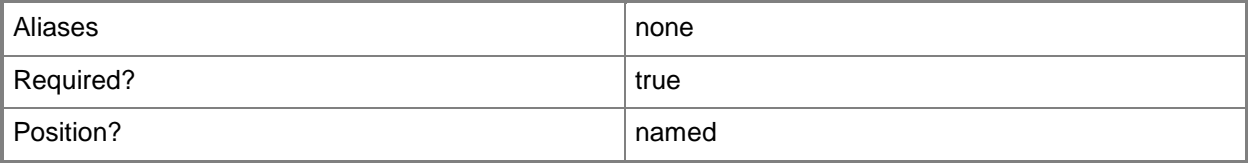

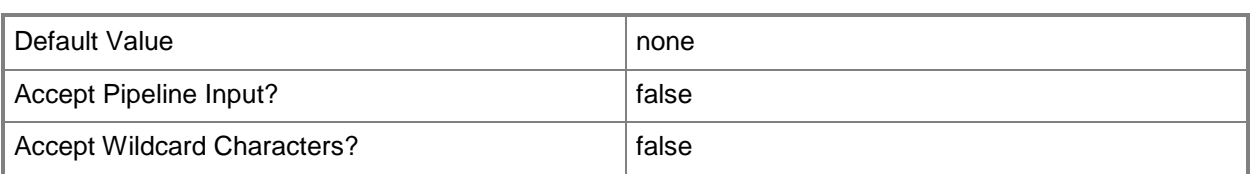

## **-Issuer<Issuer>**

Specifies a trusted issuer object. To obtain a trusted issuer, use the Get-SCSPFTrustedIssuer cmdlet.

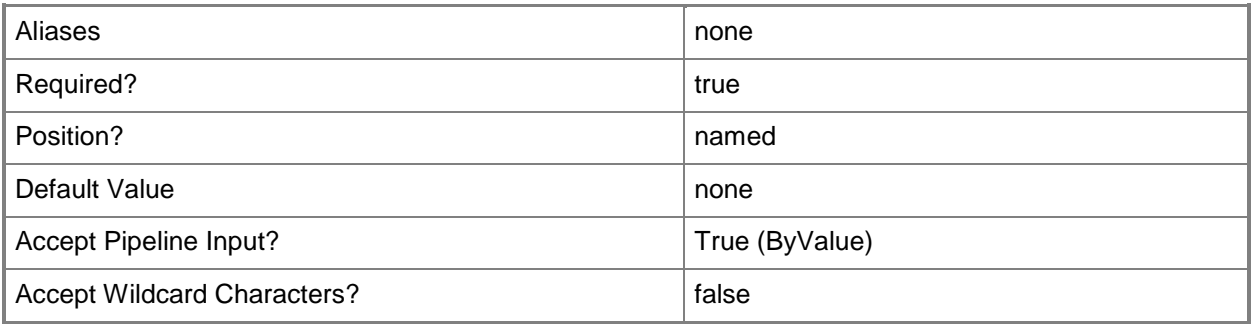

# **-Name<String[]>**

Specifies the name of one or more tenants.

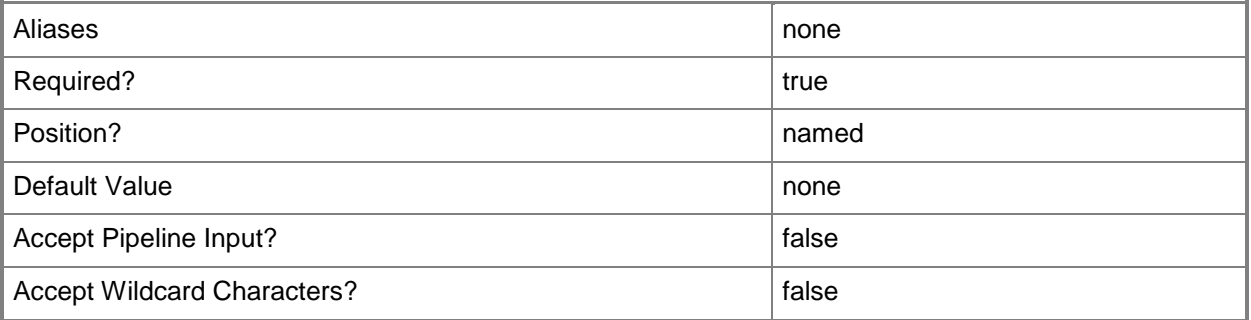

# **-Offer<Offer>**

Specifies an offer for which this cmdlet will return associated tenants. To obtain an offer, use the Get-SCSPFOffer cmdlet.

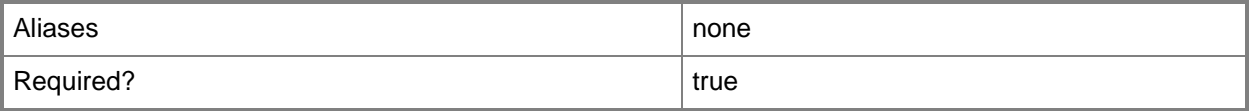

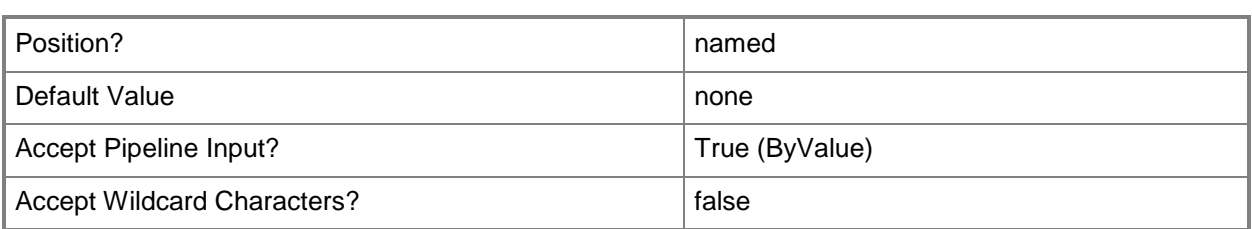

# **-Role<Role>**

Specifies an tenant user role for which this cmdlet will return associated tenants. To obtain a tenant user role, use the Get-SCSPFTenantUserRole cmdlet.

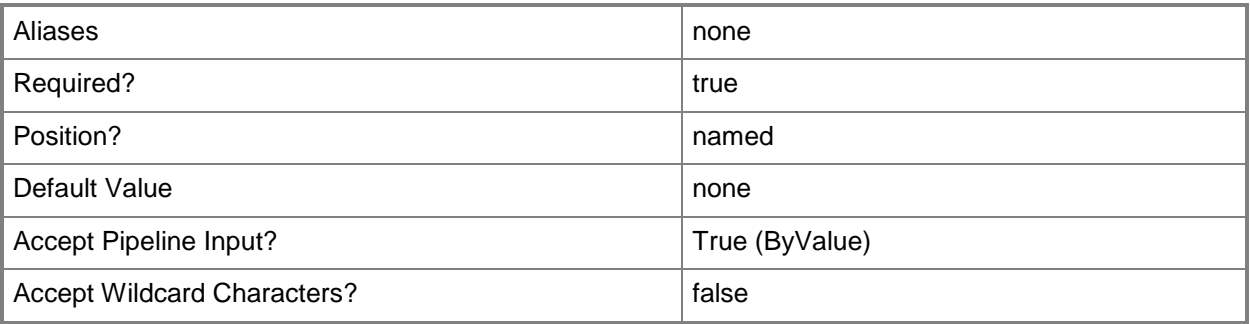

# **-Stamp<Stamp>**

Specifies an stamp for which this cmdlet will return associated tenants. To obtain a stamp, use the Get-SCSPFStamp cmdlet.

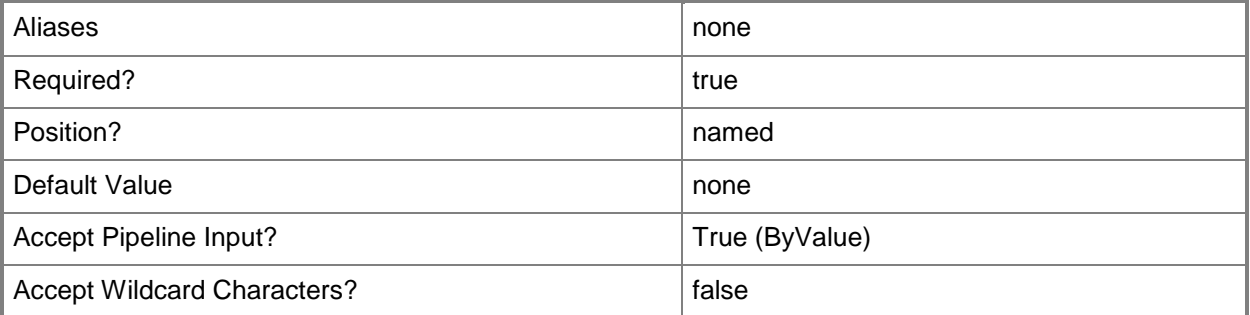

# **<CommonParameters>**

This cmdlet supports the common parameters: -Verbose, -Debug, -ErrorAction, -ErrorVariable, - OutBuffer, and -OutVariable. For more information, see about CommonParameters.

#### **Examples**

#### **1: Get all tenants.**

This command displays the IDs and name of the existing tenants. PS C:\> Get-SCSPFTenant | Format-Table -Property ID, Name

#### **2: Get a tenant by its ID.**

This command gets a tenant by its ID. PS C:\> \$tnnt = Get-SCSPFTenant -ID e5310370-ab2d-4d51-8336-176999c9cc1e

#### **3: Get the tenant that is associated with a trusted issuer.**

The first command gets a trusted issuer. The second command gets a tenant associated with the issuer.

```
PS C:\> $ti = Get-SCSPFTrustedIssuer -Name "Litware"
PS C:\> $tnnt = Get-SCSPFTenant -Issuer $ti
```
#### **4: Get a tenant by its name.**

```
This command gets a tenant by its name.
PS C:\> $contoso = Get-SCSPFTenant -Name "Contoso"
```
#### **5: Get the tenants that are associated with an offer.**

This command gets a tenant associated to an offer. It first gets a specified offer and then uses the pipeline operator to pass the offer to the Get-SCSPFTenant cmdlet to get the associated tenant. PS C:\> Get-SCSPFOffer -Name "Executive" | Get-SCSPFTenant

#### **6: Get the tenant that is associated with a tenant user role.**

The first command gets a tenant user role.

The second command gets the tenants associated with the tenant user role.

```
PS C:\> $role_supervisor = Get-SCSPFTenantUserRole -ID e6f9f901-2883-4478-a64e-0
0c58a423516
```
PS C:\> \$tnnts = Get-SCSPFTenant -Role \$role\_supervisor

#### **7: Get the tenants that are associated with a stamp.**

The first command gets a stamp. The second command gets the tenants associated with the stamp. PS C:\> \$stamp\_silver = Get-SCSPFStamp -Name "Silver" PS C:\> \$tnnts = Get-SCSPFTenant -Stamp \$stamp\_silver

# **Related topics**

[New-SCSPFTenant](#page-44-0) [Set-SCSPFTenant](#page-82-0) [Remove-SCSPFTenant](#page-61-0)

# <span id="page-24-0"></span>**Get-SCSPFTenantUserRole**

#### **Get-SCSPFTenantUserRole**

Gets one or more tenant user role objects.

#### **Syntax**

```
Parameter Set: FromRoleIdParameterSetName
Get-SCSPFTenantUserRole [-ID] <Guid[]> [ <CommonParameters>]
```

```
Parameter Set: FromRoleTenantParameterSetName
Get-SCSPFTenantUserRole [-Tenant] <Tenant> [[-Name] <String[]> ] [ <CommonParameters>]
```
#### **Detailed Description**

The Get-SCSPFTenantUserRole cmdlet gets one or more tenant role objects in Service Provider Foundation. To create a new tenant user role, use the New-SCSPFTenantUserRole cmdlet.

#### **Parameters**

#### **-ID<Guid[]>**

Specifies one or more identifiers (as a GUID) for a specific object.

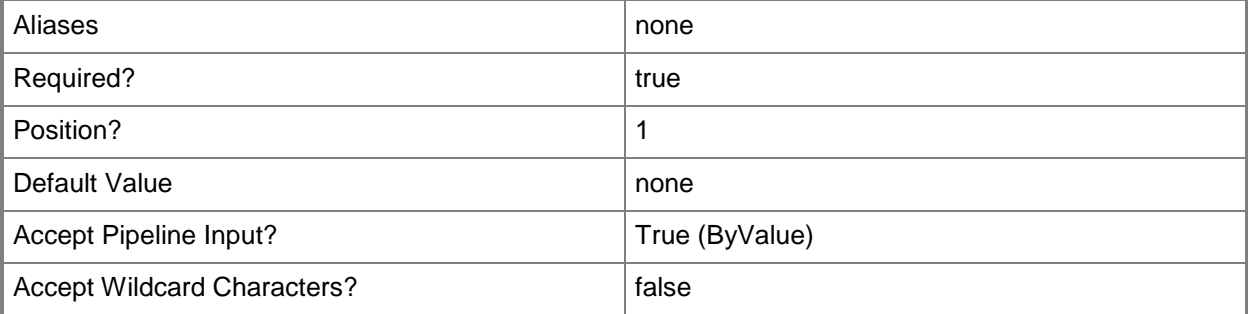

# **-Name<String[]>**

Specifies the name of one or more tenant user roles.

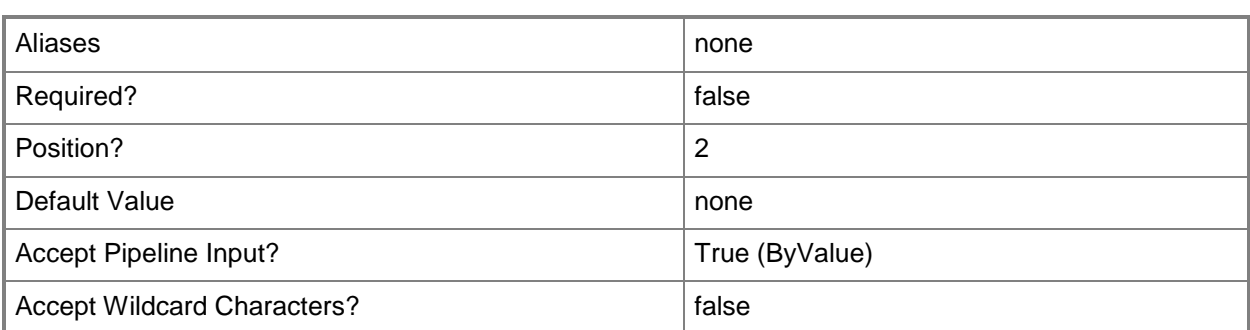

#### **-Tenant<Tenant>**

Specifies a tenant for which this cmdlet will return associated tenant user roles. To obtain a tenant, use the Get-SCSPFTenant cmdlet.

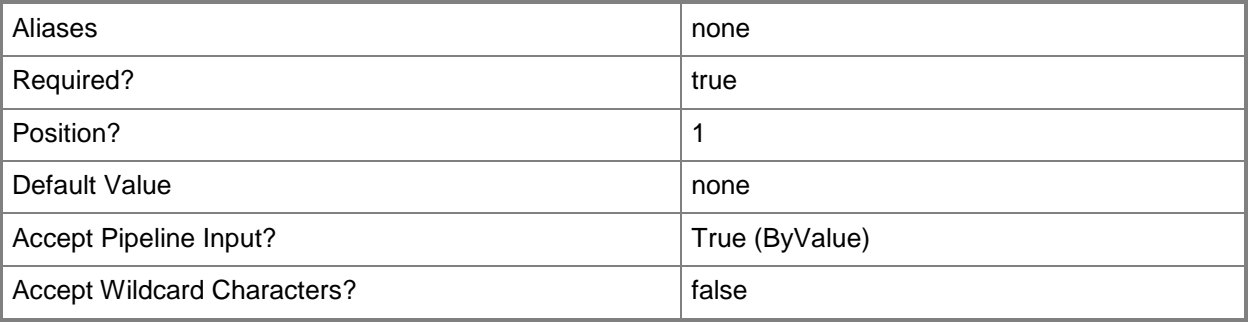

#### **<CommonParameters>**

This cmdlet supports the common parameters: -Verbose, -Debug, -ErrorAction, -ErrorVariable, OutBuffer, and -OutVariable. For more information, see [about\\_CommonParameters.](http://technet.microsoft.com/en-us/library/dd315352.aspx)

#### **Examples**

#### **1: Get all tenant user roles.**

This command lists all tenant user roles. PS C:\> Get-SCSPFTenantUserRole

#### **2: Get a tenant user role by its ID.**

This command gets a tenant user role by its ID. PS C:\> \$tur = Get-SCSPFTenantUserRole -ID e6f9f901-2883-4478-a64e-00c58a423516

## **3: Get the tenant user role that is associated with a tenant.**

The first command gets a tenant.

The second command gets the tenant user roles associated with a tenant.

PS C:\> \$tnnt = Get-SCSPFTenant -Name "Contoso"

PS C:\> \$tur = Get-SCSPFTenantUserRole -Tenant \$tnnt

# **Related topics**

[New-SCSPFTenantUserRole](#page-49-0) [Remove-SCSPFTenantUserRole](#page-63-0)

# <span id="page-27-0"></span>**Get-SCSPFTrustedIssuer**

#### **Get-SCSPFTrustedIssuer**

Gets one or more trusted issuer objects.

#### **Syntax**

```
Parameter Set: FromIssuerIdParameterSetName
Get-SCSPFTrustedIssuer -ID <Guid[]> [ <CommonParameters>]
```

```
Parameter Set: FromIssuerNameParameterSetName
Get-SCSPFTrustedIssuer -Name <String[]> [ <CommonParameters>]
```

```
Parameter Set: FromIssuerTenantParameterSetName
Get-SCSPFTrustedIssuer -Tenant <Tenant> [ <CommonParameters>]
```
#### **Detailed Description**

The Get-SCSPFTrustedIssuer cmdlet gets one or more trusted issuer objects in Service Provider Foundation. To create a trusted issuer, use the New-SCSPFTrustedIssuer cmdlet.

#### **Parameters**

# **-ID<Guid[]>**

Specifies one or more identifiers (as a GUID) for a specific object.

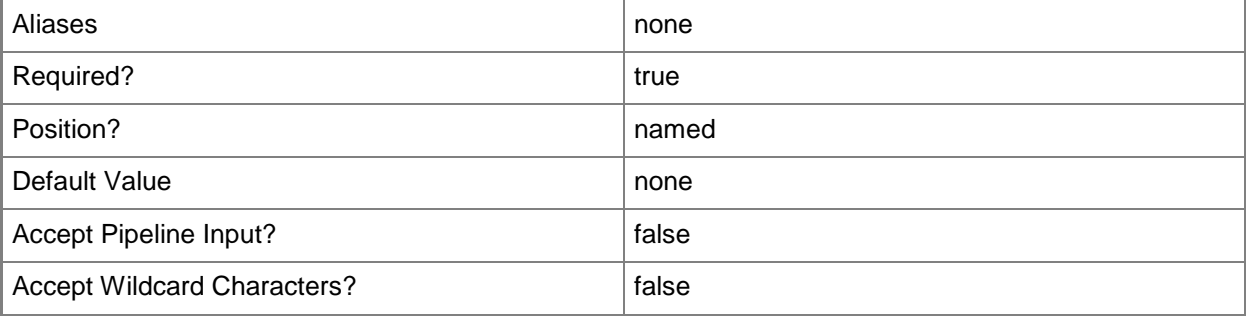

# **-Name<String[]>**

Specifies the name of one or more trusted issuers.

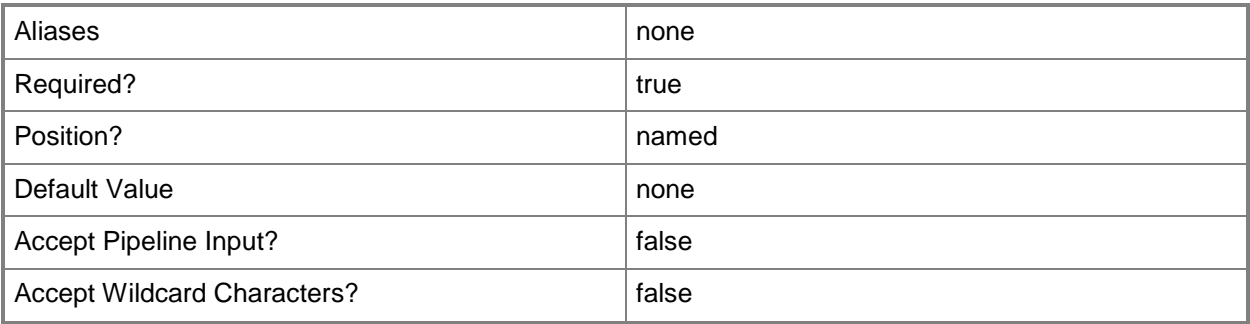

## **-Tenant<Tenant>**

Specifies a tenant for which this cmdlet will return associated trusted issuers. To obtain a tenant, use the Get-SCSPFTenant cmdlet.

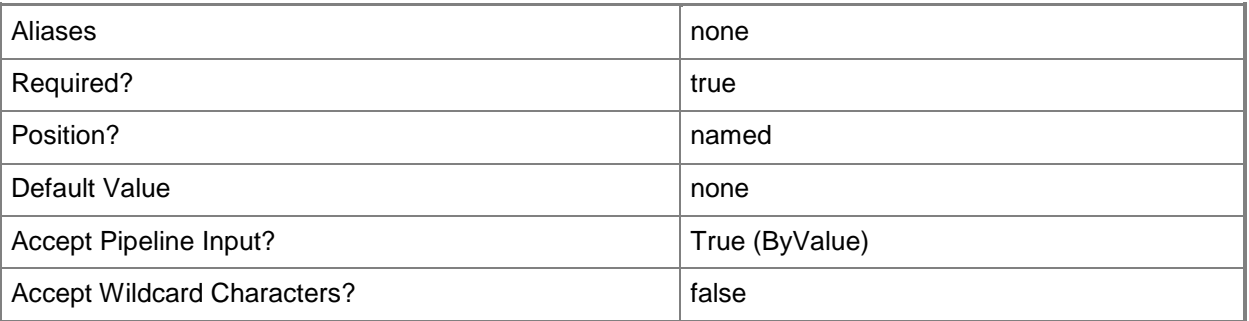

#### **<CommonParameters>**

This cmdlet supports the common parameters: -Verbose, -Debug, -ErrorAction, -ErrorVariable, - OutBuffer, and -OutVariable. For more information, see [about\\_CommonParameters.](http://technet.microsoft.com/en-us/library/dd315352.aspx)

# **Examples**

## **1: Get all trusted issuers.**

This command lists all the trusted issuers. PS C:\> Get-SCSPFTrustedIssuer

#### **2: Get a trusted issuer by its ID.**

This command gets a trusted issuer by its ID. PS C:\> \$ti = Get-SCSPFTrustedIssuer -ID c9f59be2-dce5-4221-ad60-2204dc457bd8

## **3: Get a trusted issuer by its name.**

This command gets a trusted issuer by its name. PS C:\> \$ti = Get-SCSPFTrustedIssuer -Name "Woodgrove"

#### **4: Get the trusted issuer that is associated with a tenant.**

The first command gets a tenant. The second command gets the trusted issuer associated with the tenant. PS C:\> \$Contoso = Get-SCSPFTenant -Name "Contoso" PS C:\> \$ti = Get-SCSPFTrustedIssuer -Tenant \$Contoso

## **Related topics**

[Remove-SCSPFTrustedIssuer](#page-65-0) [New-SCSPFTrustedIssuer](#page-52-0)

# <span id="page-30-0"></span>**New-SCSPFETWEvent**

#### **New-SCSPFETWEvent**

Adds a new event for ETW logging. Internal use only.

#### **Syntax**

```
Parameter Set: Default
New-SCSPFETWEvent -EventName <String> -ProviderName <String> [-Confirm] [-WhatIf] [ 
<CommonParameters>]
```
#### **Detailed Description**

The New-SCSPFETWEvent cmdlet adds an event for Event Tracing for Windows (ETW) to the event log. This cmdlet is for internal use only and is not meant to be used directly by Administrators.

#### **Parameters**

#### **-EventName<String>**

Specifies the name of the event to add to the ETW event log. Internal use only.

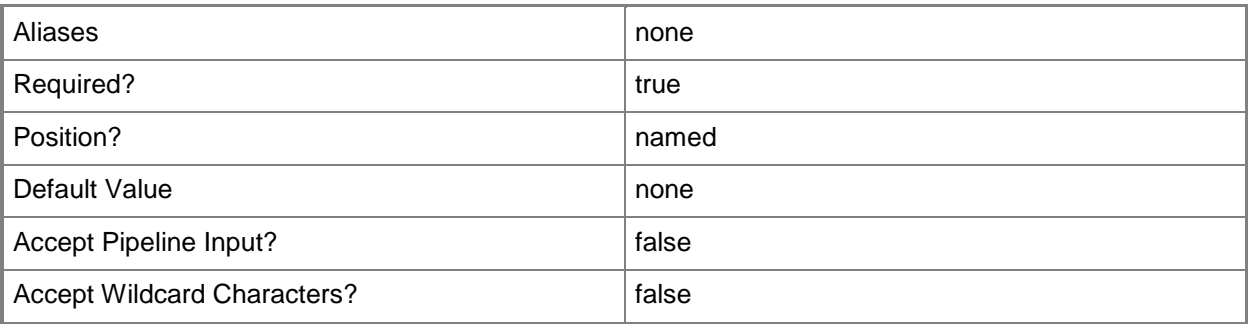

#### **-ProviderName<String>**

Specifies an event provider. Internal use only.

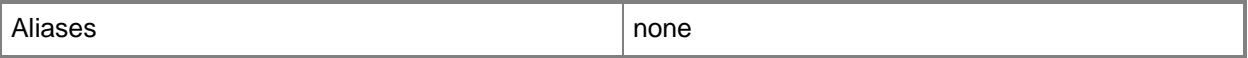

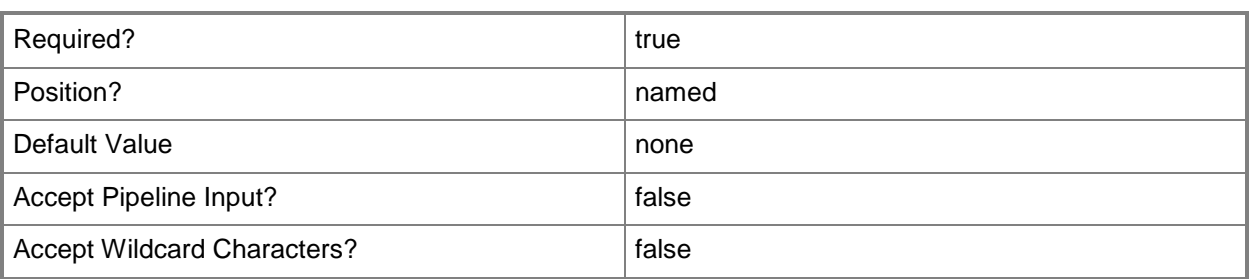

## **-Confirm**

Prompts you for confirmation before executing the command.

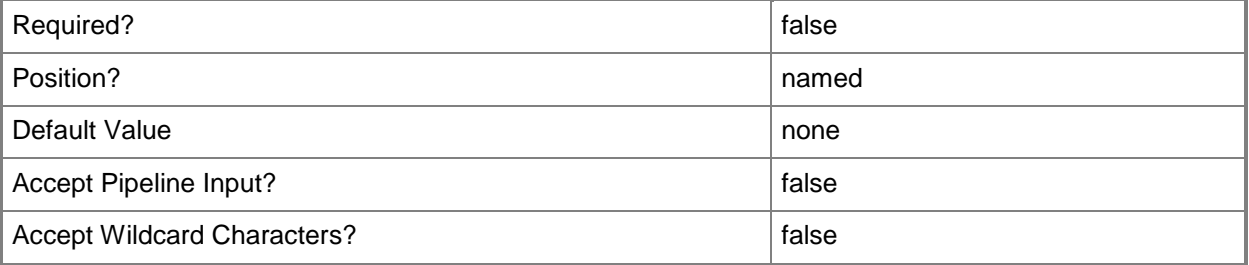

#### **-WhatIf**

Describes what would happen if you executed the command without actually executing the command.

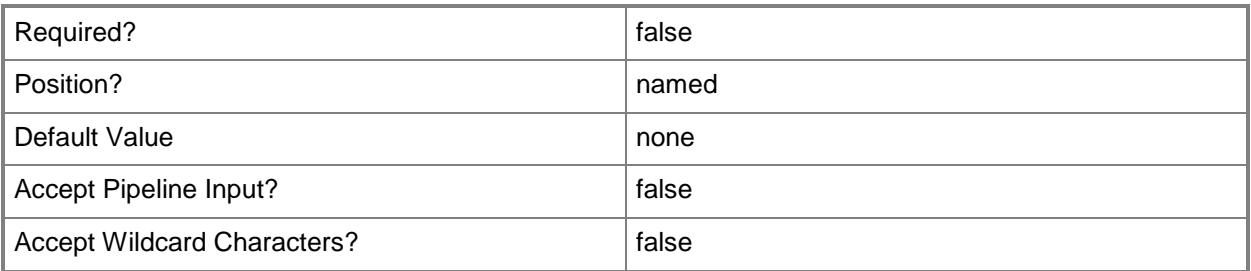

## **<CommonParameters>**

This cmdlet supports the common parameters: -Verbose, -Debug, -ErrorAction, -ErrorVariable, OutBuffer, and -OutVariable. For more information, see [about\\_CommonParameters.](http://technet.microsoft.com/en-us/library/dd315352.aspx)

# **Examples**

PS C: $\triangleright$  # The New-SCSPFETWEvent cmdlet is for internal use only.

# <span id="page-32-0"></span>**New-SCSPFOffer**

#### **New-SCSPFOffer**

Creates an offer that specifies the stamps available to a tenant administrator user role.

#### **Syntax**

```
Parameter Set: Empty
New-SCSPFOffer -Name <String> [-Actions <String> ] [-Clouds <String> ] [-Networks <String> ] 
[-Stamps <Stamp[]> ] [-Templates <String> ] [-Tenants <Tenant[]> ] [-Confirm] [-WhatIf] [ 
<CommonParameters>]
```
## **Detailed Description**

The New-SCSPFOffer cmdlet defines stamps available to a tenant administrator user role in Service Provider Foundation. Each tenant administrator that is associated with the offer will have access to the stamps that are specified in the offer.

You can associate an offer with multiple tenants, but a specific tenant can be associated with only one offer. However, a stamp can be associated with multiple offers.

#### **Parameters**

#### **-Actions<String>**

To be disregarded. Service Provider Foundation does not use this parameter.

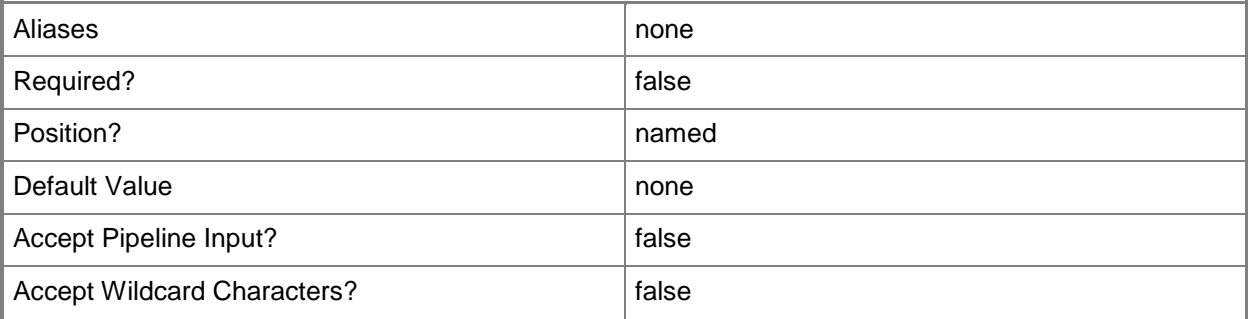

# **-Clouds<String>**

To be disregarded. Service Provider Foundation does not use this parameter.

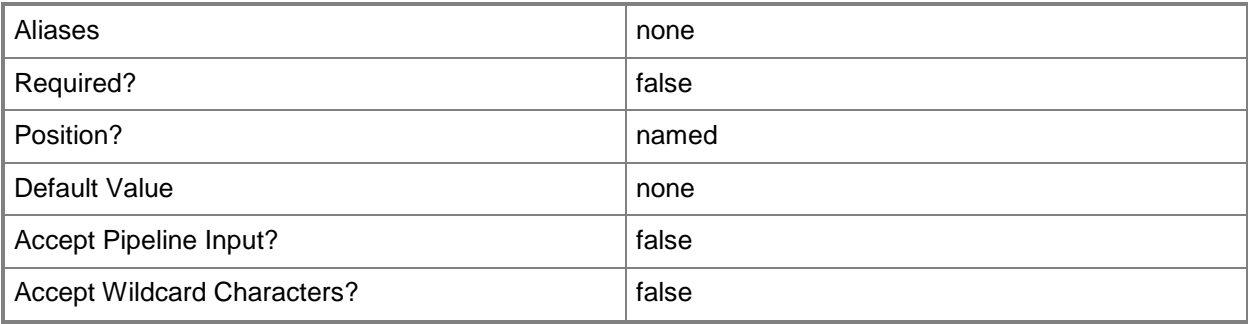

# **-Name<String>**

Specifies a name for the offer.

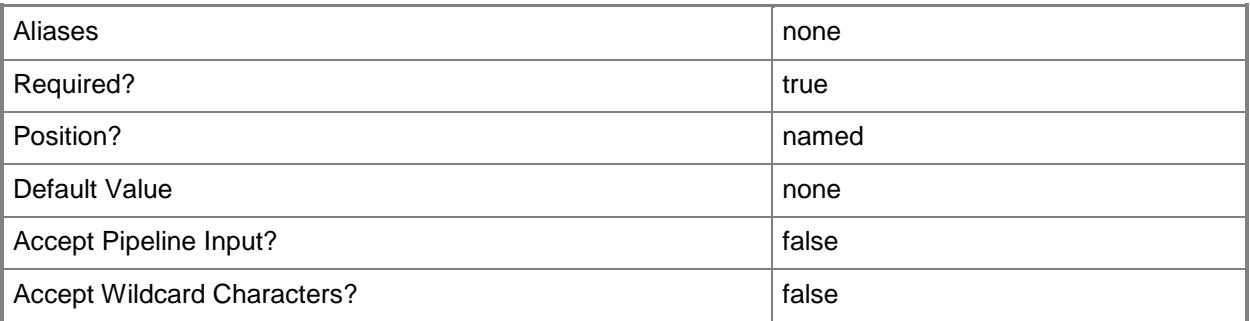

# **-Networks<String>**

To be disregarded. Service Provider Foundation does not use this parameter.

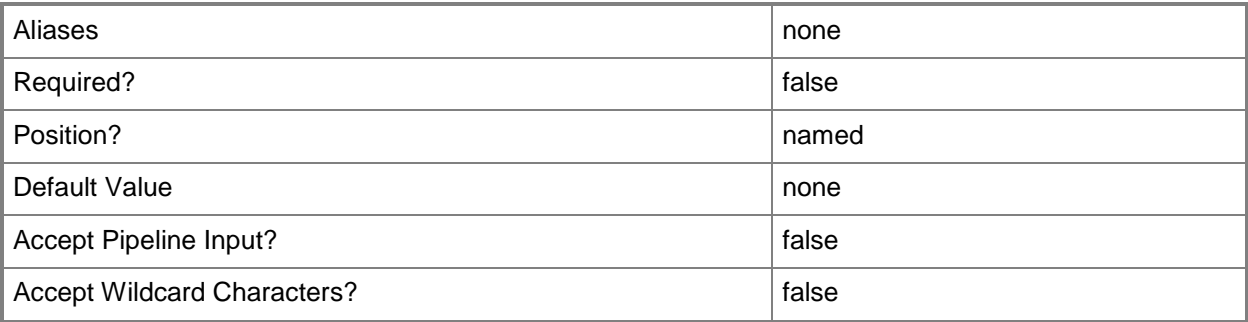

# **-Stamps<Stamp[]>**

Specifies the name of one or more stamp objects to associate with the new offer. To obtain a stamp, use the Get-SCSPFStamp cmdlet.

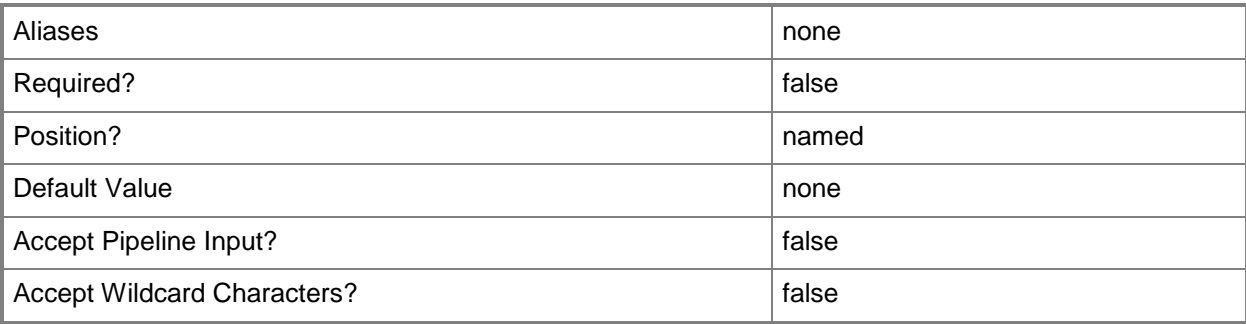

# **-Templates<String>**

To be disregarded. Service Provider Foundation does not use this parameter.

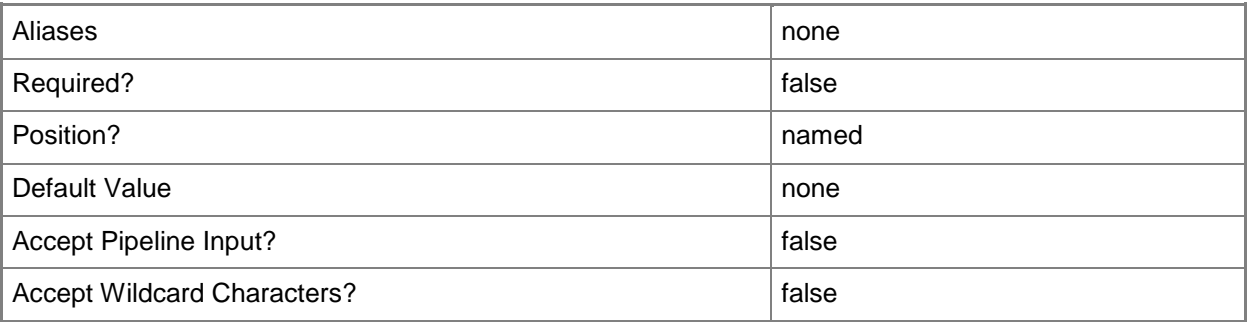

# **-Tenants<Tenant[]>**

Specifies the name of one or more tenant objects to associate with the new offer. To obtain a tenant, use the Get-SCSPFTenant cmdlet.

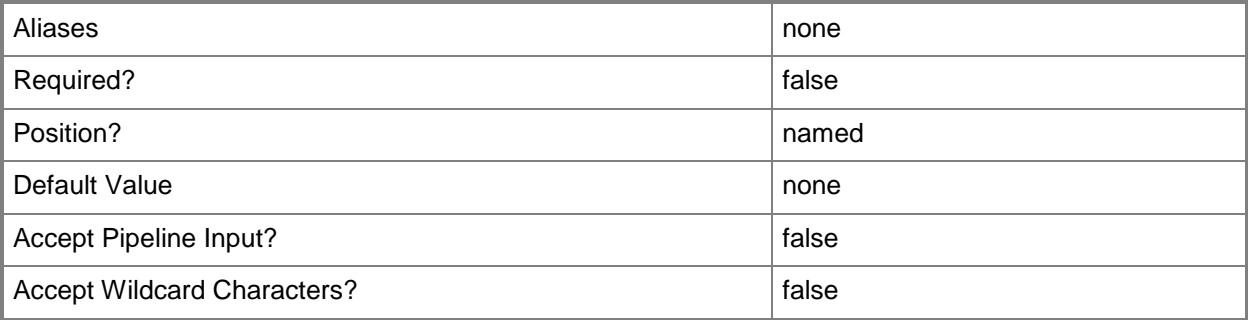

# **-Confirm**

Prompts you for confirmation before executing the command.

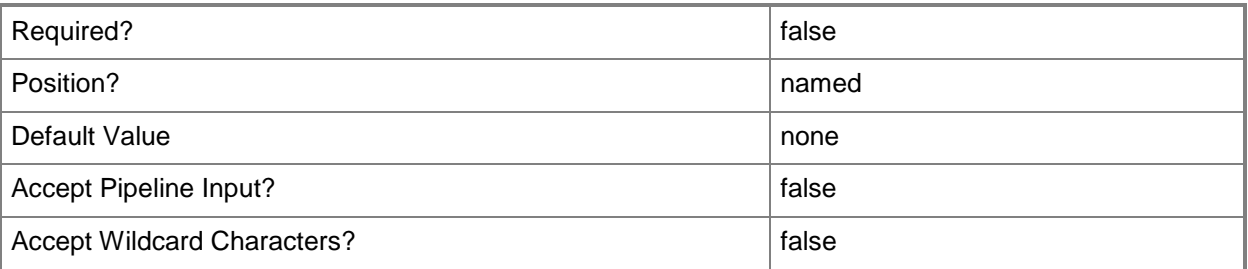

## **-WhatIf**

Describes what would happen if you executed the command without actually executing the command.

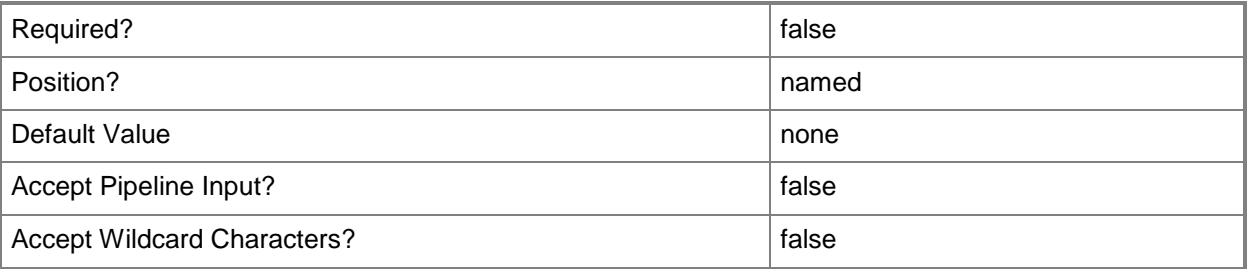

# **<CommonParameters>**

This cmdlet supports the common parameters: -Verbose, -Debug, -ErrorAction, -ErrorVariable, - OutBuffer, and -OutVariable. For more information, see [about\\_CommonParameters.](http://technet.microsoft.com/en-us/library/dd315352.aspx)

# **Examples**

#### **1: Create an offer.**

The first command gets a collection of tenants.

The second command gets a collection of stamps.

The third command creates a new offer associated with the tenants and stamps.

```
PS C:\> $tnnts = Get-SCSPFTenant | Where-Object {$_.Name –ne Administrator"}
```
PS C:\> \$stamps = Get-SCSPFStamp

PS C:\> New-SCSPFOffer -Name "Enterprise" -Stamps \$stamps -Tenants \$tnnts
# **Related topics**

[Get-SCSPFOffer](#page-7-0) [Set-SCSPFOffer](#page-72-0) [Remove-SCSPFOffer](#page-55-0)

# <span id="page-37-0"></span>**New-SCSPFServer**

## **New-SCSPFServer**

Adds a reference to a Virtual Machine Manager (VMM) server in the Service Provider Foundation database.

#### **Syntax**

```
Parameter Set: Empty
New-SCSPFServer -Name <String> -ServerType <String> [-Stamps <Stamp[]> ] [-Confirm] [-
WhatIf] [ <CommonParameters>]
```
## **Detailed Description**

The New-SCSPFServer cmdlet adds a server to the Service Provider Foundation database. Service Provider Foundation currently supports only VMM servers with the ServerType parameter set to 0 for 'VMM'.

#### **Parameters**

#### **-Name<String>**

Specifies the name of the VMM server. Specify the fully qualified domain name (FQDN).

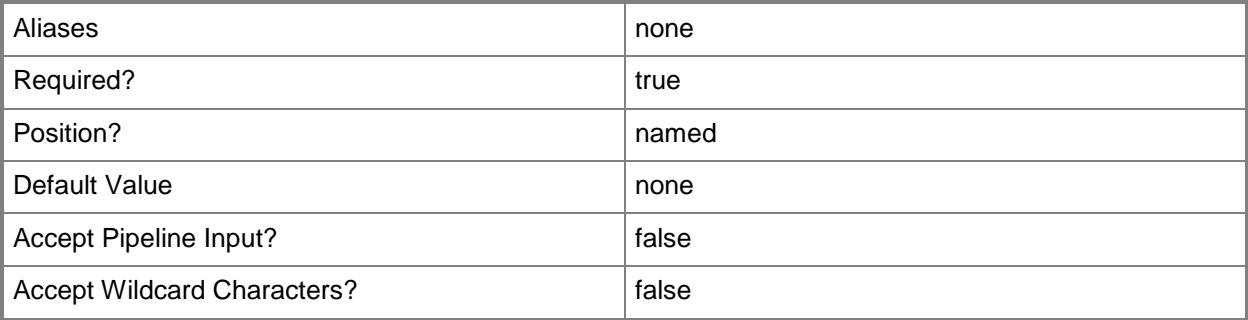

## **-ServerType<String>**

Specifies the type of server. You can specify only 0 for Virtual Machine Manager (VMM) as the server type, other values are reserved for future use.

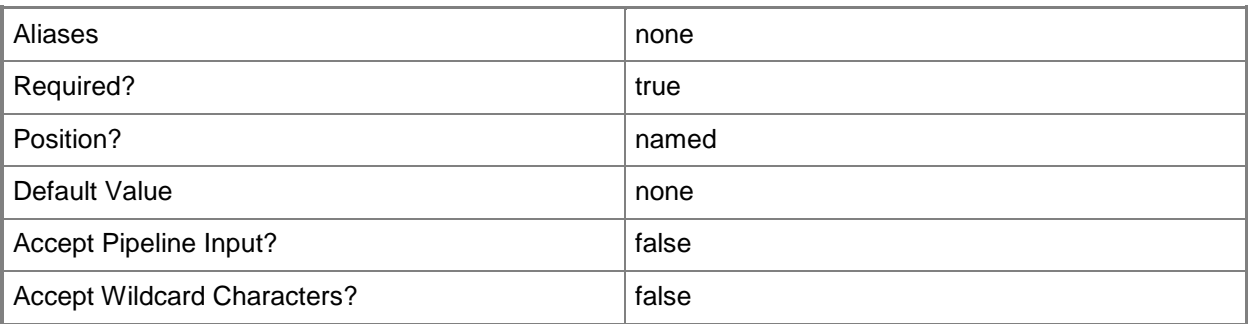

# **-Stamps<Stamp[]>**

Specifies the name of one or more stamp objects to associate with the new server. To obtain a stamp, use the Get-SCSPFStamp cmdlet.

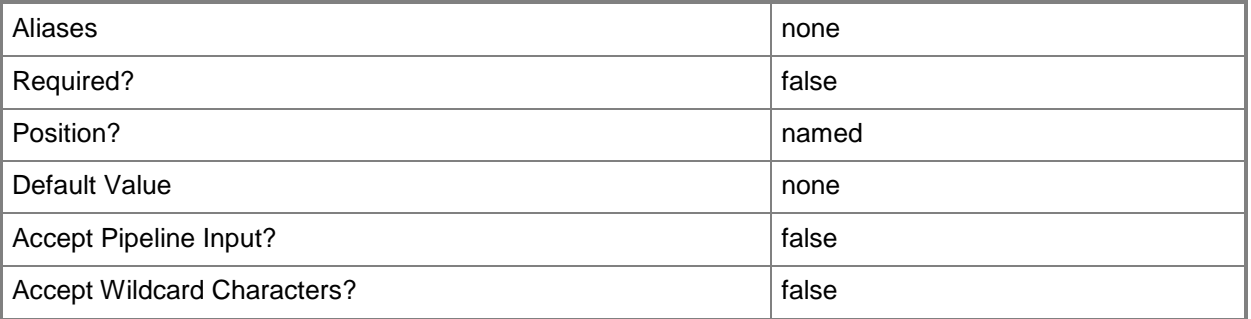

# **-Confirm**

Prompts you for confirmation before executing the command.

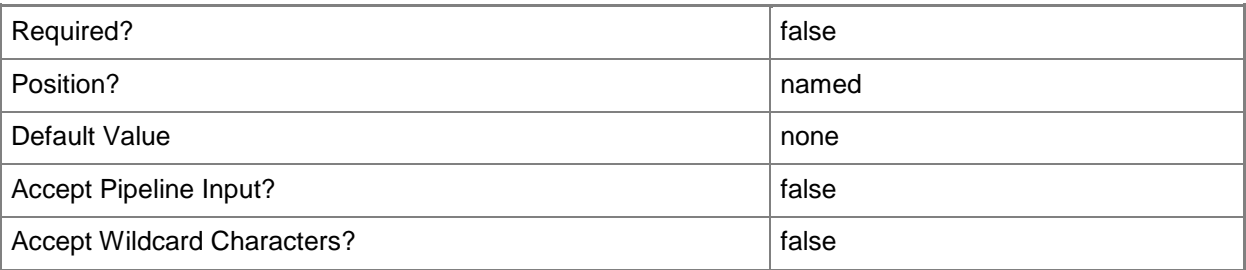

#### **-WhatIf**

Describes what would happen if you executed the command without actually executing the command.

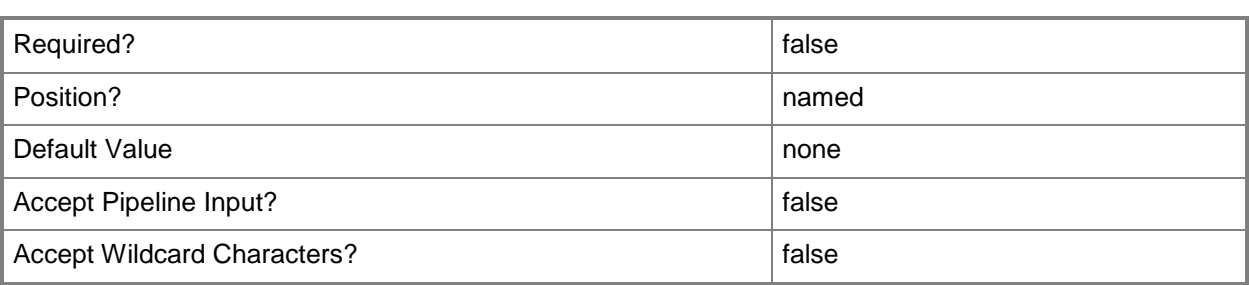

#### **<CommonParameters>**

This cmdlet supports the common parameters: -Verbose, -Debug, -ErrorAction, -ErrorVariable, - OutBuffer, and -OutVariable. For more information, see [about\\_CommonParameters.](http://technet.microsoft.com/en-us/library/dd315352.aspx)

# **Examples**

#### **1: Add a server.**

The first command gets a stamp.

The second command creates a server with a specified name, a VMM server type, and associates the server with the stamp.

PS C:\> \$stmp = Get-SCSPFStamp -Name "UltimatePro" PS C:\> New-SCSPFServer -Name "server23G" -ServerType 0 -Stamps \$stmp

## **Related topics**

[Get-SCSPFServer](#page-11-0) [Set-SCSPFServer](#page-75-0) [Remove-SCSPFServer](#page-57-0)

# <span id="page-40-0"></span>**New-SCSPFStamp**

## **New-SCSPFStamp**

Creates a logical scale unit for servers and instances of System Center components.

#### **Syntax**

```
Parameter Set: Empty
New-SCSPFStamp -Name <String> [-DataCenter <DataCenter> ] [-Offers <Offer[]> ] [-Servers 
<Server[]> ] [-Tenants <Tenant[]> ] [-Confirm] [-WhatIf] [ <CommonParameters>]
```
## **Detailed Description**

The New-SCSPFStamp cmdlet creates a new stamp, a logical scale unit that specifies a System Center component instance running on a server. As tenants need additional capacity, additional stamps can be provided. Currently, Service Provider Foundation supports only one type of stamp: one VMM instance on a server.

#### **Parameters**

## **-DataCenter<DataCenter>**

Specifies the name of a DataCenter object. To obtain a DataCenter object, use the New-Object cmdlet with Microsoft.SystemCenter.Foundation.SPFData.Types.DataCenter specified for its TypeName parameter. Then set its Name property to the name of the your data center, as shown in the following example.

```
PS C:\> $DS = New-Object Microsoft.SystemCenter.Foundation.SPFData.Types.DataCenter
```

```
PS C:\> $DS.Name = "DataCenter_NorthAmerica"
```
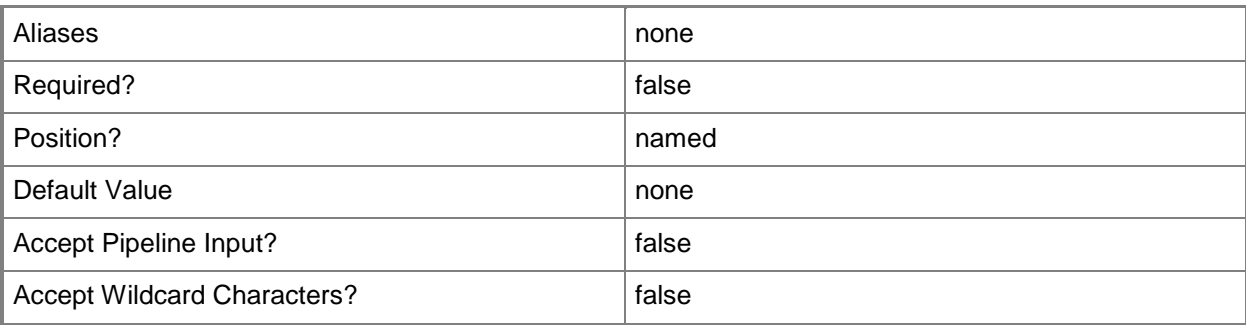

# **-Name<String>**

Specifies a name for the stamp.

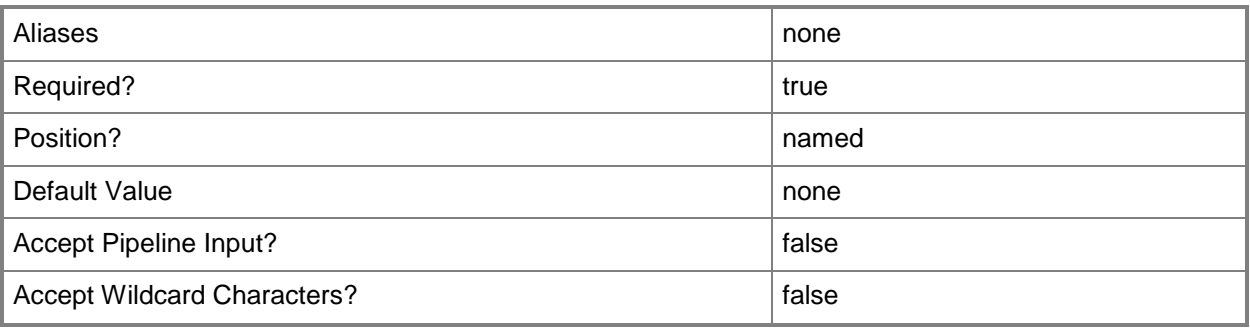

# **-Offers<Offer[]>**

Specifies the name of one or more offer objects to associate with the new stamp. To obtain an offer, use the Get-SCSPFOffer cmdlet.

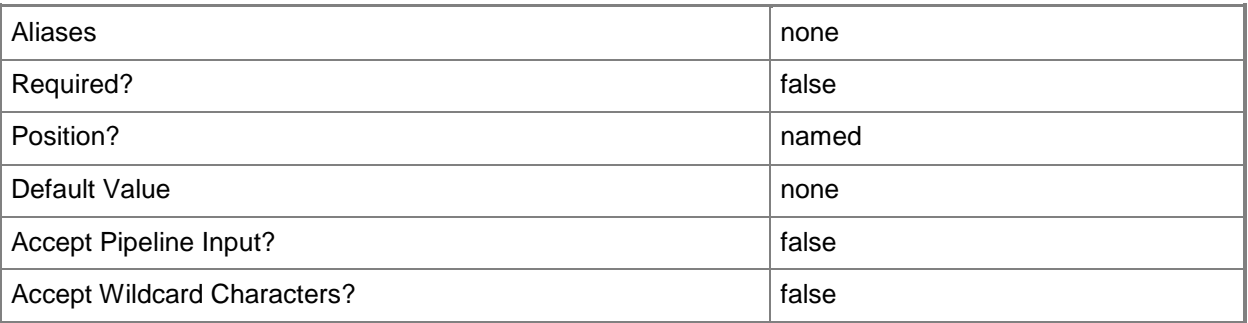

# **-Servers<Server[]>**

Specifies the name of one or more server objects to associate with the new stamp. To obtain a server, use the Get-SCSPFServer cmdlet.

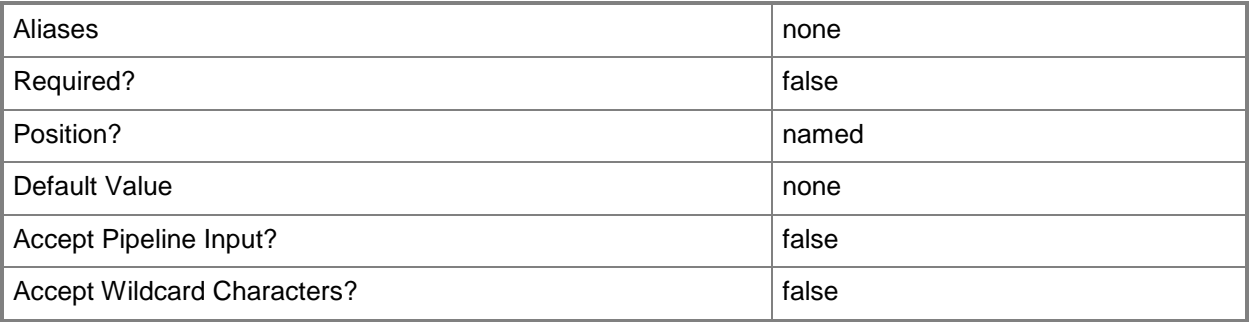

# **-Tenants<Tenant[]>**

Specifies the name of one or more tenant objects to associate with the new stamp. To obtain a tenant, use the Get-SCSPFTenant cmdlet.

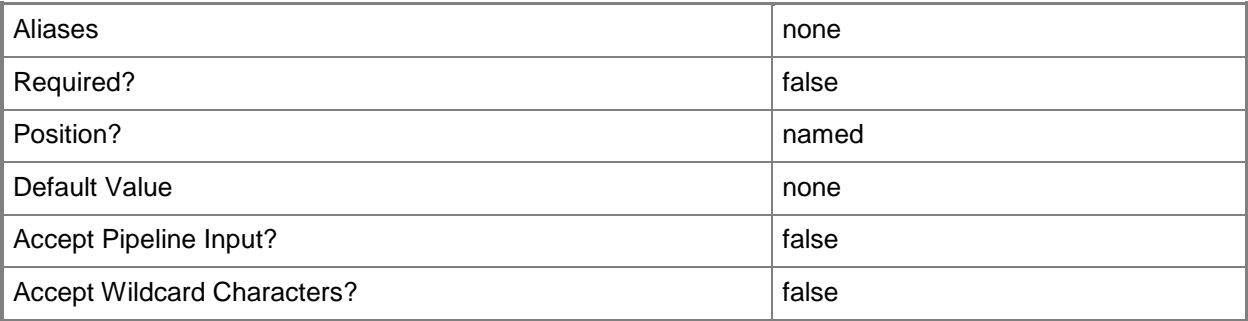

# **-Confirm**

Prompts you for confirmation before executing the command.

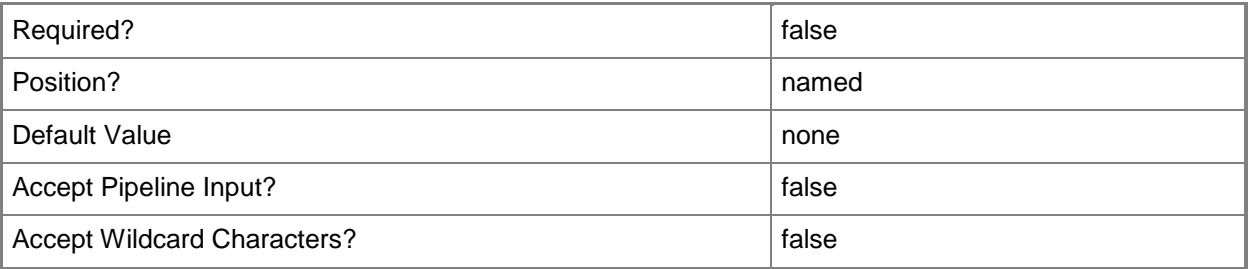

# **-WhatIf**

Describes what would happen if you executed the command without actually executing the command.

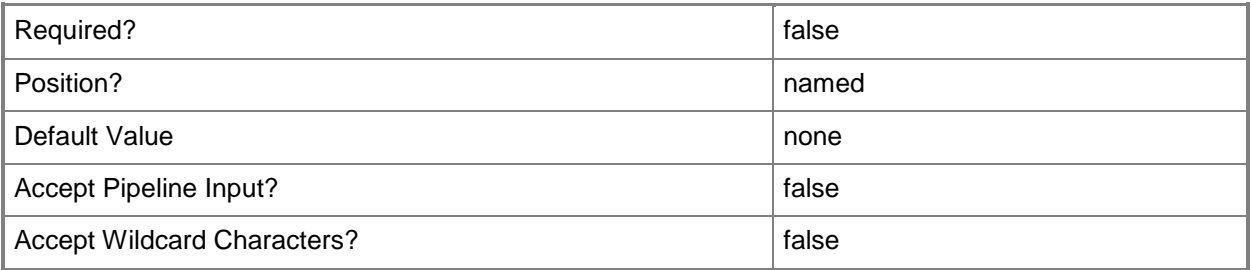

# **<CommonParameters>**

This cmdlet supports the common parameters: -Verbose, -Debug, -ErrorAction, -ErrorVariable, OutBuffer, and -OutVariable. For more information, see [about\\_CommonParameters.](http://technet.microsoft.com/en-us/library/dd315352.aspx)

# **Examples**

## **1: Create a stamp.**

This command creates a new stamp. PS C:\> New-SCSPFStamp -Name "Introductory"

# **Related topics**

[Set-SCSPFStamp](#page-78-0) [Get-SCSPFStamp](#page-14-0) [Remove-SCSPFStamp](#page-59-0)

# <span id="page-44-0"></span>**New-SCSPFTenant**

#### **New-SCSPFTenant**

Creates a new tenant for a hoster.

#### **Syntax**

```
Parameter Set: Empty
New-SCSPFTenant -Name <String> [-AccountStatus <String> ] [-Offer <Offer> ] [-Stamps 
<Stamp[]> ] [-SubscriptionId <Guid> ] [-Confirm] [-WhatIf] [ <CommonParameters>]
Parameter Set: FromTenantCertParameterSetName
New-SCSPFTenant -Certificate <String> -IssuerName <String> -Name <String> [-AccountStatus 
<String> ] [-Offer <Offer> ] [-Stamps <Stamp[]> ] [-SubscriptionId <Guid> ] [-Confirm] [-
WhatIf] [ <CommonParameters>]
Parameter Set: FromTenantIssuereParameterSetName
New-SCSPFTenant -IssuerName <String> -Key <String> -Name <String> [-AccountStatus <String> ] 
[-Offer <Offer> ] [-Stamps <Stamp[]> ] [-SubscriptionId <Guid> ] [-Confirm] [-WhatIf] [
```
<CommonParameters>]

## **Detailed Description**

The New-SCSPFTenant cmdlet creates a new tenant in Service Provider Foundation. If you are a service provider, these are your paying customers. If you are using Service Provider Foundation in private cloud, these are the business units of your organization.

#### **Parameters**

## **-AccountStatus<String>**

Sets the status of a tenant. Specify 0 for Active, 1 for Suspended.

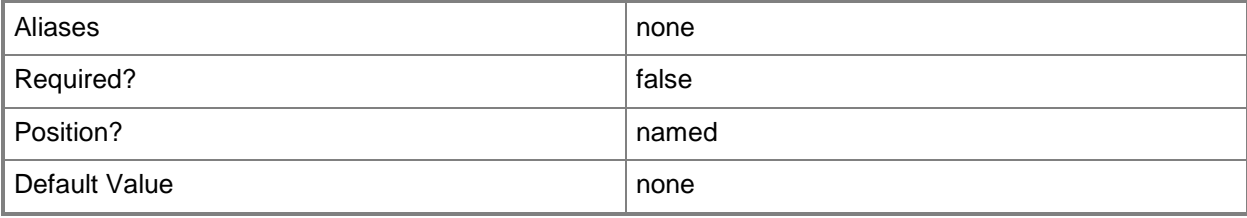

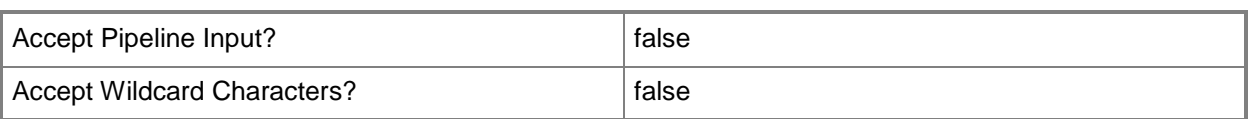

# **-Certificate<String>**

Specifies the path to the certificate file for the tenant.

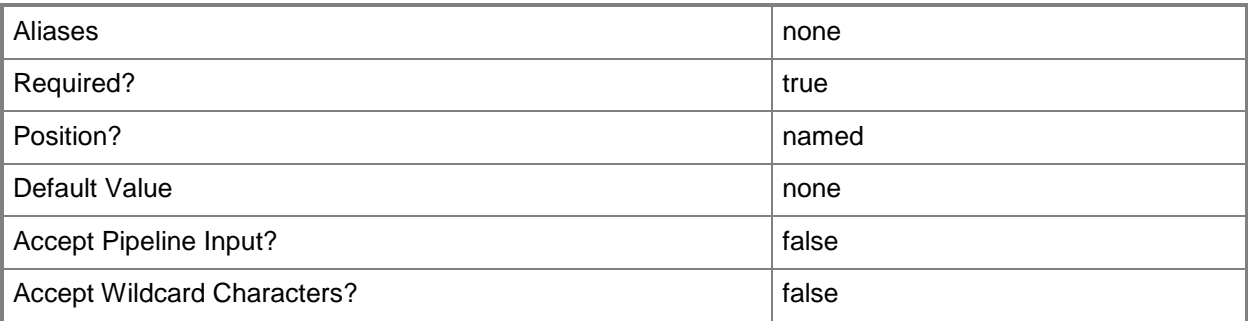

# **-IssuerName<String>**

Specifies the name of the party that issued the certificate for the tenant. This parameter is not to be confused with a trusted issuer object, as it is metadata to verify a token submitted by the tenant.

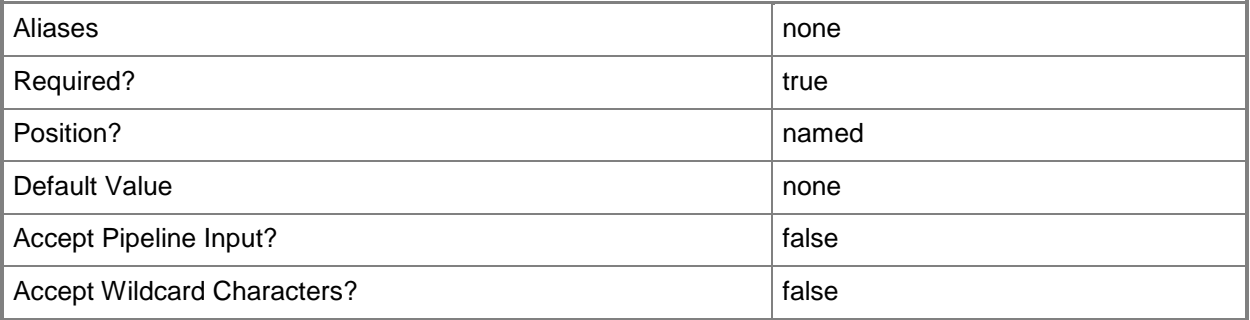

# **-Key<String>**

Specifies the public key that validates a signed token submitted by a tenant in claims-based authentication.

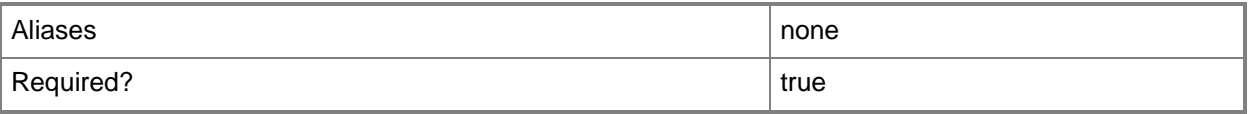

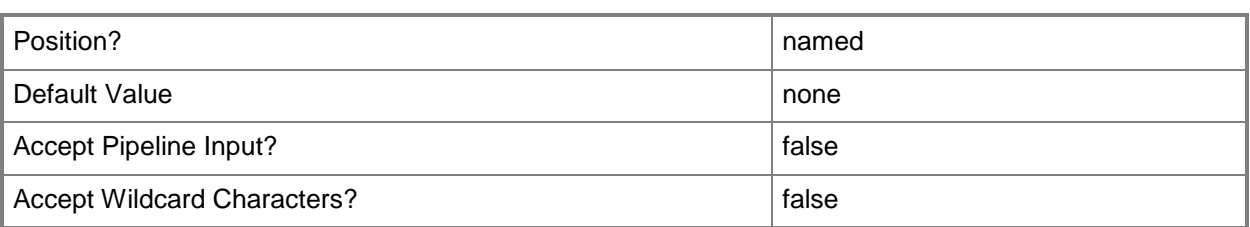

# **-Name<String>**

Specifies the name to give to the tenant.

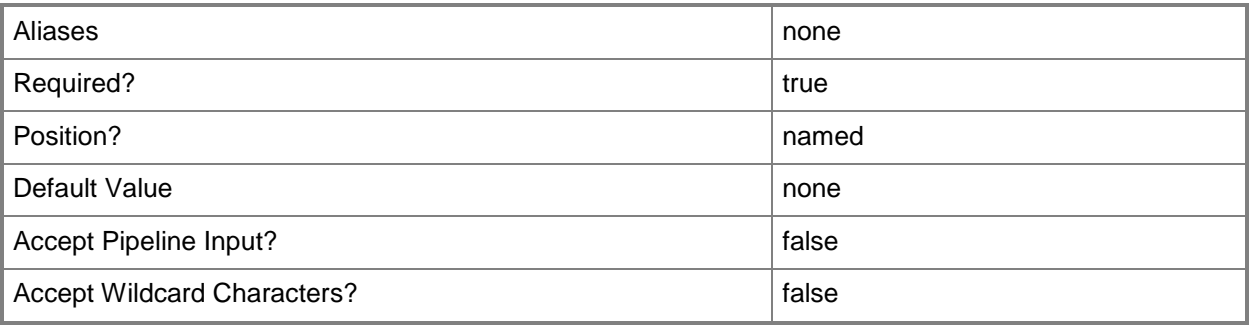

## **-Offer<Offer>**

Specifies the name of one or more offer objects to associate with the new tenant. To obtain an offer, use the Get-SCSPFOffer cmdlet.

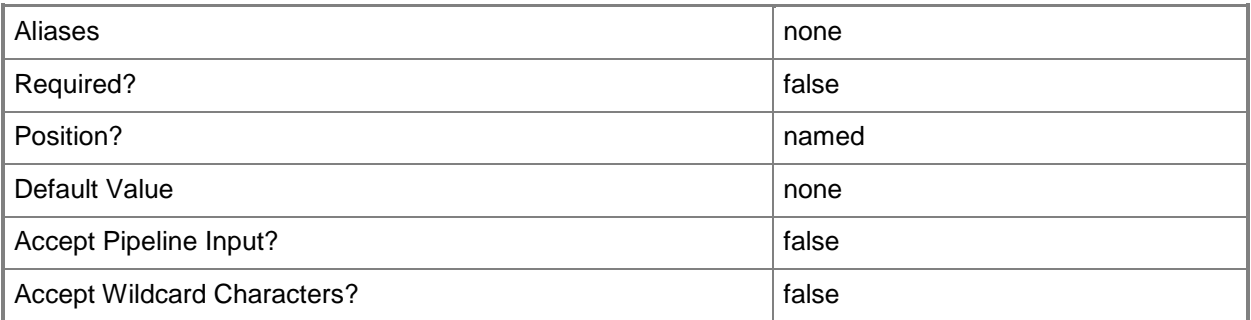

# **-Stamps<Stamp[]>**

Specifies the name of one or more stamp objects to associate with the new tenant. To obtain a stamp, use the Get-SCSPFStamp cmdlet.

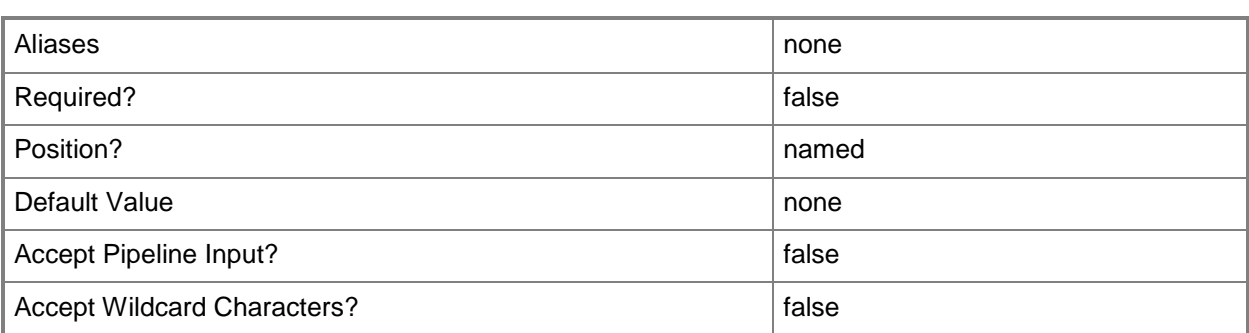

# **-SubscriptionId<Guid>**

Specifies the subscription identifier (as a GUID) for a tenant. This value cannot be changed after the tenant is created.

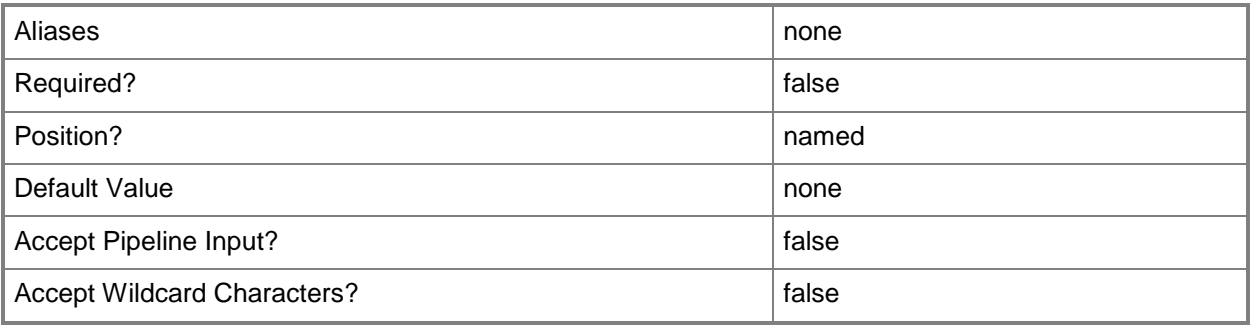

# **-Confirm**

Prompts you for confirmation before executing the command.

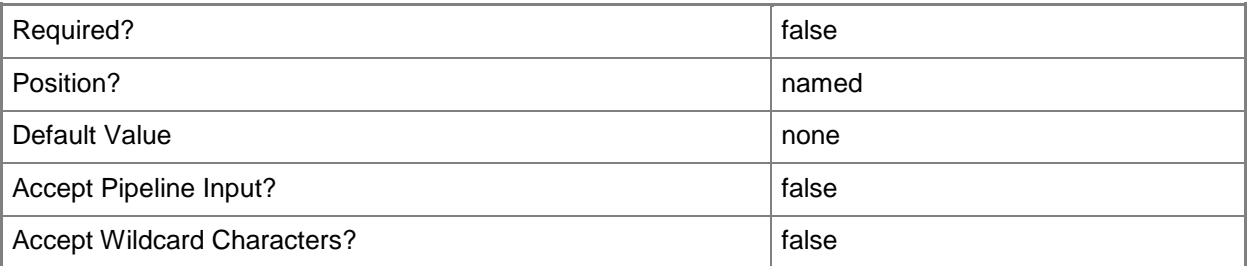

### **-WhatIf**

Describes what would happen if you executed the command without actually executing the command.

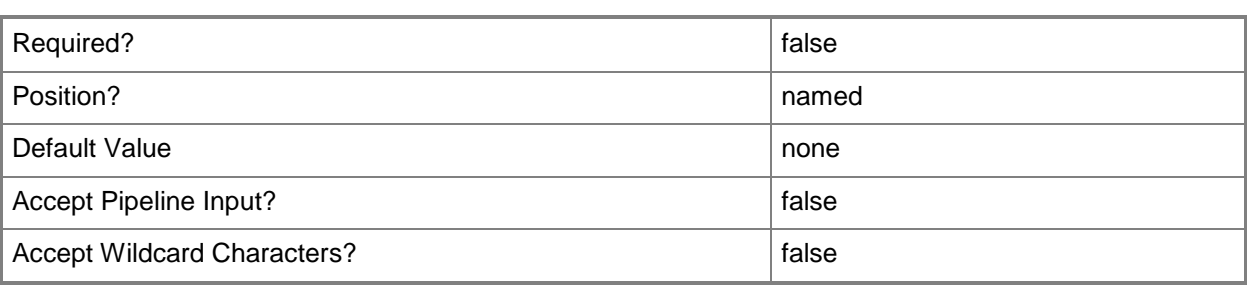

#### **<CommonParameters>**

This cmdlet supports the common parameters: -Verbose, -Debug, -ErrorAction, -ErrorVariable, OutBuffer, and -OutVariable. For more information, see [about\\_CommonParameters.](http://technet.microsoft.com/en-us/library/dd315352.aspx)

# **Examples**

### **1: Onboard a tenant.**

The first two commands create the \$cert variable that contains the tenant's issued certificate.

The third command creates the \$key variable that contains the certificate's public key.

The fourth command creates the \$subID variable that contains a GUID for the subscription ID.

The fifth command creates the tenant with the name of the trusted issuer of the certificate, the public key, a specified name, and the subscription ID.

```
PS C:\> $path = "C:\Temp\ADatum29D.cer"
```

```
PS C:\> $cert = New-Object 
System.Security.Cryptography.X509Certificates.X509Certificate2($path)
PS C:\> $key = [Convert]::ToBase64String($cert.RawData())
```

```
PS C:\> $subID = [System.Guid]::NewGuid().ToString()
```

```
PS C:\> New-SCSPFTenant -IssuerName "Woodgrove" -Key $key -Name "ADatum" –SubscriptionID 
$subID
```
## **Related topics**

[Remove-SCSPFTenant](#page-61-0) [Set-SCSPFTenant](#page-82-0) [Get-SCSPFTenant](#page-19-0)

# <span id="page-49-0"></span>**New-SCSPFTenantUserRole**

# **New-SCSPFTenantUserRole**

Creates an association between a tenant and one or more self-service user roles.

#### **Syntax**

```
Parameter Set: Default
New-SCSPFTenantUserRole -Name <String[]> -Tenant <Tenant> [-Confirm] [-WhatIf] [ 
<CommonParameters>]
```
# **Detailed Description**

The New-SCSPFTenantUserRole cmdlet creates an association between a tenant and one or more self-service user roles in Service Provider Foundation. The self-service roles must already have been created in Virtual Machine Manager (VMM) or by using the New-SCUserRole cmdlet.

You cannot use this cmdlet to create an association with a tenant administrator user role. The tenant administrator user role is created automatically when the tenant is created by the [New-SCSPFTenant](#page-44-0) cmdlet.

#### **Parameters**

# **-Name<String[]>**

Specifies the name of one or more tenant user roles.

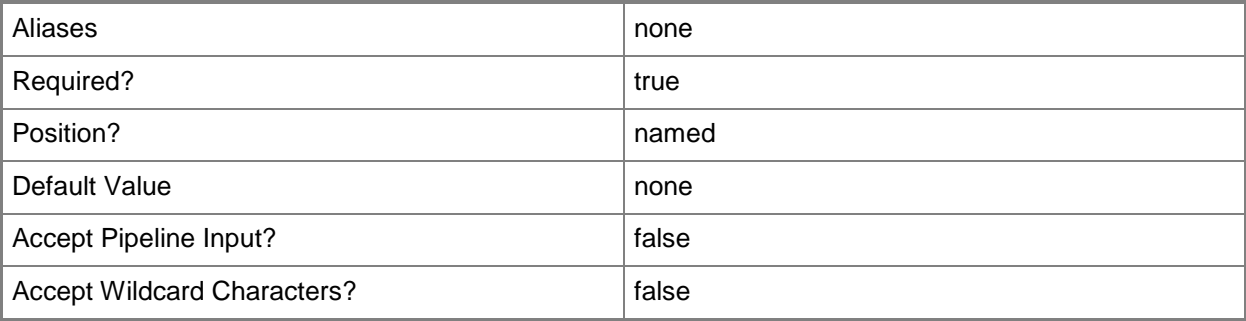

# **-Tenant<Tenant>**

Specifies a tenant object to associate with the new tenant user role. To obtain a tenant, use the Get-SCSPFTenant cmdlet.

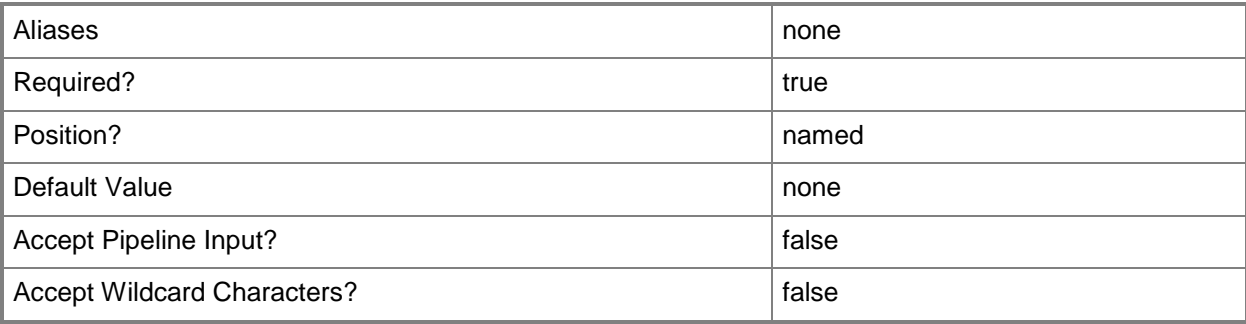

# **-Confirm**

Prompts you for confirmation before executing the command.

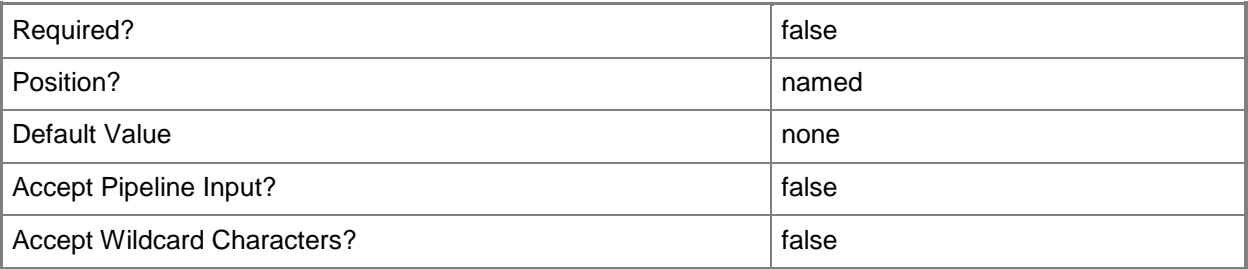

## **-WhatIf**

Describes what would happen if you executed the command without actually executing the command.

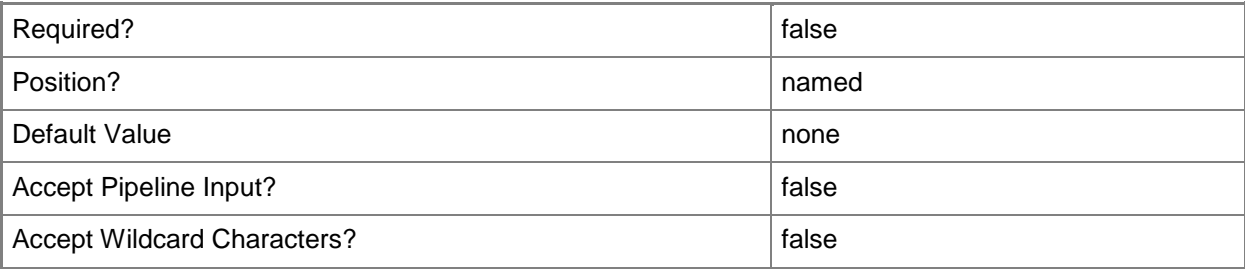

## **<CommonParameters>**

This cmdlet supports the common parameters: -Verbose, -Debug, -ErrorAction, -ErrorVariable, OutBuffer, and -OutVariable. For more information, see [about\\_CommonParameters.](http://technet.microsoft.com/en-us/library/dd315352.aspx)

# **Examples**

### **1: Create a tenant user role.**

The first command defines an array of self-service user roles.

The second command gets a tenant.

The third command creates the tenant user role for the tenant with its individual self-service user roles.

PS C:\> \$roles = "Assistant", "Admin", "Developer"

PS C:\> \$tnnt = Get-SCSPFTenant -Name "Contoso"

PS C:\> New-SCSPFTenantUserRole -Name \$roles -Tenant \$tnnt

# **Related topics**

[Get-SCSPFTenantUserRole](#page-24-0) [Remove-SCSPFTenantUserRole](#page-63-0)

# <span id="page-52-0"></span>**New-SCSPFTrustedIssuer**

## **New-SCSPFTrustedIssuer**

Creates a trusted issuer for claims-based authentication.

#### **Syntax**

```
Parameter Set: Empty
New-SCSPFTrustedIssuer -Key <String> -Name <String> [-Tenant <Tenant> ] [-Confirm] [-WhatIf] 
[ <CommonParameters>]
```
## **Detailed Description**

The New-SCSPFTrustedIssuer cmdlet creates certification credentials for claims-based authentication in Service Provider Foundation. The hoster obtains the public key of the certificate's key value pair from the tenant (or on behalf of a tenant). The trusted issuer object is then used to validate signed tokens from the tenant so that access to resources can be granted.

#### **Parameters**

## **-Key<String>**

Specifies the public key that validates a signed token submitted by a tenant in claims-based authentication.

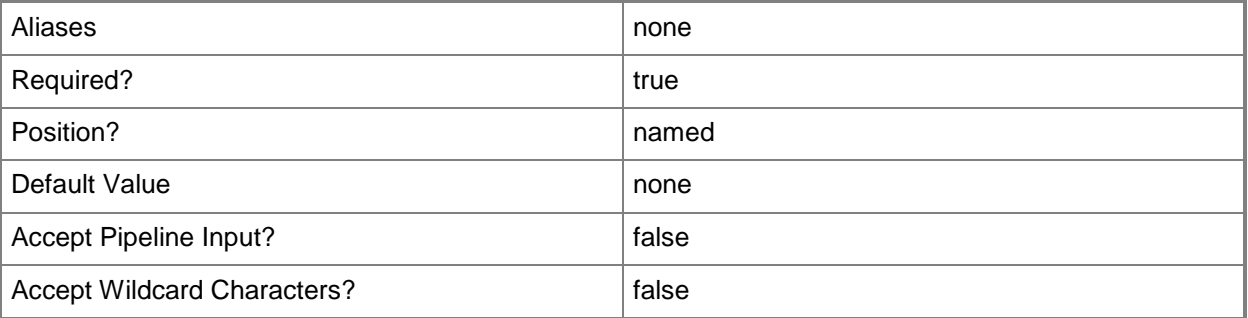

#### **-Name<String>**

Specifies a name to give to the trusted issuer.

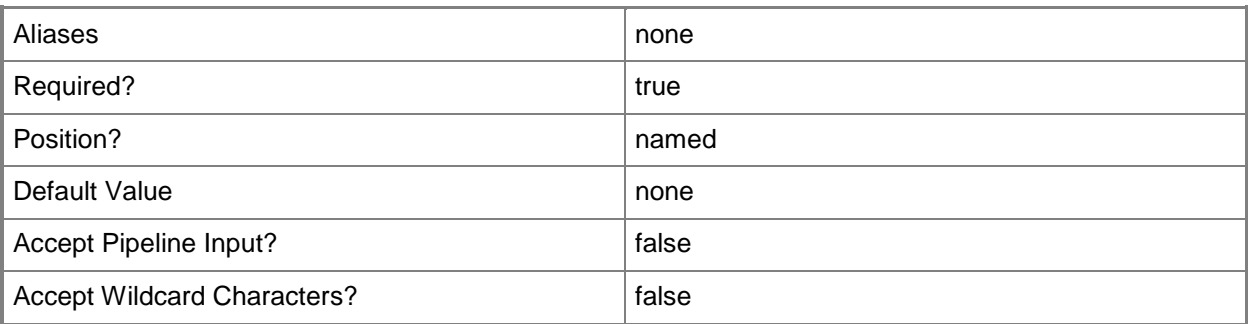

## **-Tenant<Tenant>**

Specifies a tenant object to associate with the new trusted issuer. To obtain a tenant, use the Get-SCSPFTenant cmdlet.

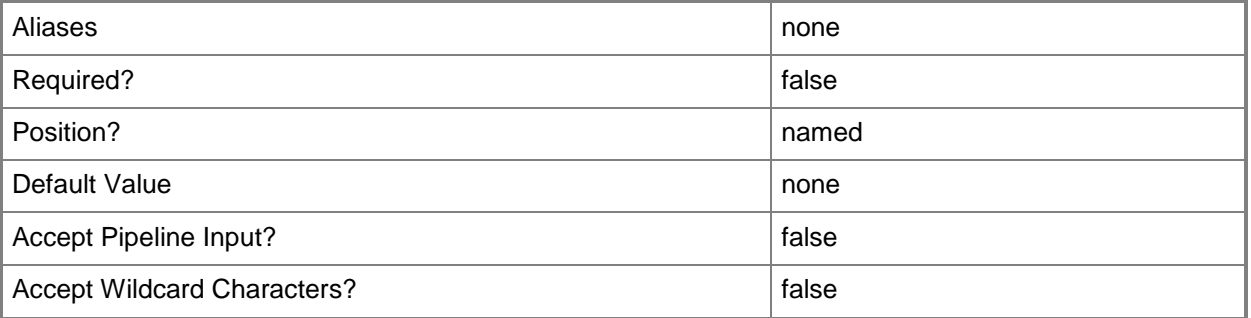

# **-Confirm**

Prompts you for confirmation before executing the command.

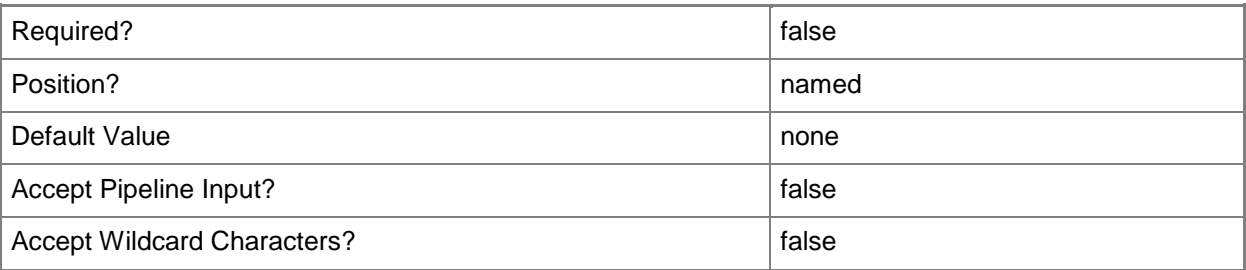

#### **-WhatIf**

Describes what would happen if you executed the command without actually executing the command.

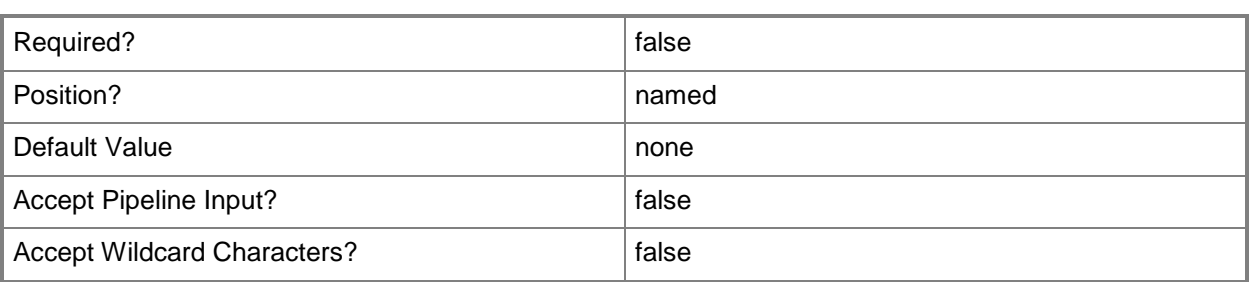

#### **<CommonParameters>**

This cmdlet supports the common parameters: -Verbose, -Debug, -ErrorAction, -ErrorVariable, - OutBuffer, and -OutVariable. For more information, see [about\\_CommonParameters.](http://technet.microsoft.com/en-us/library/dd315352.aspx)

# **Examples**

## **1: Create a trusted issuer.**

This command creates a trusted issuer with a previously defined key and a specified name. PS C:\> New-SCSPFTrustedIssuer -Key \$key -Name "Trey"

## **Related topics**

[Remove-SCSPFTrustedIssuer](#page-65-0) [Get-SCSPFTrustedIssuer](#page-27-0)

# <span id="page-55-0"></span>**Remove-SCSPFOffer**

# **Remove-SCSPFOffer**

Removes one or more offer objects.

#### **Syntax**

```
Parameter Set: FromOfferParameterSetName
Remove-SCSPFOffer -Offer <Offer[]> [-Confirm] [-WhatIf] [ <CommonParameters>]
```
## **Detailed Description**

The Remove-SCSPFOffer cmdlet removes one or more offers from the Service Provider Foundation database.

### **Parameters**

# **-Offer<Offer[]>**

Specifies the name of one or more offer objects. To obtain an offer, use the Get-SCSPFOffer cmdlet.

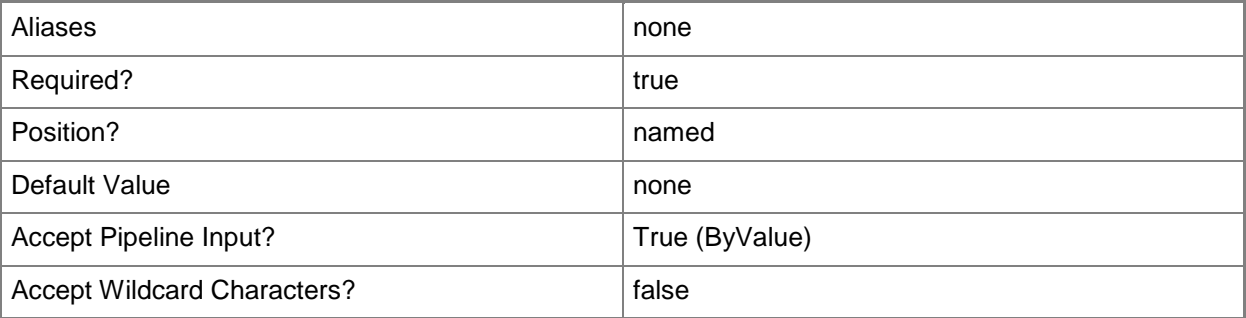

## **-Confirm**

Prompts you for confirmation before executing the command.

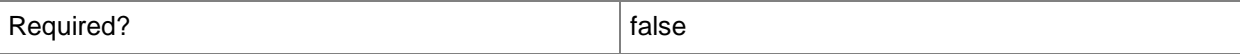

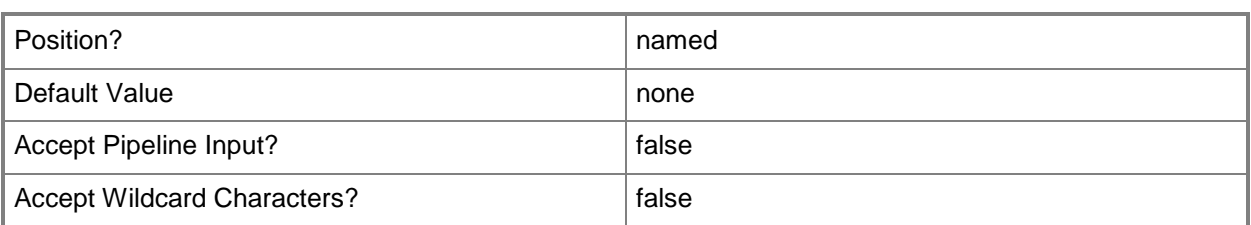

### **-WhatIf**

Describes what would happen if you executed the command without actually executing the command.

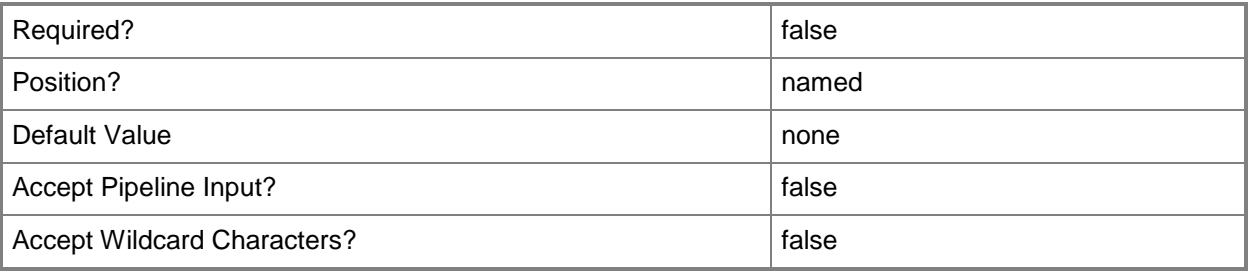

## **<CommonParameters>**

This cmdlet supports the common parameters: -Verbose, -Debug, -ErrorAction, -ErrorVariable, OutBuffer, and -OutVariable. For more information, see [about\\_CommonParameters.](http://technet.microsoft.com/en-us/library/dd315352.aspx)

# **Examples**

#### **1: Remove an offer.**

The first command gets the offer object by its ID and stores the object in the \$offr variable. The second command removes the offer.

PS C:\> \$offr = Get-SCSPFOffer -ID 64cc59ff-ae54-41f8-b6bd-c811361df6aa

```
PS C:\> Remove-SCSPFOffer –Offer $offr
```
# **Related topics**

[New-SCSPFOffer](#page-32-0) [Set-SCSPFOffer](#page-72-0) [Get-SCSPFOffer](#page-7-0)

# <span id="page-57-0"></span>**Remove-SCSPFServer**

#### **Remove-SCSPFServer**

Removes one or more server objects.

#### **Syntax**

```
Parameter Set: FromServerParameterSetName
Remove-SCSPFServer -Server <Server[]> [-Confirm] [-WhatIf] [ <CommonParameters>]
```
## **Detailed Description**

The Remove-SCSPFServer cmdlet removes one or more VMM servers from the Service Provider Foundation database.

#### **Parameters**

## **-Server<Server[]>**

Specifies the name of one or more VMM server objects. To obtain a server, use the Get-SCSPFServer cmdlet.

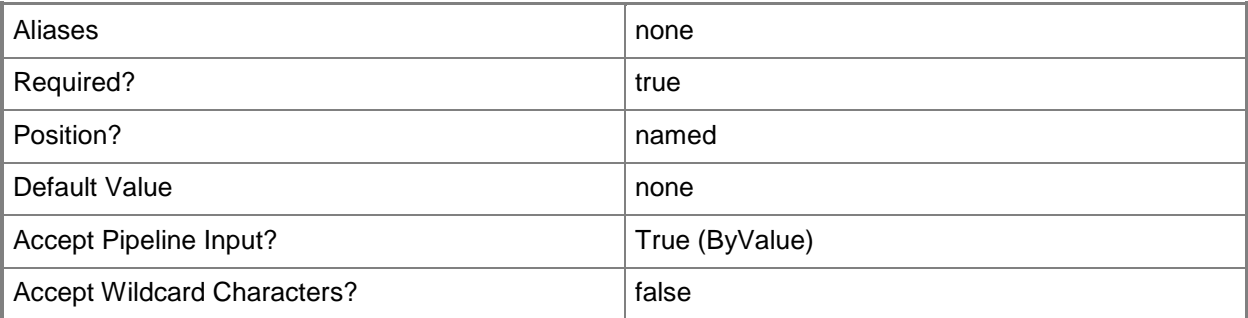

#### **-Confirm**

Prompts you for confirmation before executing the command.

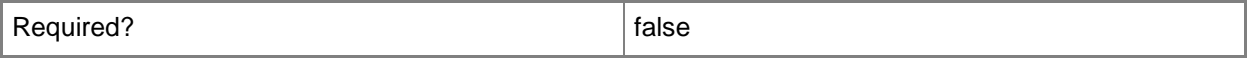

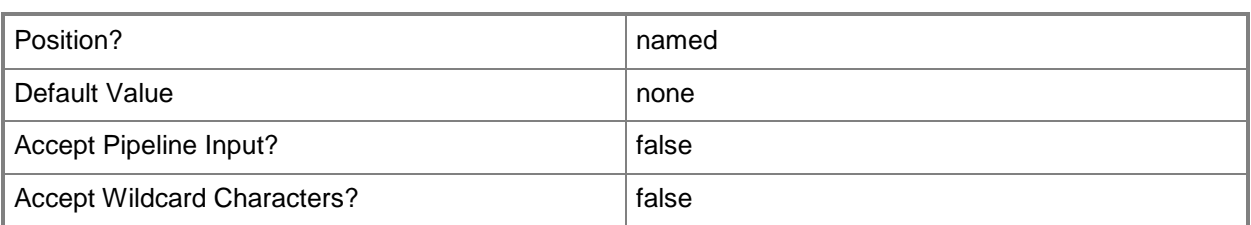

#### **-WhatIf**

Describes what would happen if you executed the command without actually executing the command.

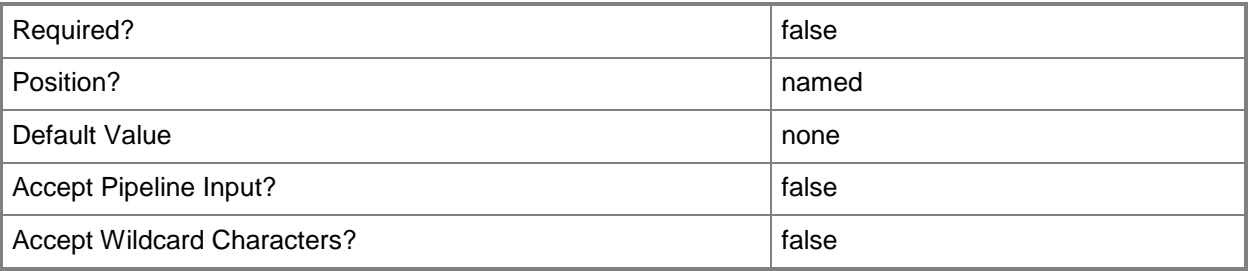

#### **<CommonParameters>**

This cmdlet supports the common parameters: -Verbose, -Debug, -ErrorAction, -ErrorVariable, OutBuffer, and -OutVariable. For more information, see [about\\_CommonParameters.](http://technet.microsoft.com/en-us/library/dd315352.aspx)

# **Examples**

#### **1: Remove a server.**

The first command gets the server object named server23G and stores the object in the \$srvr variable. The second command removes the server.

PS C:\> \$srvr = Get-SCSPFServer -Name "server23G"

PS C:\> Remove-SCSPFServer –Server \$srvr

## **Related topics**

[New-SCSPFServer](#page-37-0) [Set-SCSPFServer](#page-75-0) [Get-SCSPFServer](#page-11-0)

# <span id="page-59-0"></span>**Remove-SCSPFStamp**

# **Remove-SCSPFStamp**

Removes one or more stamp objects.

#### **Syntax**

```
Parameter Set: FromStampParameterSetName
Remove-SCSPFStamp -Stamp <Stamp[]> [-Confirm] [-WhatIf] [ <CommonParameters>]
```
# **Detailed Description**

The Remove-SCSPFStamp cmdlet removes one or more stamps from the Service Provider Foundation database.

## **Parameters**

# **-Stamp<Stamp[]>**

Specifies the name of one or more stamp objects. To obtain a stamp, use the Get-SCSPFStamp cmdlet.

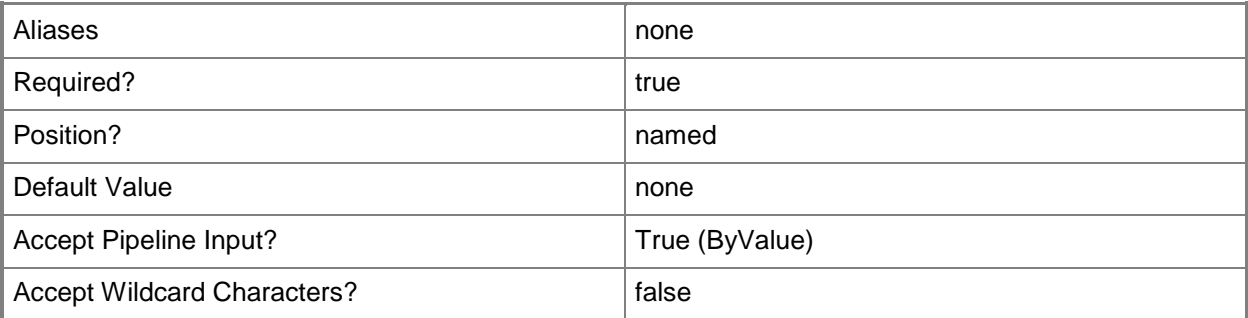

## **-Confirm**

Prompts you for confirmation before executing the command.

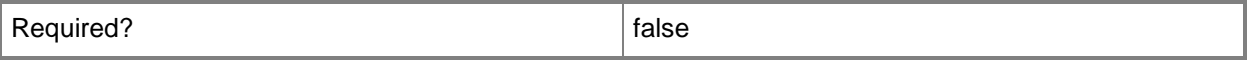

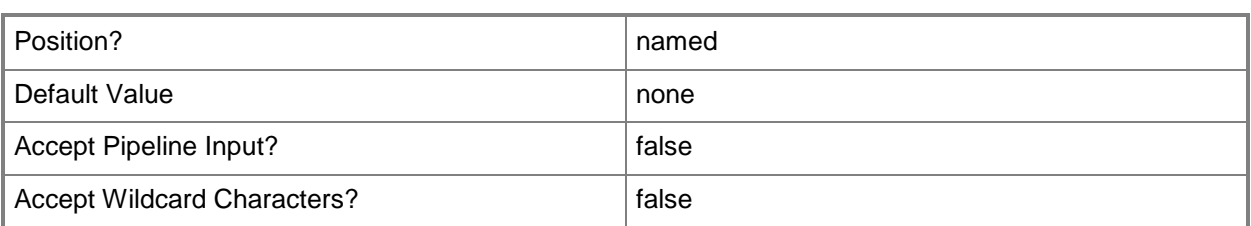

#### **-WhatIf**

Describes what would happen if you executed the command without actually executing the command.

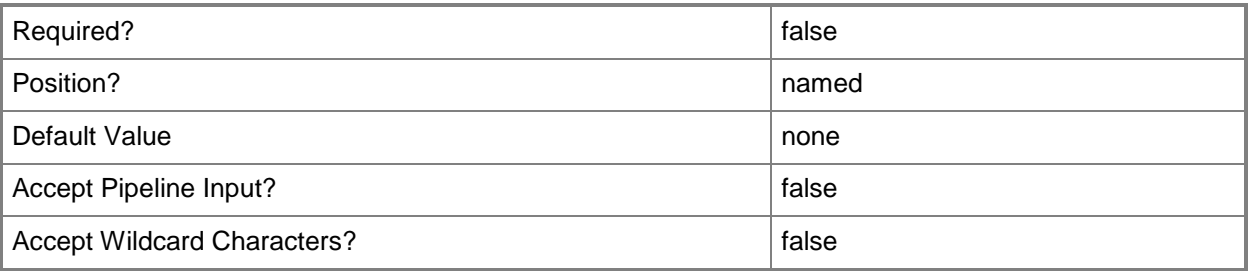

## **<CommonParameters>**

This cmdlet supports the common parameters: -Verbose, -Debug, -ErrorAction, -ErrorVariable, OutBuffer, and -OutVariable. For more information, see [about\\_CommonParameters.](http://technet.microsoft.com/en-us/library/dd315352.aspx)

# **Examples**

#### **1: Remove a stamp.**

The first command gets the stamp object named DeLuxe and stores the object in the \$stmp variable. The second command removes the stamp.

PS C:\> \$stmp = Get-SCSPFStamp -Name "DeLuxe"

```
PS C:\> Remove-SCSPFStamp -Stamp $stmp
```
# **Related topics**

[Set-SCSPFStamp](#page-78-0) [New-SCSPFStamp](#page-40-0) [Get-SCSPFStamp](#page-14-0)

# <span id="page-61-0"></span>**Remove-SCSPFTenant**

## **Remove-SCSPFTenant**

Removes one or more tenant objects.

#### **Syntax**

```
Parameter Set: Default
Remove-SCSPFTenant -Tenant <Tenant[]> [-Confirm] [-WhatIf] [ <CommonParameters>]
```
# **Detailed Description**

The Remove-SCSPFTenant cmdlet removes one or more tenants from the Service Provider Foundation database.

### **Parameters**

# **-Tenant<Tenant[]>**

Specifies the name of one or more tenant objects. To obtain a tenant, use the Get-SCSPFTenant cmdlet.

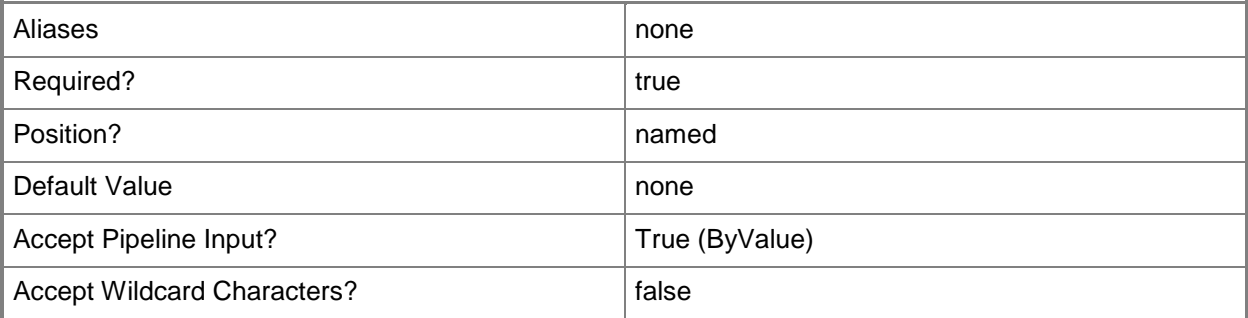

## **-Confirm**

Prompts you for confirmation before executing the command.

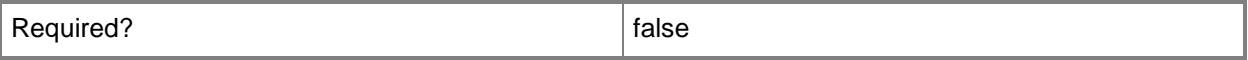

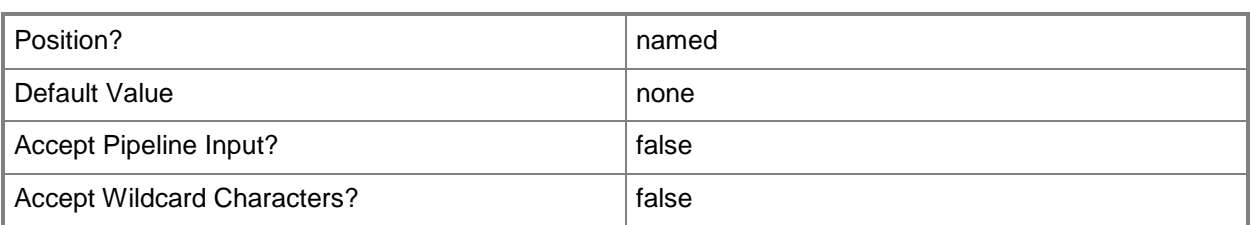

#### **-WhatIf**

Describes what would happen if you executed the command without actually executing the command.

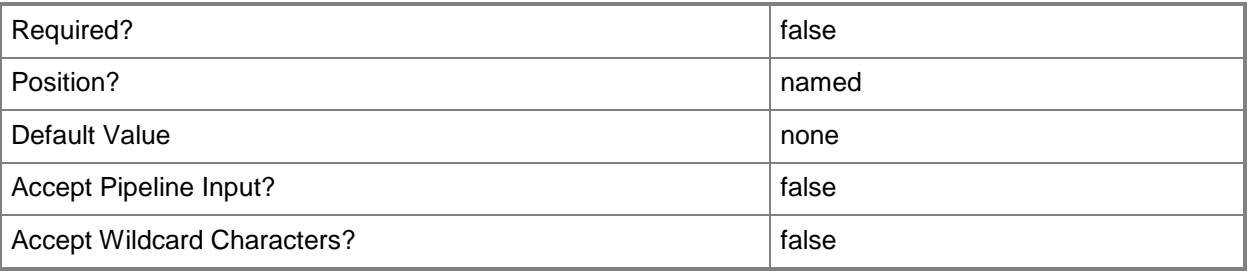

## **<CommonParameters>**

This cmdlet supports the common parameters: -Verbose, -Debug, -ErrorAction, -ErrorVariable, OutBuffer, and -OutVariable. For more information, see [about\\_CommonParameters.](http://technet.microsoft.com/en-us/library/dd315352.aspx)

# **Examples**

#### **1: Remove a tenant.**

The first command gets the tenant object named Fabrikam and stores the object in the \$tnnt variable. The second command removes the tenant.

PS C:\> \$tnnt = Get-SCSPFTenant -Name "Fabrikam"

```
PS C:\> Remove-SCSPFTenant –Tenant $tnnt
```
# **Related topics**

[New-SCSPFTenant](#page-44-0) [Set-SCSPFTenant](#page-82-0) [Get-SCSPFTenant](#page-19-0)

# <span id="page-63-0"></span>**Remove-SCSPFTenantUserRole**

# **Remove-SCSPFTenantUserRole**

Removes one or more tenant user role objects.

#### **Syntax**

```
Parameter Set: Default
Remove-SCSPFTenantUserRole -UserRole <Role[]> [-Confirm] [-WhatIf] [ <CommonParameters>]
```
# **Detailed Description**

The Remove-SCSPFTenantUserRole cmdlet removes one or more tenant user roles from the Service Provider Foundation database.

### **Parameters**

# **-UserRole<Role[]>**

Specifies the name of one or more tenant user role objects. To obtain a tenant user role, use the Get-SCSPFTenantUserRole cmdlet.

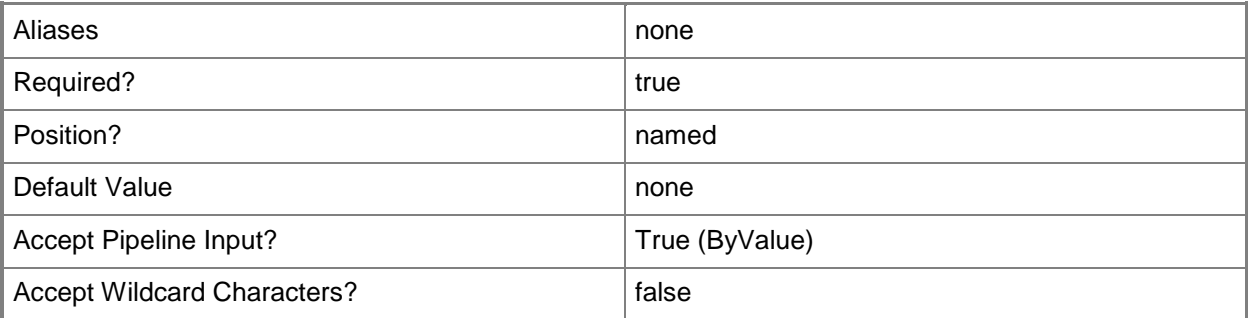

## **-Confirm**

Prompts you for confirmation before executing the command.

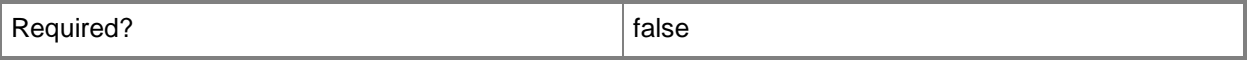

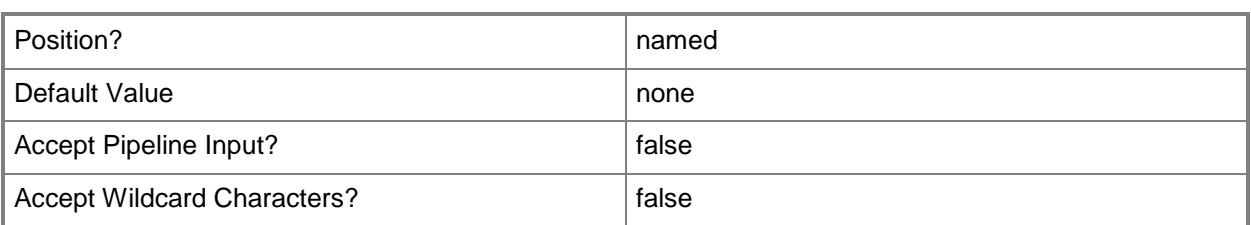

#### **-WhatIf**

Describes what would happen if you executed the command without actually executing the command.

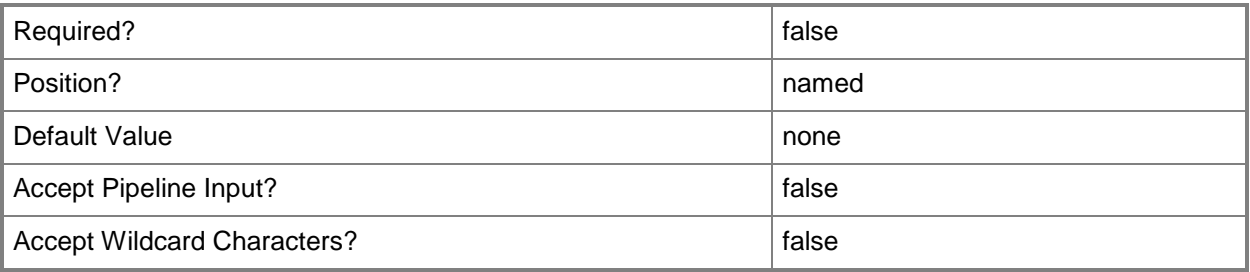

## **<CommonParameters>**

This cmdlet supports the common parameters: -Verbose, -Debug, -ErrorAction, -ErrorVariable, OutBuffer, and -OutVariable. For more information, see [about\\_CommonParameters.](http://technet.microsoft.com/en-us/library/dd315352.aspx)

# **Examples**

#### **1: Remove a tenant user role.**

The first command gets the tenant user role object by its ID and stores the object in the \$tur variable. The second command removes the tenant user role.

PS C:\> \$tur = Get-SCSPFTenantUserRole -ID 9adb708d-f47e-4dda-9e56-91e1eb2808df

PS C:\> Remove-SCSPFTenantUserRole –UserRole \$tur

## **Related topics**

[New-SCSPFTenantUserRole](#page-49-0) [Get-SCSPFTenantUserRole](#page-24-0)

# <span id="page-65-0"></span>**Remove-SCSPFTrustedIssuer**

## **Remove-SCSPFTrustedIssuer**

Removes one or more trusted issuer objects.

#### **Syntax**

```
Parameter Set: Default
Remove-SCSPFTrustedIssuer -Issuer <Issuer[]> [-Confirm] [-WhatIf] [ <CommonParameters>]
```
# **Detailed Description**

The Remove-SCSPFTrustedIssuer cmdlet removes one or more trusted issuers from the Service Provider Foundation database.

#### **Parameters**

## **-Issuer<Issuer[]>**

Specifies one or more trusted issuer objects. To obtain a trusted issuer object, use the Get-SCSPFTrustedIssuer cmdlet.

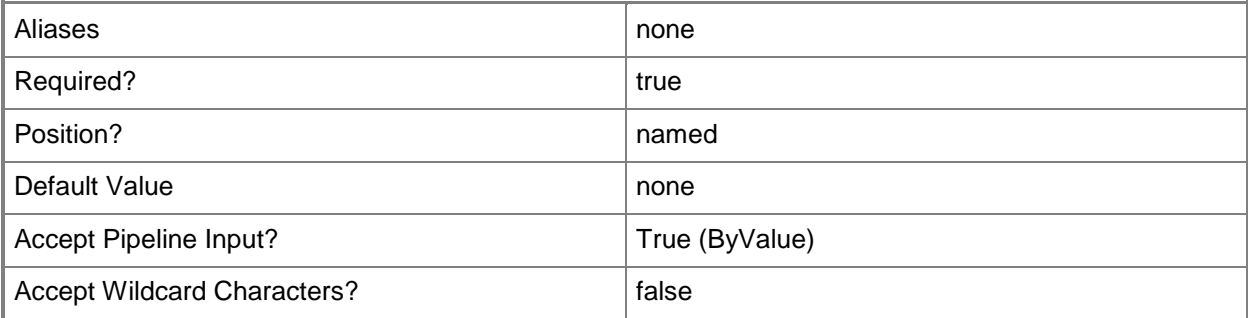

## **-Confirm**

Prompts you for confirmation before executing the command.

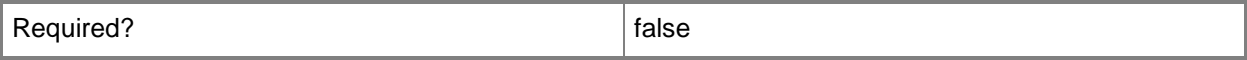

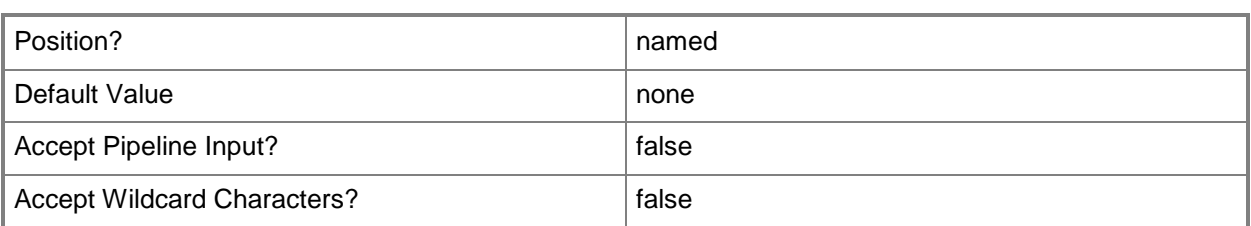

#### **-WhatIf**

Describes what would happen if you executed the command without actually executing the command.

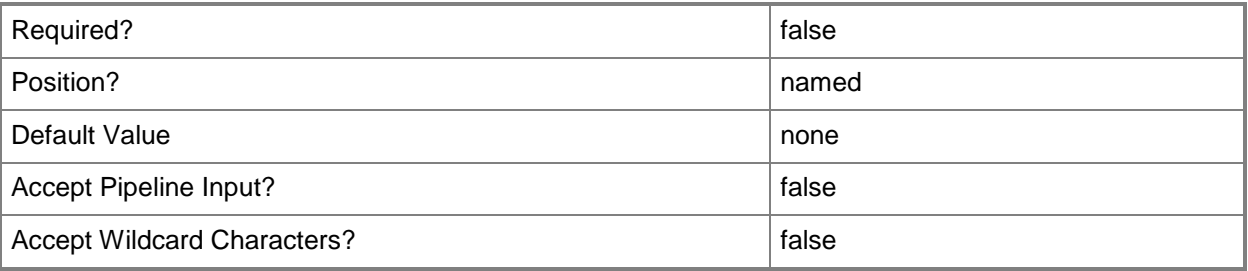

## **<CommonParameters>**

This cmdlet supports the common parameters: -Verbose, -Debug, -ErrorAction, -ErrorVariable, OutBuffer, and -OutVariable. For more information, see [about\\_CommonParameters.](http://technet.microsoft.com/en-us/library/dd315352.aspx)

# **Examples**

#### **1: Remove a trusted issuer.**

The first command gets the trusted issuer object by its ID and stores the object in the \$ti variable. The second command removes the trusted issuer.

PS C:\> \$ti = Get-SCSPFTrustedIssuer -ID 938d2412-ba64-497e-b97d-12991087d66c

PS C:\> Remove-SCSPFTrustedIssuer –Issuer \$ti

## **Related topics**

[New-SCSPFTrustedIssuer](#page-52-0) [Get-SCSPFTrustedIssuer](#page-27-0)

# **Set-SCSPFConnectionString**

# **Set-SCSPFConnectionString**

Sets the connection string to the Service Provider Foundation database. Requires running Windows PowerShell as Administrator.

#### **Syntax**

```
Parameter Set: FromConnectionStringConnectionStringParameterSetName
Set-SCSPFConnectionString -ConnectionString <String> [-Confirm] [-WhatIf] [ 
<CommonParameters>]
```
## **Detailed Description**

The Set-SCSPFConnectionString cmdlet sets the database connection string to the Service Provider Foundation database that is used by the server running Service Provider Foundation. The database can be on a separate server. This cmdlet requires running Windows PowerShell as Administrator.

#### **Parameters**

#### **-ConnectionString<String>**

Specifies the database connection string to a Service Provider Foundation database.

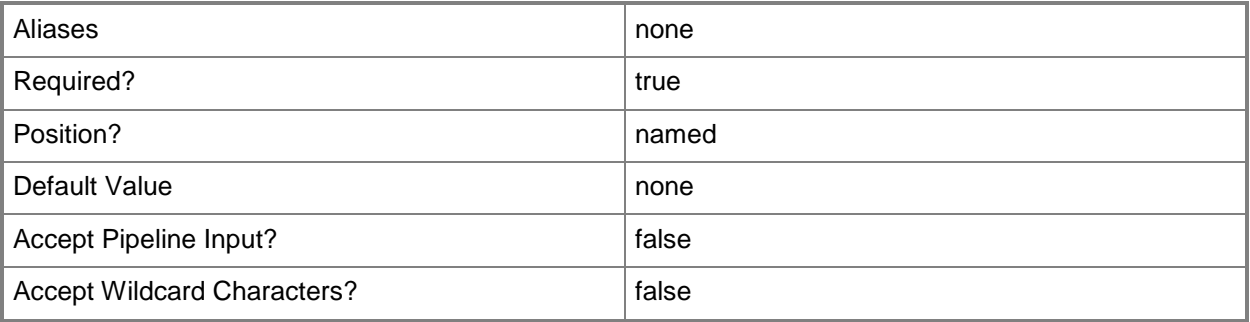

#### **-Confirm**

Prompts you for confirmation before executing the command.

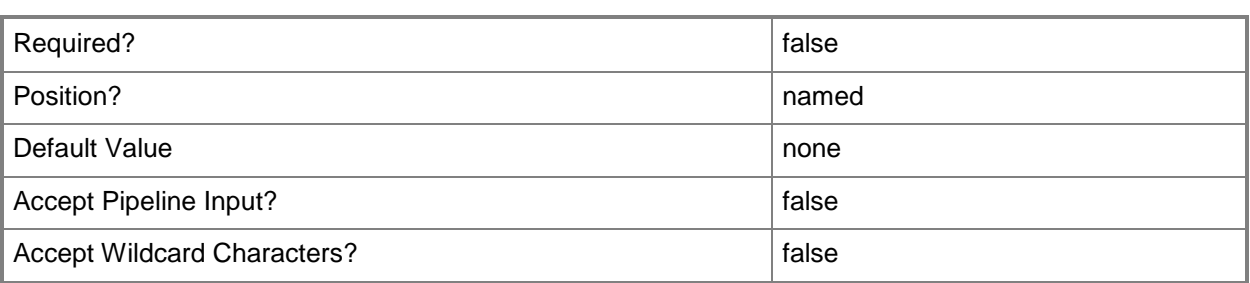

## **-WhatIf**

Describes what would happen if you executed the command without actually executing the command.

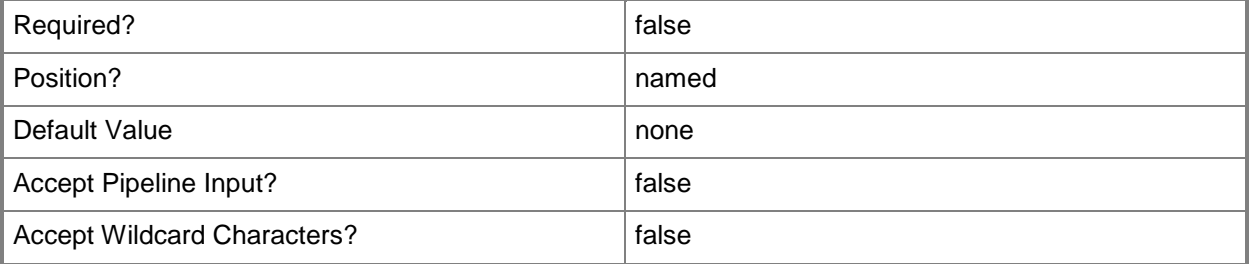

### **<CommonParameters>**

This cmdlet supports the common parameters: -Verbose, -Debug, -ErrorAction, -ErrorVariable, OutBuffer, and -OutVariable. For more information, see [about\\_CommonParameters.](http://technet.microsoft.com/en-us/library/dd315352.aspx)

# **Examples**

# **1: Set the connection string.**

This command sets the connection string to the Service Provider Foundation database on a server named serverSFPDB\_7.

```
PS C:\> Set-SCSPFConnectionString –ConnectionString "Data 
Source=serverSFPDB_7,1433;Database=SCSPFDB;Integrated 
Security=True;MultipleActiveResultSets=True;"
```
# **Related topics**

[Get-SCSPFConnectionString](#page-4-0)

# **Set-SCSPFExtensibleEventHandler**

## **Set-SCSPFExtensibleEventHandler**

Sets an extensible event in Service Provider Foundation.

#### **Syntax**

```
Parameter Set: Default
Set-SCSPFExtensibleEventHandler -EventName <String> [-Enable] [-OrchestratorUri <String> ] 
[-RunbookPath <String> ] [-Confirm] [-WhatIf] [ <CommonParameters>]
```
# **Detailed Description**

The Set-SCSPFExtensibleEventHandler cmdlet enables access to extensibility features in Service Provider Foundation. You can set an Orchestrator Runbook to be run at the completion of **CreateVirtualMachined** and **CreatedService** events.

#### **Parameters**

## **-Enable**

Enables the extensible event handler. Specify this parameter by itself to enable the handler. There is no associated value. Omit this parameter to disable the handler.

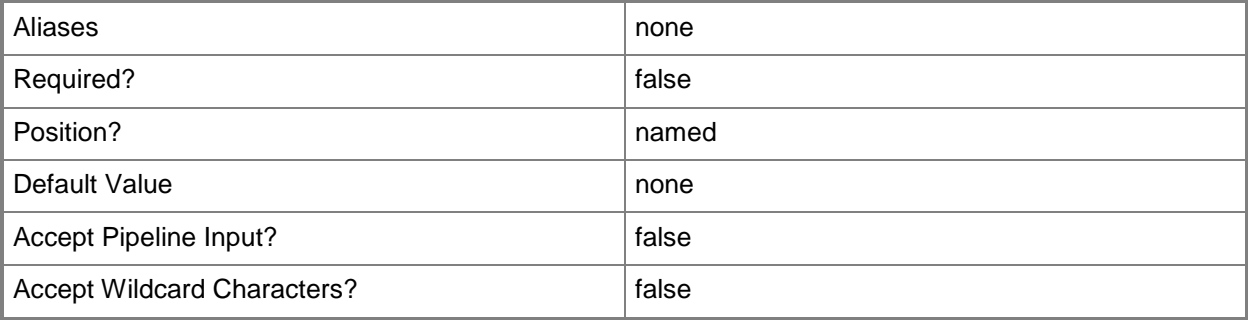

## **-EventName<String>**

Specifies either **VirtualMachineCreated** or **ServiceCreated** for the event that invokes an Orchestrator runbook. These are the only permitted values for this parameter.

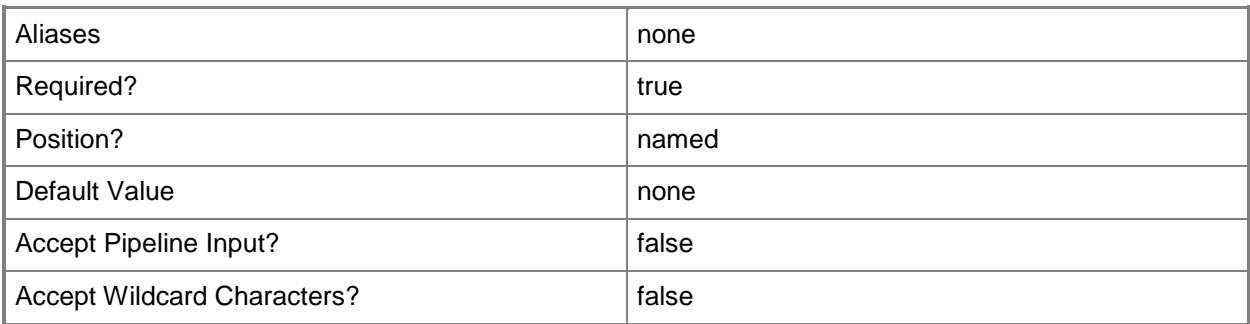

# **-OrchestratorUri<String>**

Specifies the URI to the Orchestrator web service as specified in the web.config file at C:\Program Files (x86)\Microsoft System Center 2012\Orchestrator\Orchestration Console.

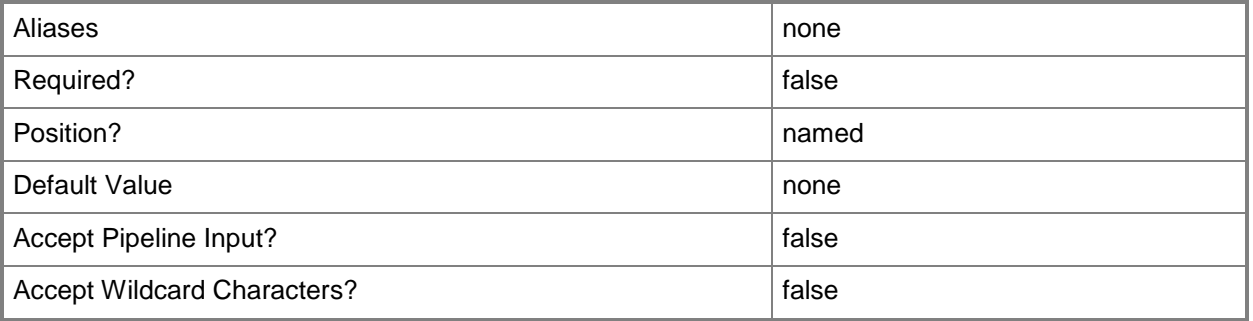

# **-RunbookPath<String>**

Specifies the path to a runbook in System Center 2012 - Orchestrator.

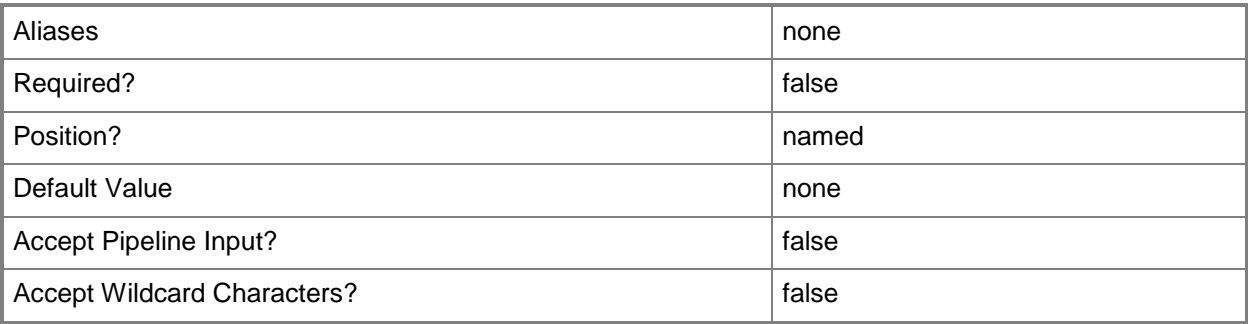

# **-Confirm**

Prompts you for confirmation before executing the command.

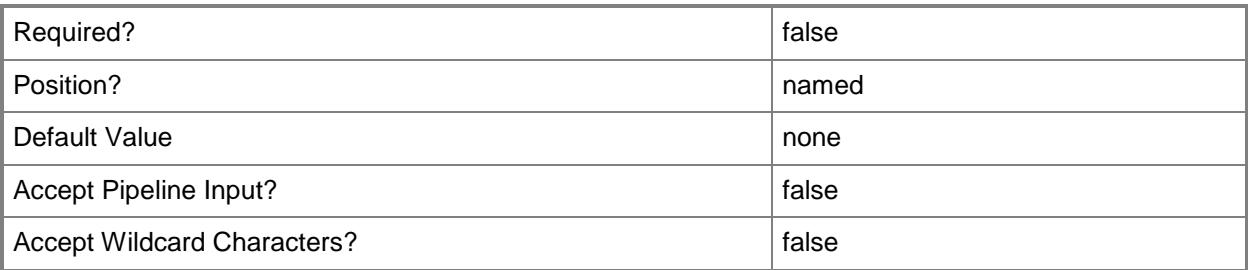

### **-WhatIf**

Describes what would happen if you executed the command without actually executing the command.

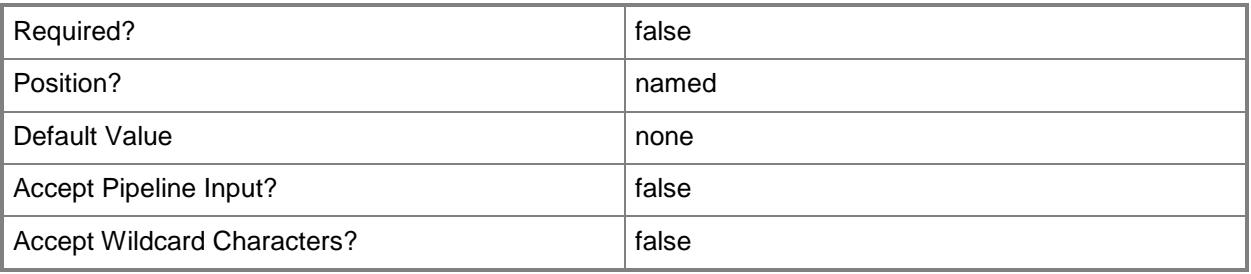

# **<CommonParameters>**

This cmdlet supports the common parameters: -Verbose, -Debug, -ErrorAction, -ErrorVariable, - OutBuffer, and -OutVariable. For more information, see [about\\_CommonParameters.](http://technet.microsoft.com/en-us/library/dd315352.aspx)

# **Examples**

## **1: Set an event handler.**

This command enables the event handler to invoke a Runbook.

```
PS C:\> Set-SCSPFExtensibleEventHandler -EventName "VirtualMachineCreated" -OrchestratorUri 
"http://scxspf-ws8-24:82/Orchestrator2012/Orchestrator.svc" -RunbookPath "\SPF 
Runbooks\Extensibility\VM Created" -Enable
```
# <span id="page-72-0"></span>**Set-SCSPFOffer**

### **Set-SCSPFOffer**

Associates an offer with tenants and stamps.

#### **Syntax**

```
Parameter Set: Default
Set-SCSPFOffer -Offer <Offer> [-Stamps <Stamp[]> ] [-Tenants <Tenant[]> ] [-Confirm] [-
WhatIf] [ <CommonParameters>]
```
### **Detailed Description**

The Set-SCSPFOffer cmdlet associates an offer with one or more tenants, and with one or more stamps in Service Provider Foundation. An offer specifies the stamps available to a tenant administrator role. You can associate an offer with multiple tenants, but a specific tenant can be associated with only one offer. However, a stamp can be associated with multiple offers.

If you want to add an association of a stamp to an offer without changing the stamps currently associated with the offer, use the [Set-SCSPFStamp](#page-78-0) cmdlet.

#### **Parameters**

#### **-Offer<Offer>**

Specifies the offer object to be set to new values by the other parameters in this cmdlet. To obtain an offer, use the Get-SCSPFOffer cmdlet.

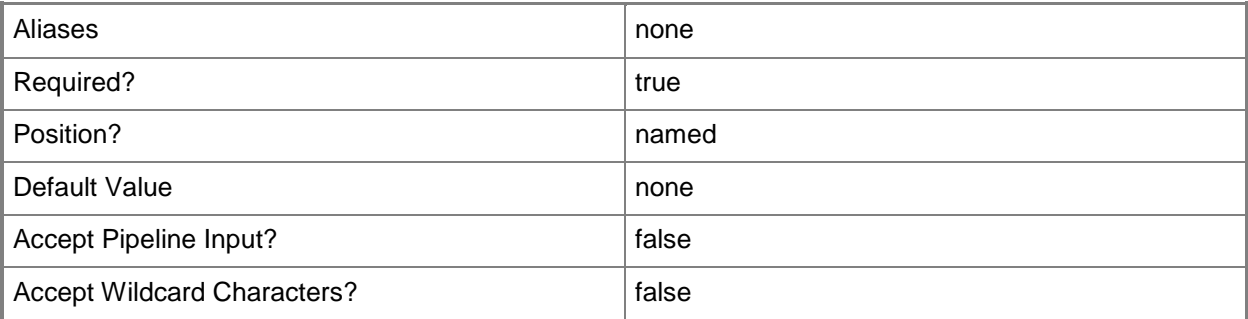

## **-Stamps<Stamp[]>**

Specifies one or more stamps to associate with the offer. To obtain a stamp, use the Get-SCSPFStamp cmdlet.

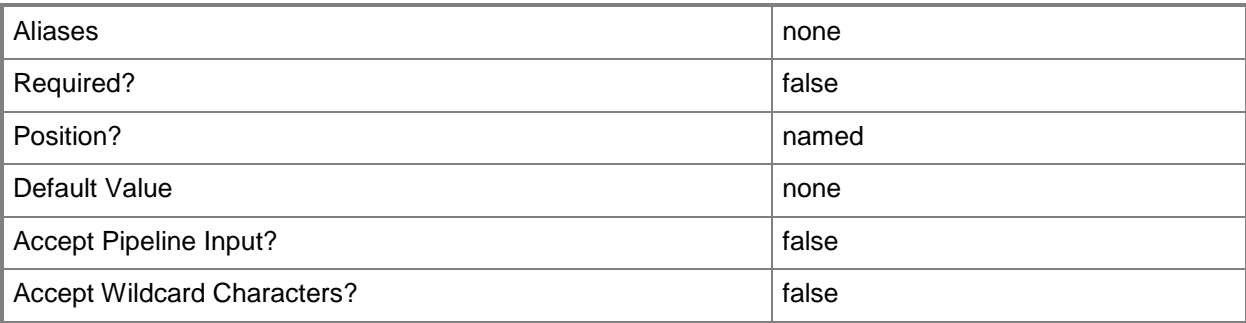

## **-Tenants<Tenant[]>**

Specifies one or more tenants to associate with the offer. To obtain a tenant, use the Get-SCSPFTenant cmdlet.

If you set a tenant that already is associated with an offer to a new offer, that tenant will be associated with the new offer.

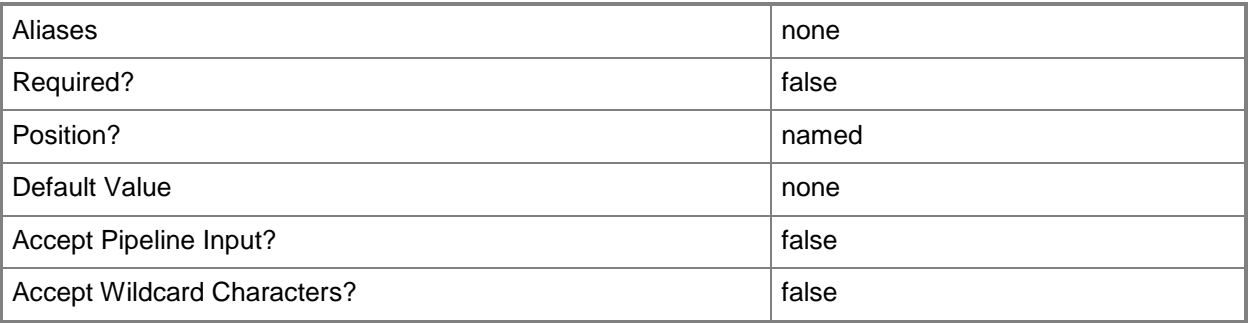

## **-Confirm**

Prompts you for confirmation before executing the command.

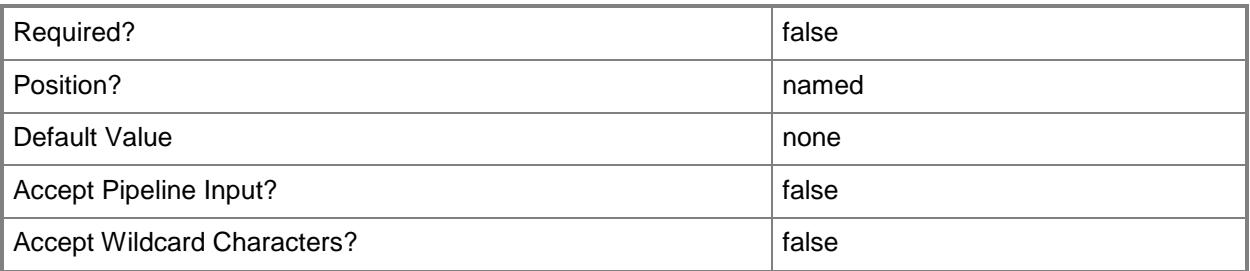

#### **-WhatIf**

Describes what would happen if you executed the command without actually executing the command.

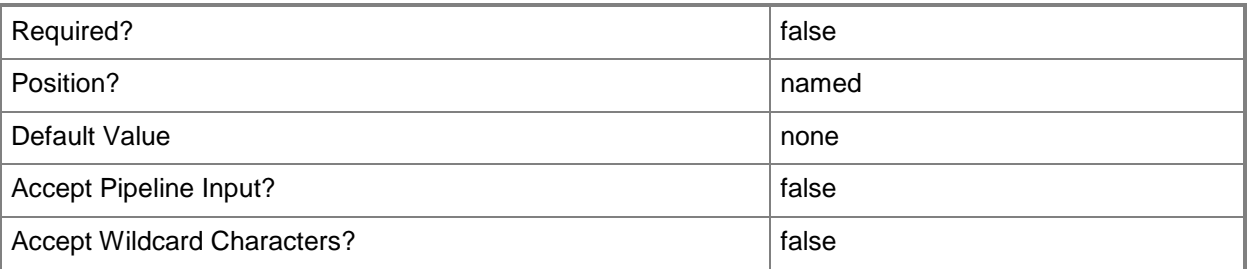

#### **<CommonParameters>**

This cmdlet supports the common parameters: -Verbose, -Debug, -ErrorAction, -ErrorVariable, OutBuffer, and -OutVariable. For more information, see [about\\_CommonParameters.](http://technet.microsoft.com/en-us/library/dd315352.aspx)

### **Examples**

#### **1: Set an offer to a tenant and stamp.**

The first three commands get an offer, a tenant, and a stamp. The fourth command associates the tenant and stamp with the offer. PS C:\> \$offr = Get-SCSPFOffer -ID 64cc59ff-ae54-41f8-b6bd-c811361df6aa PS C:\> \$tnnt = Get-SCSPFTenant -Name "ADatum" PS C:\> \$stmp = Get-SCSPFStamp -Name "Platinum" PS C:\> Set-SCSPFOffer -Offer \$offr -Stamps \$stmp -Tenants \$tnnt

#### **Related topics**

[New-SCSPFOffer](#page-32-0) [Get-SCSPFOffer](#page-7-0) [Remove-SCSPFOffer](#page-55-0)

# <span id="page-75-0"></span>**Set-SCSPFServer**

#### **Set-SCSPFServer**

Associates a server with one or more stamps.

#### **Syntax**

```
Parameter Set: Default
Set-SCSPFServer -Server <Server> [-Stamps <Stamp[]> ] [-Confirm] [-WhatIf] [ 
<CommonParameters>]
```
### **Detailed Description**

The Set-SCSPFServer cmdlet associates a server with one or more stamps in Service Provider Foundation. However, you can associate a VMM server with only one stamp, and Service Provider Foundation supports only VMM servers.

If you want to add an association of a stamp to a server without changing the stamps currently associated with the server, use the **Set-SCSPFStamp** cmdlet.

#### **Parameters**

#### **-Server<Server>**

Specifies the server object to be set to new values by the other parameters in this cmdlet. To obtain a server, use the Get-SCSPFServer cmdlet.

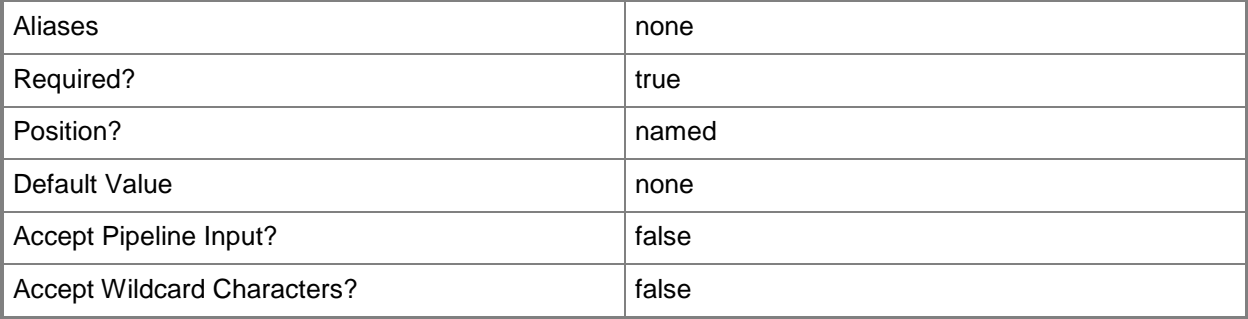

## **-Stamps<Stamp[]>**

Specifies one or more stamps to associate with the server. To obtain a stamp, use the Get-SCSPFStamp cmdlet.

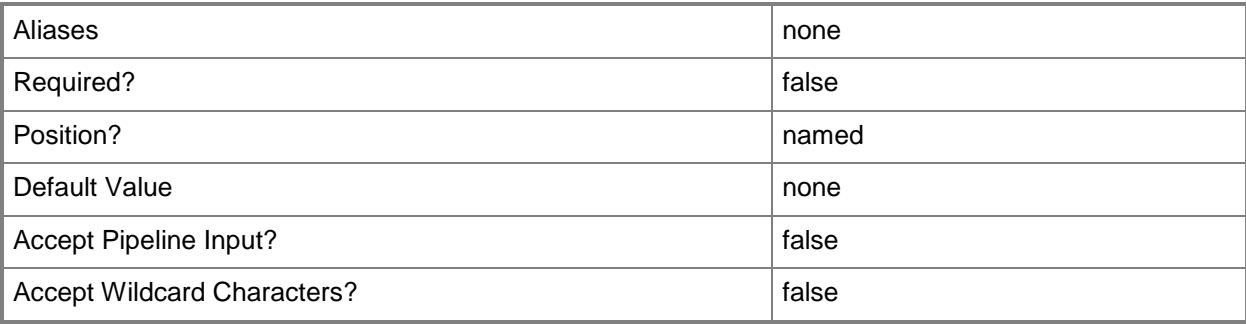

## **-Confirm**

Prompts you for confirmation before executing the command.

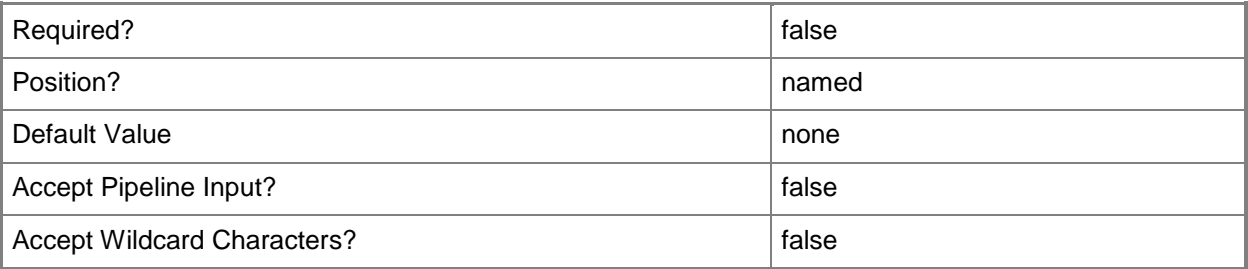

#### **-WhatIf**

Describes what would happen if you executed the command without actually executing the command.

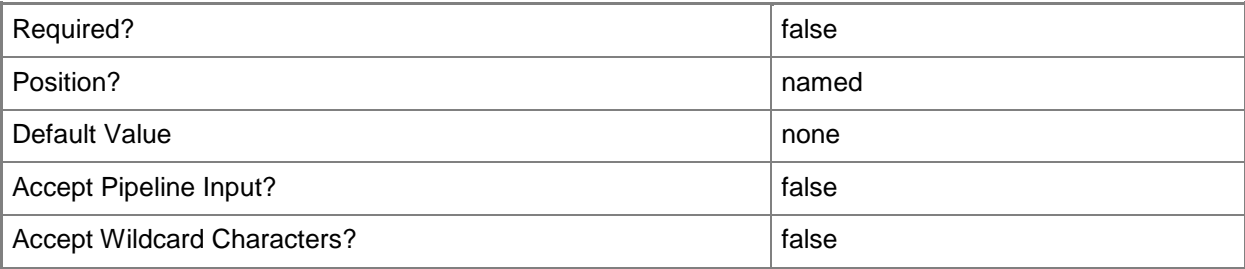

#### **<CommonParameters>**

This cmdlet supports the common parameters: -Verbose, -Debug, -ErrorAction, -ErrorVariable, - OutBuffer, and -OutVariable. For more information, see [about\\_CommonParameters.](http://technet.microsoft.com/en-us/library/dd315352.aspx)

## **Examples**

#### **1: Set a server to a stamp.**

The first two commands get a stamp and a server. The third command associates the server with the stamp. PS C:\> \$stamp\_silver = Get-SCSPFStamp -Name "Silver" PS C:\> \$server = Get-SCSPFServer -Name "serverD7" PS C:\> Set-SCSPFServer -Server \$server -Stamps \$stamp\_silver

## **Related topics**

[New-SCSPFServer](#page-37-0) [Get-SCSPFServer](#page-11-0) [Remove-SCSPFServer](#page-57-0)

# <span id="page-78-0"></span>**Set-SCSPFStamp**

#### **Set-SCSPFStamp**

Associates a stamp with offers, servers, and tenants.

#### **Syntax**

```
Parameter Set: Default
Set-SCSPFStamp -Stamp <Stamp> [-Offers <Offer[]> ] [-Servers <Server[]> ] [-Tenants 
<Tenant[]> ] [-Confirm] [-WhatIf] [ <CommonParameters>]
```
### **Detailed Description**

The Set-SCSPFStamp cmdlet associates a stamp with one or more servers, one or more tenants, and one or more offers in Service Provider Foundation.

If you want to add an offer, server, or tenant to a stamp without changing the currently associated objects, use the [Set-SCSPFOffer,](#page-72-0) [Set-SCSPFServer,](#page-75-0) or [Set-SCSPFTenant](#page-82-0) cmdlets.

#### **Parameters**

## **-Offers<Offer[]>**

Specifies one or more offers to associate with the stamp.To obtain an offer, use the Get-SCSPFOffer cmdlet.

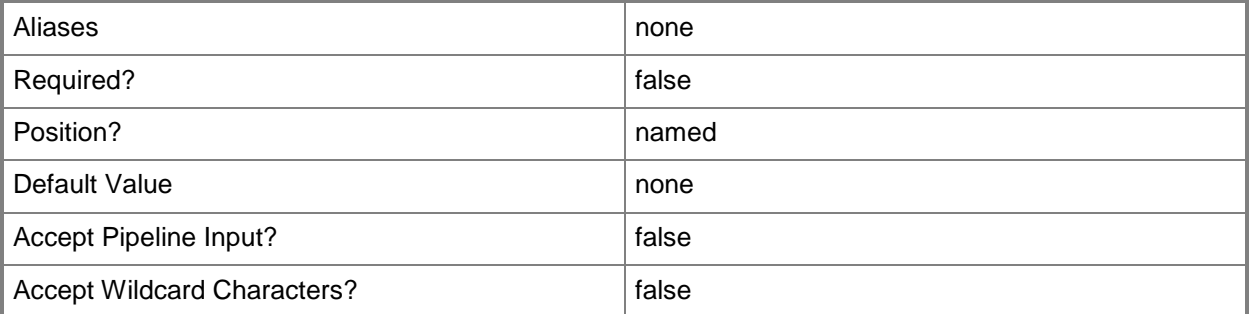

## **-Servers<Server[]>**

Specifies one or more servers to associate with the stamp.To obtain a server, use the Get-SCSPFServer cmdlet.

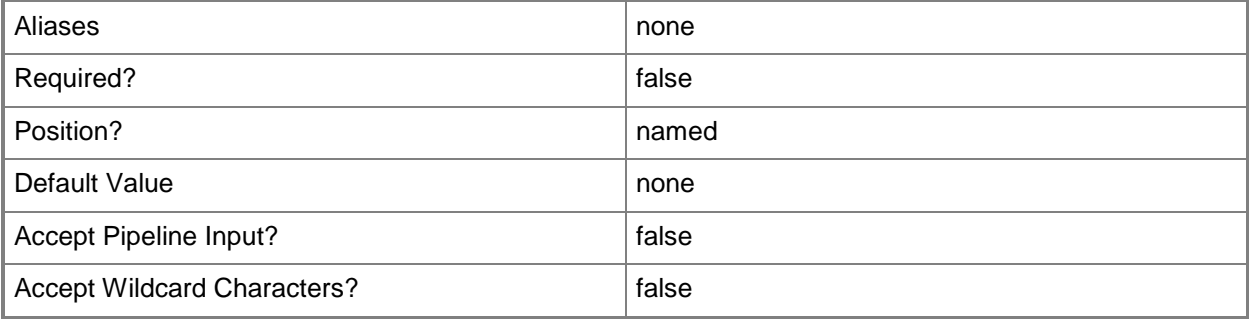

#### **-Stamp<Stamp>**

Specifies the stamp object to be set to new values by the other parameters in this cmdlet. To obtain a stamp, use the Get-SCSPFStamp cmdlet.

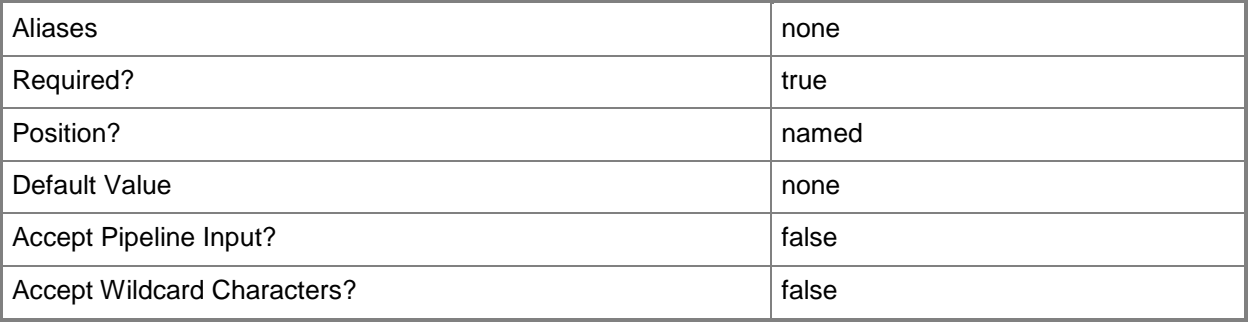

## **-Tenants<Tenant[]>**

Specifies the name of one or more tenant objects. To obtain a tenant, use the Get-SCSPFTenant cmdlet.

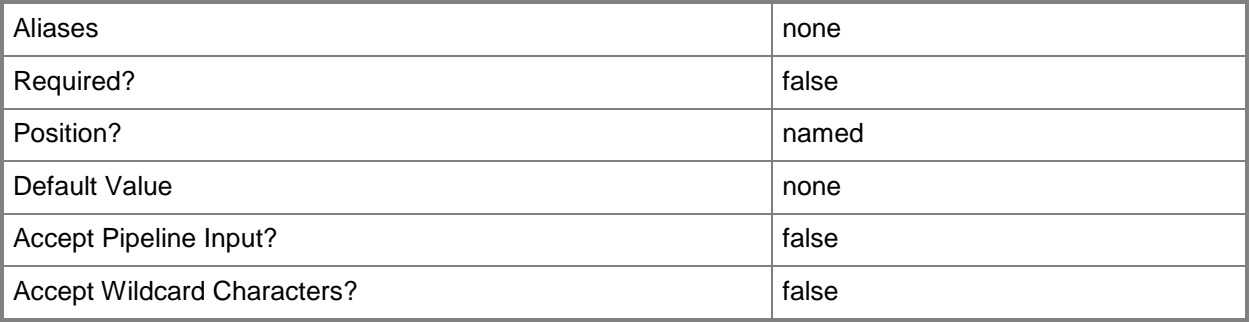

## **-Confirm**

Prompts you for confirmation before executing the command.

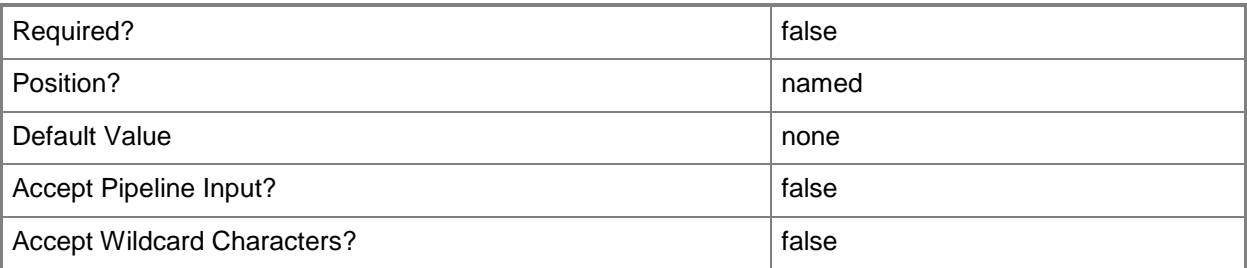

### **-WhatIf**

Describes what would happen if you executed the command without actually executing the command.

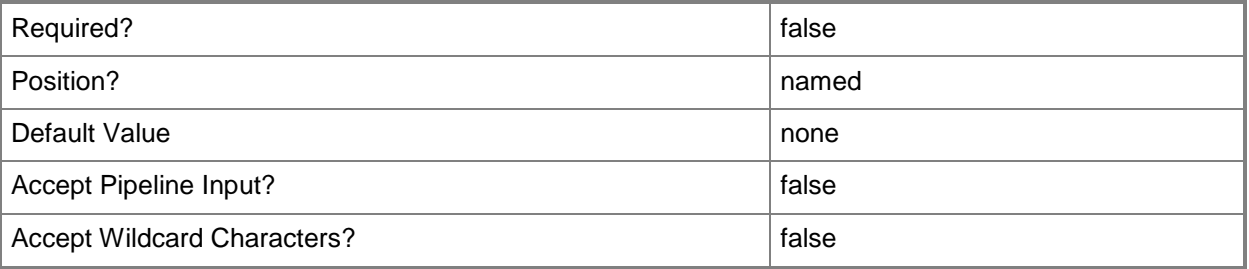

## **<CommonParameters>**

This cmdlet supports the common parameters: -Verbose, -Debug, -ErrorAction, -ErrorVariable, - OutBuffer, and -OutVariable. For more information, see [about\\_CommonParameters.](http://technet.microsoft.com/en-us/library/dd315352.aspx)

## **Examples**

#### **1: Set a stamp to a tenant.**

The first two commands get a stamp and a tenant.

The third command associates the tenant with the stamp. PS C:\> \$stamp = Get-SCSPFStamp -ID db656655-68ff-4a21-bd1d-0a06bdbc762f PS C:\> \$tnnt = Get-SCSPFTenant -Name "AdventureWorks" PS C:\> Set-SCSPFStamp -Stamp \$stamp -Tenants \$tnnt

# **Related topics**

[Get-SCSPFStamp](#page-14-0) [New-SCSPFStamp](#page-40-0) [Remove-SCSPFStamp](#page-59-0)

# <span id="page-82-0"></span>**Set-SCSPFTenant**

#### **Set-SCSPFTenant**

Sets resources and data for a tenant.

#### **Syntax**

```
Parameter Set: Empty
Set-SCSPFTenant -Tenant <Tenant> [-AccountStatus <String> ] [-Offer <Offer> ] [-Stamps 
<Stamp[]> ] [-Confirm] [-WhatIf] [ <CommonParameters>]
```
#### Parameter Set: FromTenantIssuereParameterSetName

```
Set-SCSPFTenant -IssuerName <String> -Key <String> -Tenant <Tenant> [-AccountStatus <String> 
] [-Offer <Offer> ] [-Stamps <Stamp[]> ] [-Confirm] [-WhatIf] [ <CommonParameters>]
```
#### **Detailed Description**

The Set-SCSPFTenant cmdlet associates a tenant in Service Provider Foundation with various data, including an offer, stamps, and values for claims-based authentication.

If you want to add an association of a stamp to a tenant without changing the stamps currently associated with the tenant, use the **Set-SCSPFStamp** cmdlet.

#### **Parameters**

#### **-AccountStatus<String>**

Sets the status of a tenant. Specify 0 for Active, 1 for Suspended.

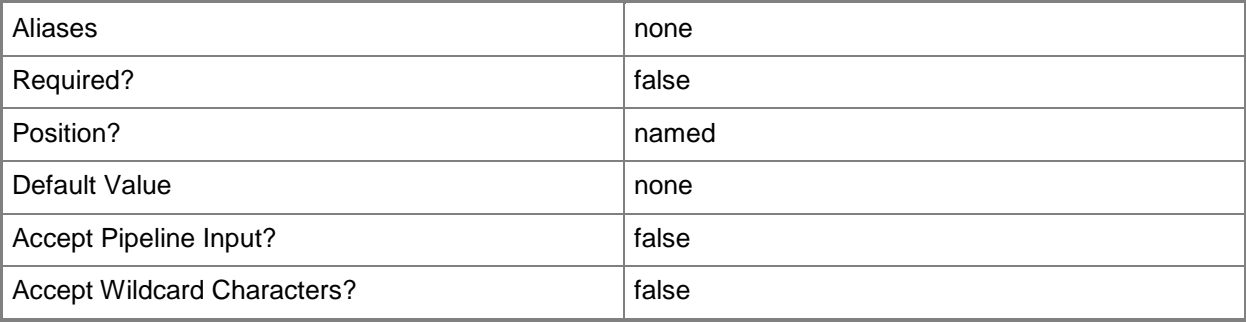

## **-IssuerName<String>**

Specifies the name of the party that issued the certificate for the tenant. This parameter is not to be confused with a trusted issuer object, as it is metadata to verify a token submitted by the tenant.

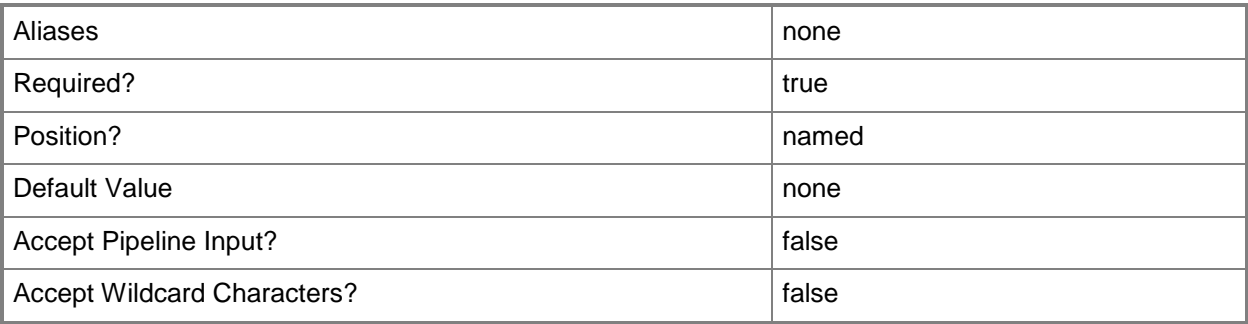

## **-Key<String>**

Specifies the public key that validates a signed token submitted by a tenant in claims-based authentication.

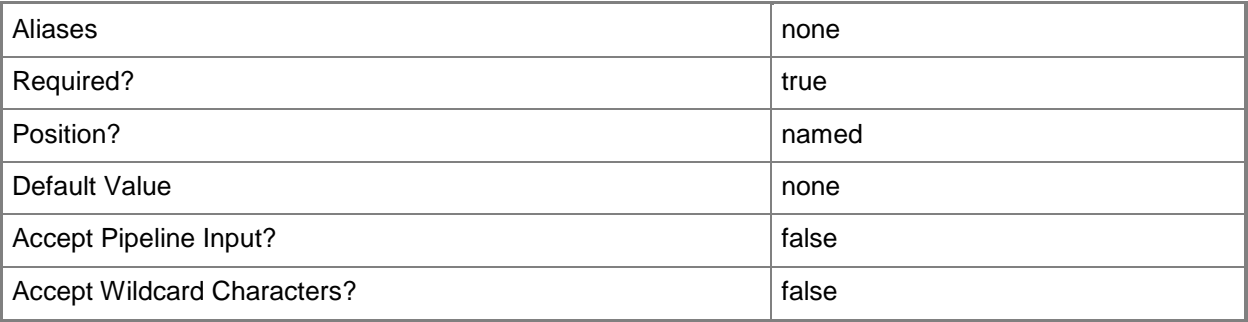

## **-Offer<Offer>**

Specifies an offer to associate with the tenant. To obtain an offer, use the Get-SCSPFOffer cmdlet.

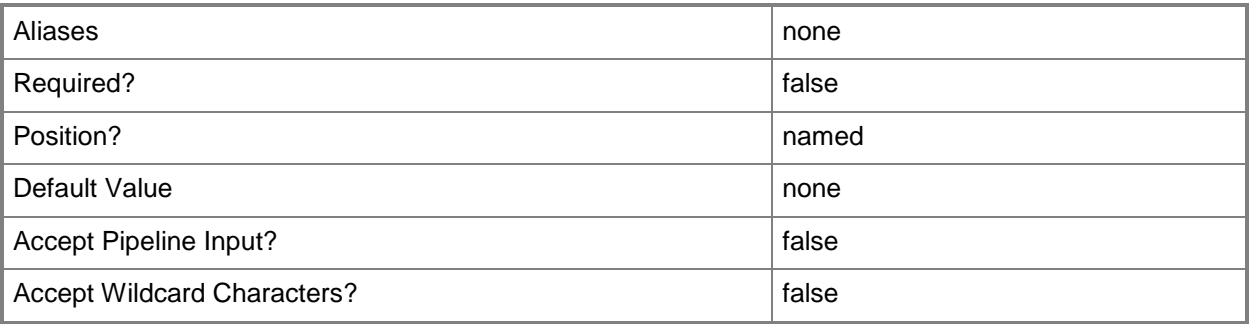

## **-Stamps<Stamp[]>**

Specifies one or more stamps to associate with the tenant. To obtain a stamp, use the New-SCSPFStamp cmdlet.

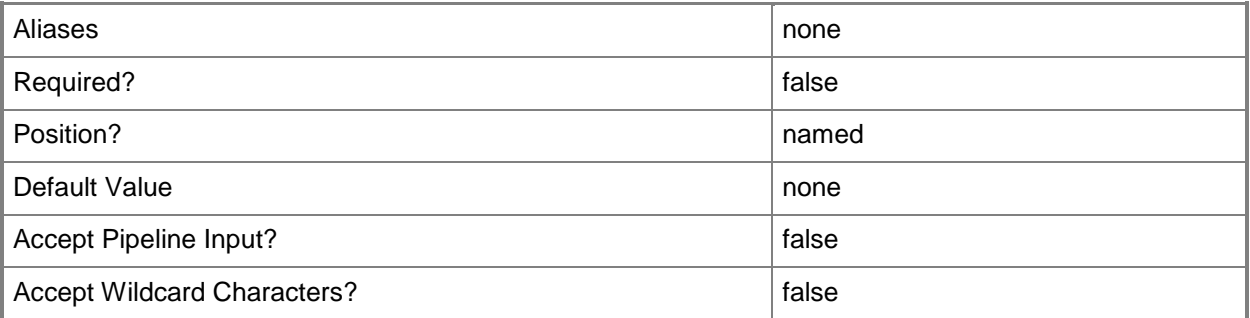

# **-Tenant<Tenant>**

Specifies the tenant object to be set to new values by the other parameters in this cmdlet. To obtain a tenant, use the Get-SCSPFTenant cmdlet.

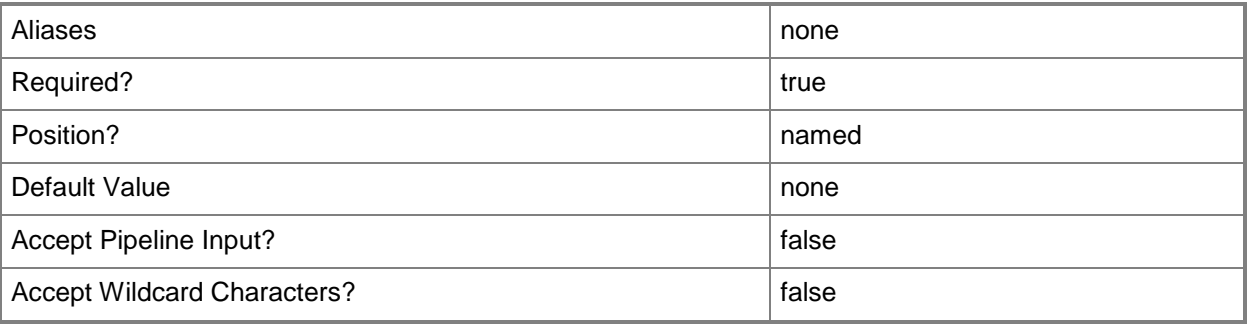

## **-Confirm**

Prompts you for confirmation before executing the command.

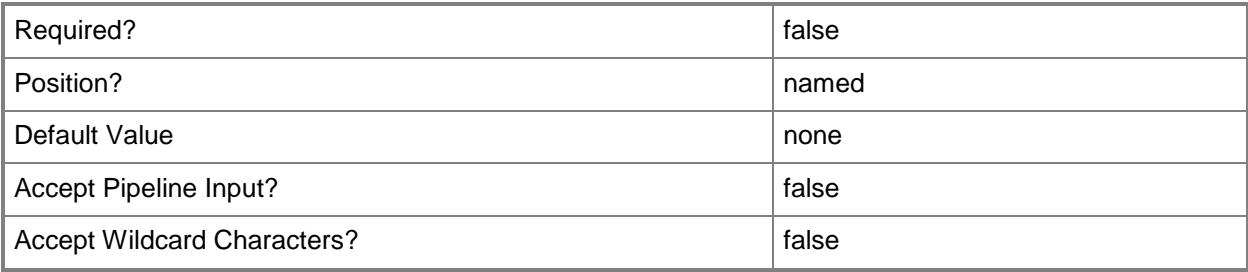

#### **-WhatIf**

Describes what would happen if you executed the command without actually executing the command.

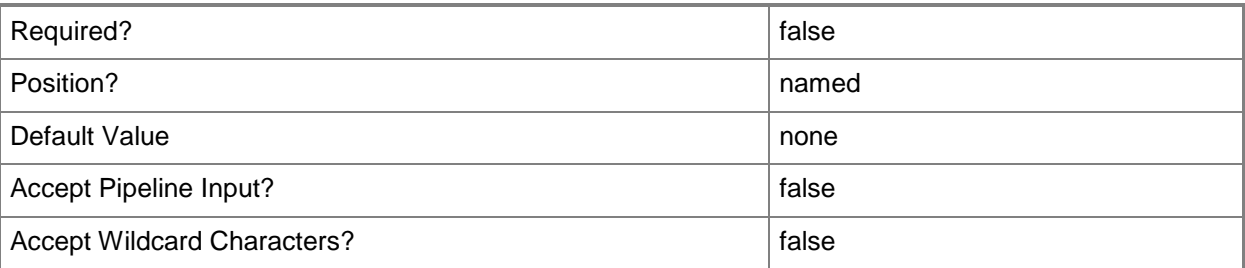

#### **<CommonParameters>**

This cmdlet supports the common parameters: -Verbose, -Debug, -ErrorAction, -ErrorVariable, OutBuffer, and -OutVariable. For more information, see [about\\_CommonParameters.](http://technet.microsoft.com/en-us/library/dd315352.aspx)

## **Examples**

#### **1: Set a tenant's account status.**

This command sets the account status for a tenant to 1 (Suspended). PS C:\> Set-SCSPFTenant -Tenant (Get-SCSPFTenant -Name "ADatum") -AccountStatus 1

#### **2: Set a tenant to collection of stamps.**

The first two commands get a tenant and a collection of stamps. The third command associates the tenant with the stamps. PS C:\> \$tnnt = Get-SCSPFTenant -Name "Northwind" PS C:\> \$stmps = Get-SCSPFServer | Where-Object { >> \$\_.Name –contains "silver">> } PS C:\> Set-SCSPFTenant -Tenant \$tnnt -Stamps \$stmps

#### **Related topics**

[New-SCSPFTenant](#page-44-0) [Remove-SCSPFTenant](#page-61-0) [Get-SCSPFTenant](#page-19-0)

# **Start-SCOrchestratorRunbook**

#### **Start-SCOrchestratorRunbook**

Invokes a runbook in System Center 2012 - Orchestrator. Internal use only.

#### **Syntax**

```
Parameter Set: Default
Start-SCOrchestratorRunbook -RunbookPath <String> -Uri <String> [-RunbookParameters 
<Hashtable> ] [-Confirm] [-WhatIf] [ <CommonParameters>]
```
#### **Detailed Description**

The Start-SCOrchestratorRunbook cmdlet invokes the runbook as specified by the RunbookPath parameter for the Set-SCSPFExtensibleEventHandler command. This action is performed automatically by Service Provider Foundation and is not meant to be used by Administrators.

#### **Parameters**

#### **-RunbookParameters<Hashtable>**

Specifies the parameters for a runbook in System Center 2012 - Orchestrator.

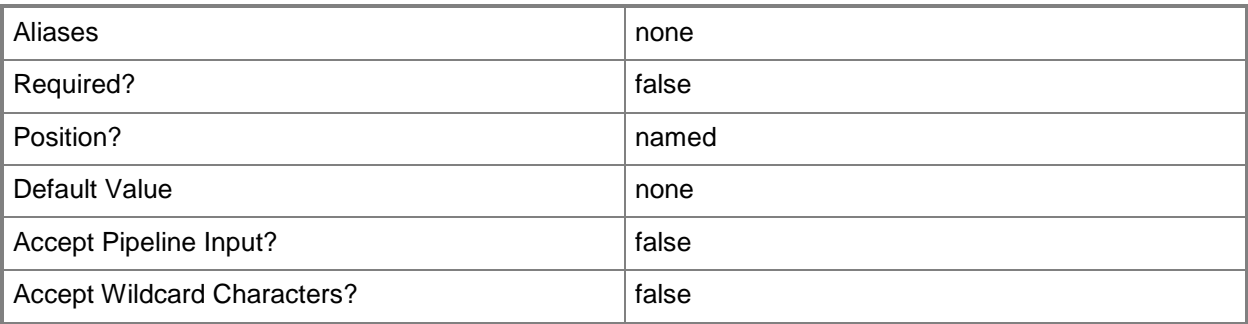

#### **-RunbookPath<String>**

Specifies the path to a runbook in Orchestrator.

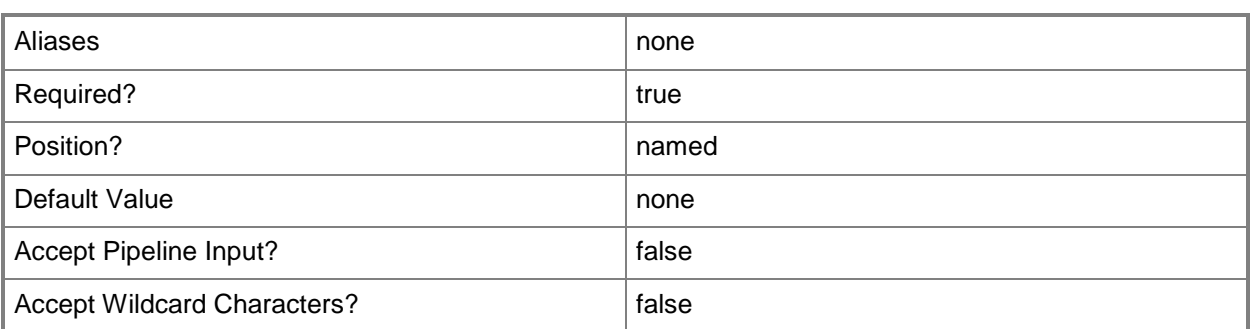

## **-Uri<String>**

Specifies the Uri to the runbook in Orchestrator.

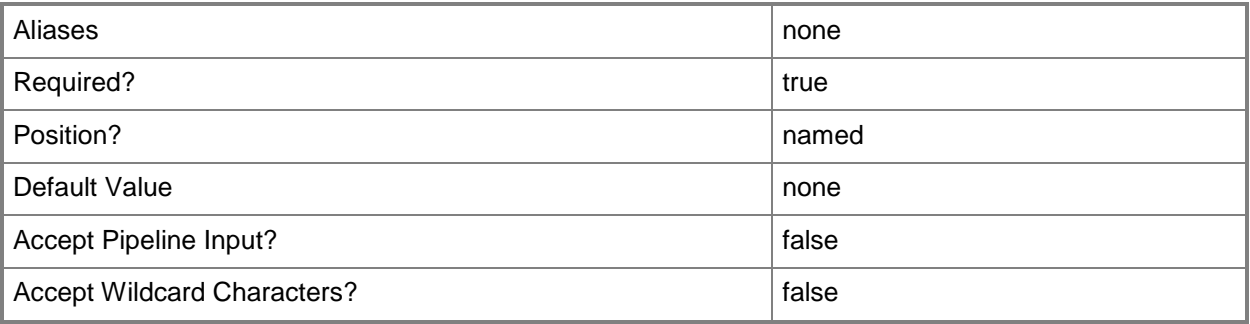

## **-Confirm**

Prompts you for confirmation before executing the command.

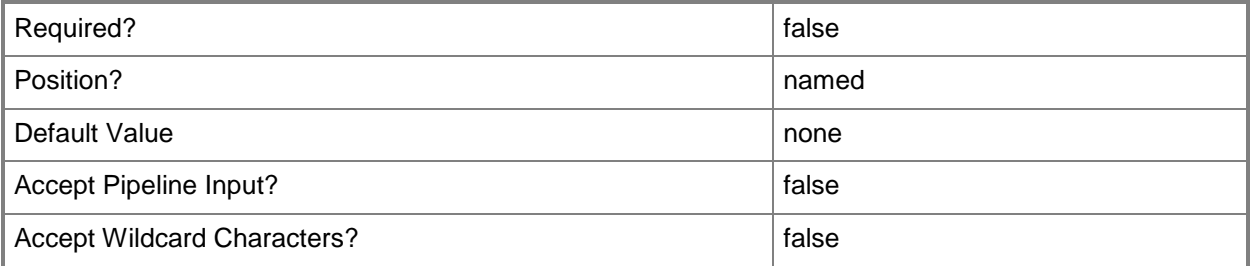

## **-WhatIf**

Describes what would happen if you executed the command without actually executing the command.

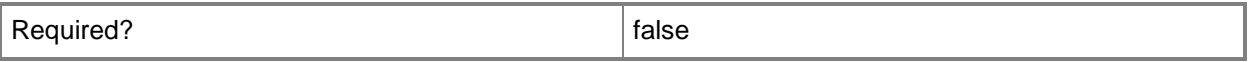

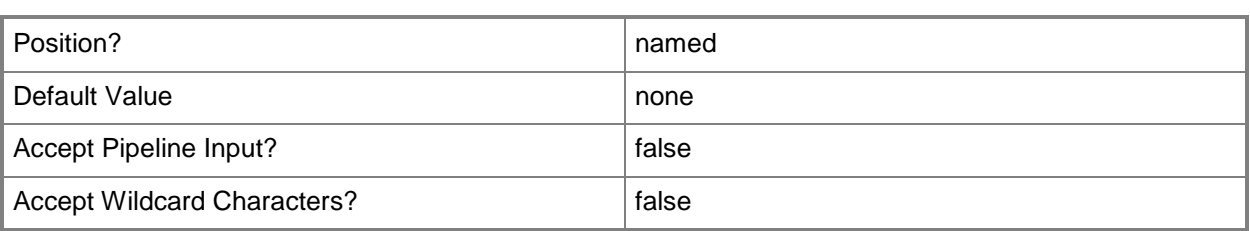

## **<CommonParameters>**

This cmdlet supports the common parameters: -Verbose, -Debug, -ErrorAction, -ErrorVariable, - OutBuffer, and -OutVariable. For more information, see about CommonParameters.

## **Examples**

PS C:\> # The Start-SCOrchestratorRunbook cmdlet is for internal use only.